<span id="page-0-0"></span>This user guide describes the many features in your handset.

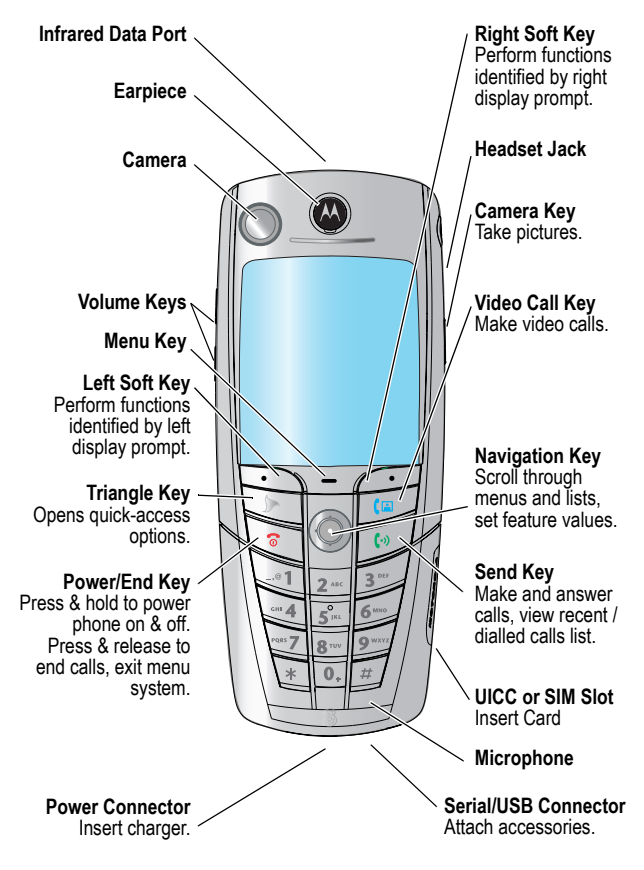

www.hellomoto.com

MOTOROLA and the Stylised M Logo are registered in the US Patent & Trademark Office. All other product or service names are the property of their respective owners. The Bluetooth trademarks are owned by their proprietor and used by Motorola, Inc. under licence. Java and all other Java-based marks are trademarks or registered trademarks of Sun Microsystems, Inc. in the U.S. and other countries. © Motorola, Inc. 2003.

#### **Software Copyright Notice**

The Motorola products described in this manual may include copyrighted Motorola and third party software stored in semiconductor memories or other media. Laws in the United States and other countries preserve for Motorola and third party software providers certain exclusive rights for copyrighted software, such as the exclusive rights to distribute or reproduce the copyrighted software. Accordingly, any copyrighted software contained in the Motorola products may not be modified, reverse-engineered, distributed, or reproduced in any manner to the extent allowed by law. Furthermore, the purchase of the Motorola products shall not be deemed to grant either directly or by implication, estoppel, or otherwise, any licence under the copyrights, patents, or patent applications of Motorola or any third party software provider, except for the normal, non-exclusive, royalty-free licence to use that arises by operation of law in the sale of a product.

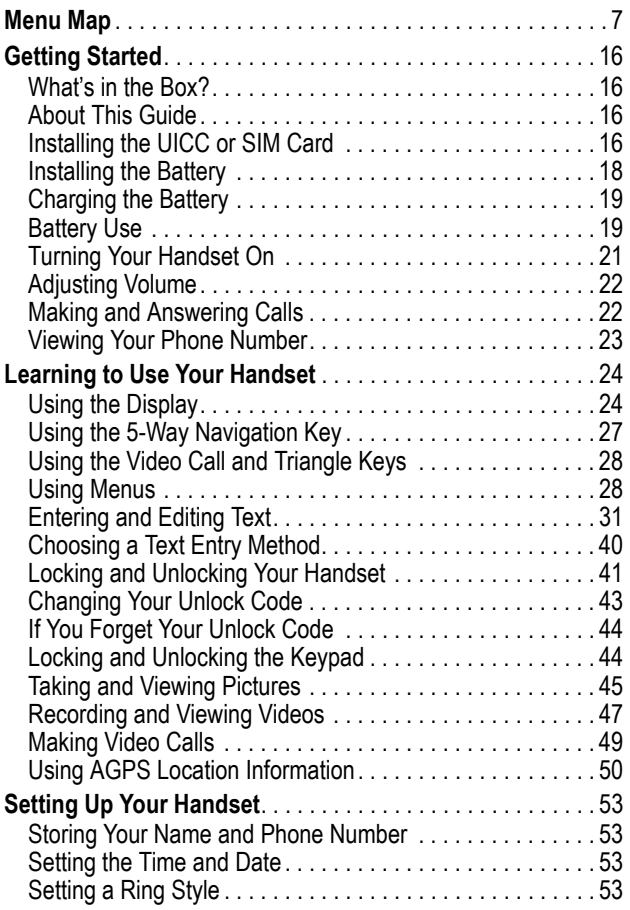

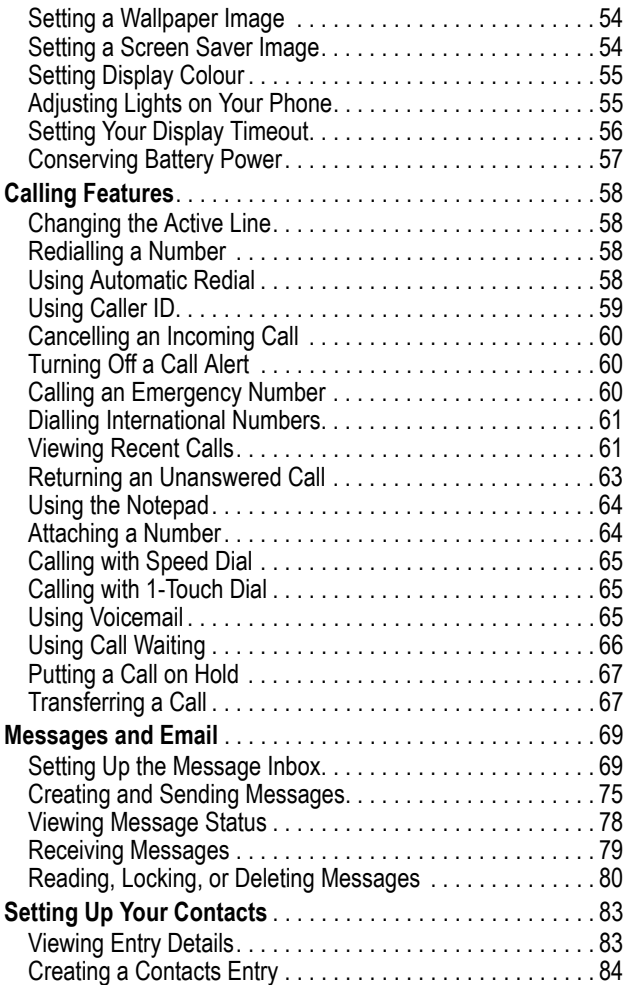

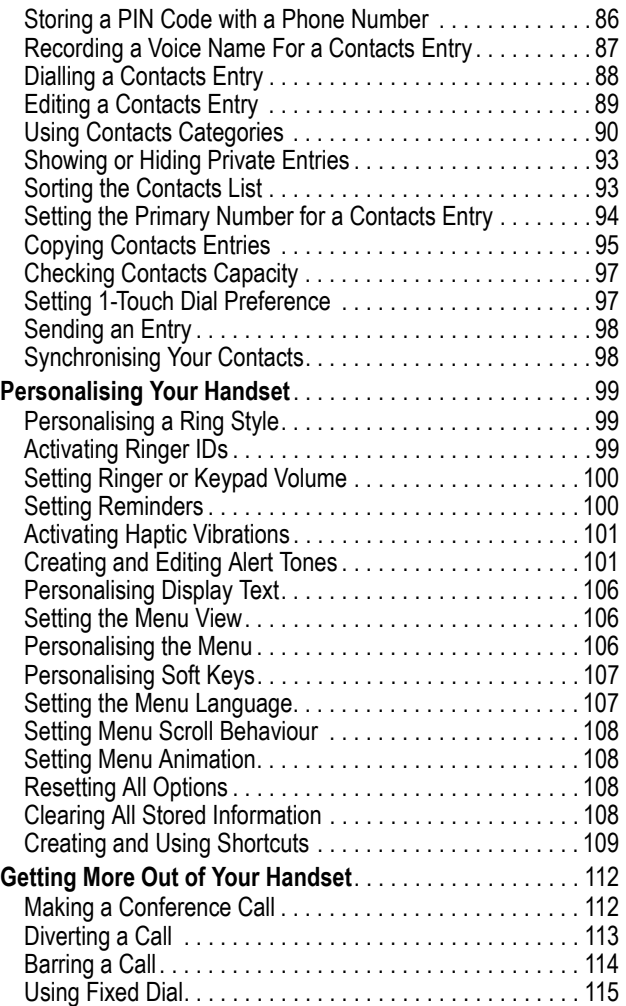

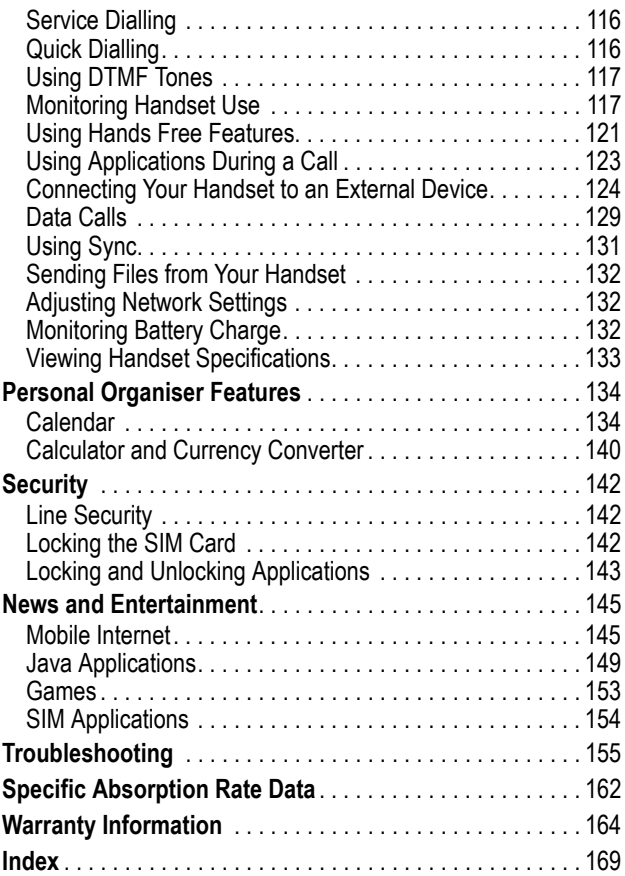

# *Menu Map*

## <span id="page-6-0"></span>*Main Menu*

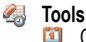

- - Calendar
	- Calculator
	- Web Access
		- Browser
		- Web Shortcuts
		- Stored Pages
		- History
		- Goto ÚRL
		- Browser Setup

Shortcuts Quick Menu

- SIM Apps
- **Recent Calls**
- **Games & Apps**
- **Ring Styles**

⊵

- **Messages**
	- **Multimedia**
	- **S** Videos
	- Pictures **BI**
	- Sounds ್
	- Camera
	- **Rand Video Camera**
- <sup>■■</sup> Connection
	- **Contacts**
	- **Settings**
	- (see next page)

*Note: This is the standard phone menu layout. Menu organisation and feature names may vary on your phone. Not all features may be available for all users.*

#### **Shortcuts**

Lock/unlock keypad: Press  $\overline{y}$ 

Display my phone number:

Press  $\sqrt{f}$   $\sqrt{f}$ 

Go to dialled calls list: Press <sub>19</sub>

Exit menu system: Press জি

See page [109](#page-108-1) for more about Shortcuts

## *Settings Menu*

**Personalise** Main Menu Home Keys Colour Style Greeting Banner Banner Graphic Wallpaper Screen Saver Quick Dial **RExample** Call-Light ID Notice Lights **Call Divert** Voice Calls Fax Calls Data Calls Cancel All Divert Status *In-Call Setup* In-Call Timer Call Cost Setup My Caller ID Answer Options Call Waiting Msg Alert **Initial Setup** Time and Date VideoGateway 1-Touch Dial Auto Redial Display Timeout Backlight Scroll Animation Vibe Sync

**Phone Status** My Tel. Number Active Line Battery Meter User Account Storage Devices Location Other Information **Headset** Auto Answer Ringer Options **Car Settings** Auto Answer Auto Handsfree Power Off Delay

- Charger Time **Network** New Network Network Setup Available Networks Service Tone Call Drop Tone
- **Security** Phone Lock Lock Keypad Lock Application Fixed Dial Restrict Calls Call Barring SIM PIN SIM PIN2 Universal PIN WIM PINs New Passwords

CH **Java Settings** Java System Network Access DNS IP

悬 **Dialling Services** Barred Dial Fixed Dial Service Dial Quick Dial

Language Battery Save DTMF Master Reset Master Clear

# *Safety and General Information*

IMPORTANT INFORMATION ON SAFE AND EFFICIENT OPERATION. READ THIS INFORMATION BEFORE USING YOUR PHONE.

The information provided in this document supersedes the general safety information in user guides published prior to December 1, 2002.

### *Exposure To Radio Frequency (RF) Energy*

Your phone contains a transmitter and a receiver. When it is ON, it receives and transmits RF energy. When you communicate with your phone, the system handling your call controls the power level at which your phone transmits.

Your Motorola phone is designed to comply with local regulatory requirements in your country concerning exposure of human beings to RF energy.

#### *Operational Precautions*

To assure optimal phone performance and make sure human exposure to RF energy is within the guidelines set forth in the relevant standards, always adhere to the following procedures.

#### *External Antenna Care*

Use only the supplied or Motorola-approved replacement antenna. Unauthorised antennas, modifications, or attachments could damage the phone.

Do NOT hold the external antenna when the phone is IN USE. Holding the external antenna affects call quality and may cause the phone to operate at a higher power level than needed. In addition, use of unauthorised antennas may result in non-compliance with the local regulatory requirements in your country.

#### *Phone Operation*

When placing or receiving a phone call, hold your phone as you would a wireline telephone.

### *Body-Worn Operation*

To maintain compliance with RF energy exposure guidelines, if you wear a phone on your body when transmitting, always place the phone in a Motorola-supplied or approved clip, holder, holster, case, or body harness for this phone, if available. Use of accessories not approved by Motorola may exceed RF energy exposure quidelines. If you do not use one of the body-worn accessories approved or supplied by Motorola, and are not using the phone held in the normal use position, ensure the phone and its antenna are at least 1 inch (2.5 centimetres) from your body when transmitting.

### *Data Operation*

When using any data feature of the phone, with or without an accessory cable, position the phone and its antenna at least 1 inch (2.5 centimetres) from your body.

#### *Approved Accessories*

Use of accessories not approved by Motorola, including but not limited to batteries and antenna, may cause your phone to exceed RF energy exposure guidelines. For a list of approved Motorola accessories, visit our website at www.Motorola.com.

### *RF Energy Interference/Compatibility*

*Note: Nearly every electronic device is susceptible to RF energy interference from external sources if inadequately shielded, designed, or otherwise configured for RF energy compatibility. In some circumstances your phone may cause interference.*

### *Facilities*

Turn off your phone in any facility where posted notices instruct you to do so. These facilities may include hospitals or health care

facilities that may be using equipment that is sensitive to external RF energy.

### *Aircraft*

When instructed to do so, turn off your phone when on board an aircraft. Any use of a phone must be in accordance with applicable regulations per airline crew instructions.

#### *Medical Devices*

#### **Pacemakers**

Pacemaker manufacturers recommend that a minimum separation of 6 inches (15 centimetres) be maintained between a handheld wireless phone and a pacemaker.

Persons with pacemakers should:

- **•** ALWAYS keep the phone more than 6 inches (15 centimetres) from your pacemaker when the phone is turned ON.
- **•** NOT carry the phone in the breast pocket.
- **•** Use the ear opposite the pacemaker to minimise the potential for interference.
- **•** Turn OFF the phone immediately if you have any reason to suspect that interference is taking place.

#### **Hearing Aids**

Some digital wireless phones may interfere with some hearing aids. In the event of such interference, you may want to consult your hearing aid manufacturer to discuss alternatives.

#### **Other Medical Devices**

If you use any other personal medical device, consult the manufacturer of your device to determine if it is adequately shielded from RF energy. Your GP may be able to assist you in obtaining this information.

### *Use While Driving*

Check the laws and regulations on the use of phones in the area where you drive. Always obey them.

When using your phone while driving, please:

- **•** Give full attention to driving and to the road.
- **•** Use hands-free operation, if available.
- **•** Pull off the road and park before making or answering a call if driving conditions so require.

### *Operational Warnings*

#### *For Vehicles With an Air Bag*

Do not place a phone in the area over an air bag or in the air bag deployment area. Air bags inflate with great force. If a phone is placed in the air bag deployment area and the air bag inflates, the phone may be propelled with great force and cause serious injury to occupants of the vehicle.

#### *Potentially Explosive Atmospheres*

Turn off your phone prior to entering any area with a potentially explosive atmosphere, unless it is a phone type especially qualified for use in such areas and certified as "Intrinsically Safe." Do not remove, install, or charge batteries in such areas. Sparks in a potentially explosive atmosphere can cause an explosion or fire resulting in bodily injury or even death.

*Note: The areas with potentially explosive atmospheres referred to above include fuelling areas such as below decks on boats, fuel or chemical transfer or storage facilities, areas where the air contains chemicals or particles, such as grain, dust, or metal powders. Areas with potentially explosive atmospheres are often but not always posted.*

#### *Blasting Caps and Areas*

To avoid possible interference with blasting operations, turn OFF your phone when you are near electrical blasting caps, in a blasting area, or in areas posted "Turn off electronic devices." Obey all signs and instructions.

#### *Batteries*

Batteries can cause property damage and/or bodily injury such as burns if a conductive material such as jewellery, keys, or beaded chains touch exposed terminals. The conductive material may complete an electrical circuit (short circuit) and become quite hot. Exercise care in handling any charged battery, particularly when placing it inside a pocket, bag, or other container with metal objects. **Use only Motorola original batteries and chargers.**

Your battery or phone may contain symbols, defined as follows:

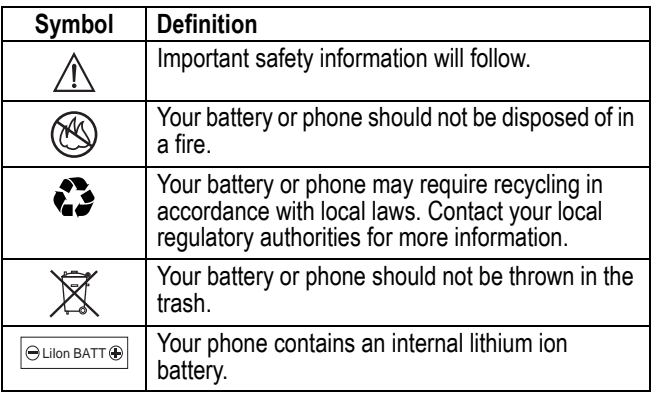

### *Seizures/Blackouts*

Some people may be susceptible to epileptic seizures or blackouts when exposed to blinking lights, such as when watching television

or playing video games. These seizures or blackouts may occur even if a person never had a previous seizure or blackout.

If you have experienced seizures or blackouts, or if you have a family history of such occurrences, please consult with your doctor before playing video games on your phone or enabling a blinkinglights feature on your phone. (The blinking-light feature is not available on all products.)

Parents should monitor their children's use of video game or other features that incorporate blinking lights on the phones. All persons should discontinue use and consult a doctor if any of the following symptoms occur: convulsion, eye or muscle twitching, loss of awareness, involuntary movements, or disorientation.

To limit the likelihood of such symptoms, please take the following safety precautions:

- **•** Do not play or use a blinking-lights feature if you are tired or need sleep.
- **•** Take a minimum of a 15-minute break hourly.
- **•** Play in a room in which all lights are on.
- **•** Play at the farthest distance possible from the screen.

## *Repetitive Motion Injuries*

When you play games on your phone, you may experience occasional discomfort in your hands, arms, shoulders, neck, or other parts of your body. Follow these instructions to avoid problems such as tendonitis, carpal tunnel syndrome, or other musculoskeletal disorders:

- **•** Take a minimum 15-minute break every hour of game playing.
- **•** If your hands, wrists, or arms become tired or sore while playing, stop and rest for several hours before playing again.
- **•** If you continue to have sore hands, wrists, or arms during or after play, stop playing and see a doctor.

#### *European Union Directives Conformance Statement*

Hereby, Motorola declares that this product is in € compliance with

- **•** The essential requirements and other relevant provisions of Directive 1999/5/EC
- **•** All other relevant EU Directives

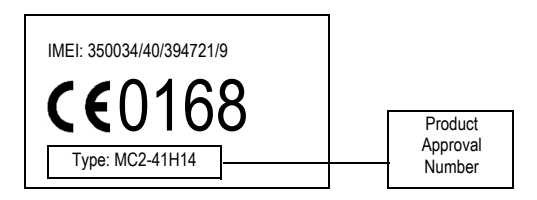

The above gives an example of a typical Product Approval Number.

You can view your product's Declaration of Conformity (DoC) to Directive 1999/5/EC (the R&TTE Directive) at www.motorola.com/ rtte - to find your DoC, enter the product Approval Number from your product's label in the "Search" bar on the Web site

## <span id="page-15-1"></span><span id="page-15-0"></span>*What's in the Box?*

Your digital wireless handset has a battery and typically comes equipped with a charger. Other accessories can customise your handset for maximum performance and portability.

## <span id="page-15-2"></span>*About This Guide*

### *Optional Features*

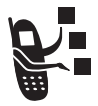

Features marked with this label are optional network, SIM card, and/or subscription-dependent features. These features may not be offered in all geographical areas. Contact **3** for information about availability.

### *Optional Accessories*

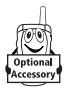

Features marked with this label require an optional Motorola Original™ accessory.

### <span id="page-15-3"></span>*Installing the UICC or SIM Card*

Your 3G UICC (Universal IC Card) contains your phone number, service details, and contacts/message memory. Your handset can use GSM SIM (Subscriber Identity Module) cards, but not all features will be available.

**Caution:** Do not bend or scratch your card. Avoid exposing your card to static electricity, water, or dirt.

#### **Do This**

**1** Push the battery door down to release it from the handset.

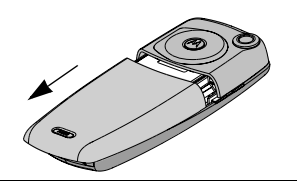

- **2** Open the card door on the right side of your phone.
- **3** Insert the card with the gold plate facing down and the notch as shown.

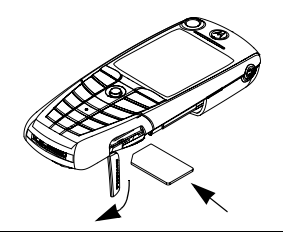

- **4** Close the card door.
- **5** Place the battery door back on the handset and push it up to snap it into place.

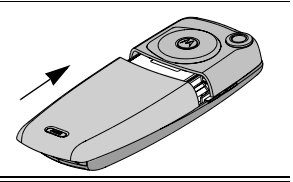

## <span id="page-17-0"></span>*Installing the Battery*

You must install and charge the battery to use your handset.

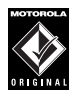

**Caution:** Your handset is designed to be used only with Motorola Original batteries and accessories. We recommend that you store batteries in their protective cases when not in use.

#### **Do This**

- **1** Remove the battery from its protective clear plastic case.
- **2** Push the battery door down to release it from the handset.

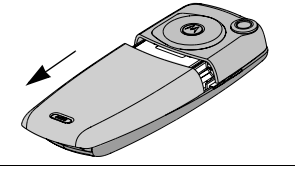

**3** Insert the battery, printed arrow first, **under the tab** at the top of the battery compartment and push down.

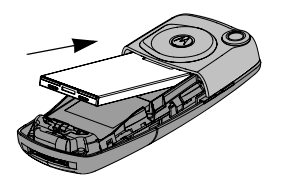

**4** Place the battery door back on the handset and push it up to snap it into place.

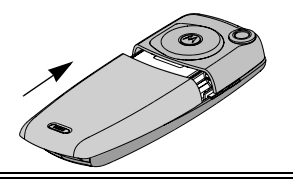

## <span id="page-18-2"></span><span id="page-18-0"></span>*Charging the Battery*

New batteries are partially charged. Before you can use your handset, install and charge the battery, as follows.

*Note: Some batteries perform best after several full charge/ discharge cycles.* 

#### **Do This**

**1** Plug the travel charger into your handset with the release tab up.

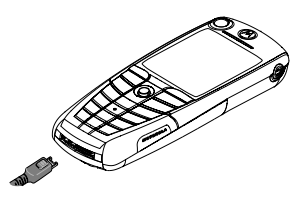

- **2** Plug the other end of the travel charger into the appropriate electrical outlet.
- **3** When your handset indicates Charge Complete, press the release tab and remove the travel charger.

*Note: When you charge the battery, the battery level indicator in the upper right corner of the display shows the status of the charging process.*

## <span id="page-18-1"></span>*Battery Use*

Battery performance depends on many factors, including **3**'s network configuration; signal strength; the temperature at which you operate your handset; the features and/or settings you select and use; and your voice, data, and other application usage patterns.

## *Battery Care*

**Caution:** To prevent injuries or burns, do not allow metal objects to contact or short-circuit the battery terminals.

To maximise performance:

- **•** Always use Motorola Original™ batteries and battery chargers. The handset warranty does not cover damage caused from using non-Motorola batteries and/or battery chargers.
- **•** New batteries or batteries that have been stored for long periods of time may require a longer charge time.
- **•** Maintain the battery at or near room temperature when charging.
- **•** Do not expose batteries to temperatures below -10°C (14°F) or above 45°C (113°F). Always take your handset with you when you leave your vehicle.
- **•** When you do not intend to use a battery for a while, store it uncharged in a cool, dark, dry place, such as a refrigerator.
- **•** Over extended periods of time, batteries gradually wear down and require longer charging times. This is normal. If you charge your battery regularly and notice a decrease in talk time or an increase in charging time, then it is probably time to purchase a new battery.

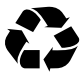

The rechargeable batteries that power this product must be disposed of properly and may need to be recycled. Refer to your battery's label for battery type. Contact your local recycling centre for proper disposal methods. Never dispose of batteries in a fire because they may explode.

## <span id="page-20-0"></span>*Turning Your Handset On*

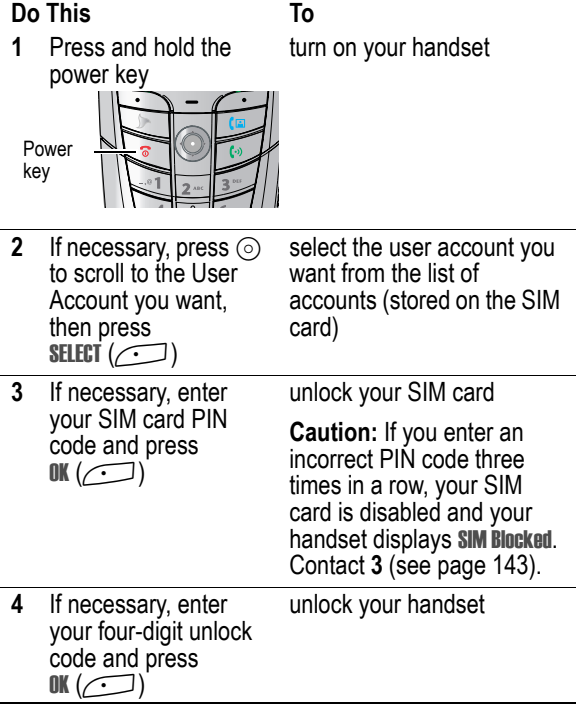

## <span id="page-21-0"></span>*Adjusting Volume*

Press the upper or lower volume keys to:

- **•** increase and decrease earpiece or speakerphone volume during a call
- **•** increase and decrease the ringer volume setting when the idle display is visible
- **•** turn off an incoming call alert

## <span id="page-21-1"></span>*Making and Answering Calls*

This section describes basic calling features. To make video calls, see page [49.](#page-48-1) For more features, see page [58](#page-57-4).

### *Making a Call*

To call a number, your handset must:

- **•** be turned on with the handset and keypad unlocked
- **•** have a SIM card inserted and unlocked
- **•** have a network connection with adequate signal strength

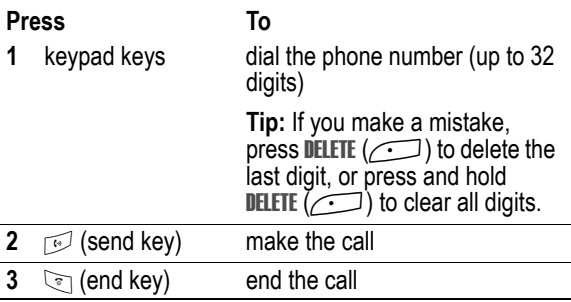

*Note: You can make an emergency call even when the handset is locked, or when a SIM card is not inserted. See page [60](#page-59-3).*

### *Answering a Call*

To answer a call, your handset must:

- **•** be turned on with the handset unlocked
- **•** have a SIM card inserted and unlocked
- **•** have a network connection with adequate signal strength

When you receive a call, your handset rings and/or vibrates and displays an incoming call message.

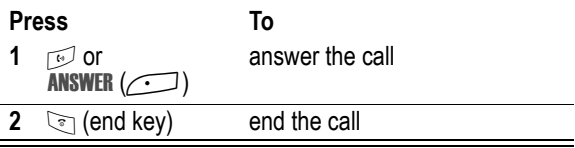

### <span id="page-22-0"></span>*Viewing Your Phone Number*

To view your phone number in idle, press  $\sqrt{H}$ .

While you are on a call, press  $\sqrt{2}$  > My Tel. Numbers.

Your phone number must be stored on your SIM card to use this feature. To store your phone number on the SIM card, see page [53](#page-52-4). If you do not know your phone number, contact your service provider.

# <span id="page-23-0"></span>*Learning to Use Your Handset*

See page [1](#page-0-0) for a basic handset diagram.

## <span id="page-23-1"></span>*Using the Display*

The *idle display* (shown below) is the standard display when you are *not* on a call or using the menu.

Move the navigation key ( $\circled{\odot}$ ) up, down, left, or right for quick access:

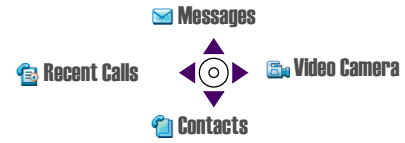

The menu indicator  $(\equiv)$  at the bottom centre of the display indicates that you can press the menu key  $(\overline{\phantom{0}})$  to display a menu.

Labels at the bottom corners of the display show the current soft key functions. Press the left soft key  $(\rightarrow)$  or right soft key (to perform the function indicated by the left or right soft key label.

At the top of the display are the following status indicators:

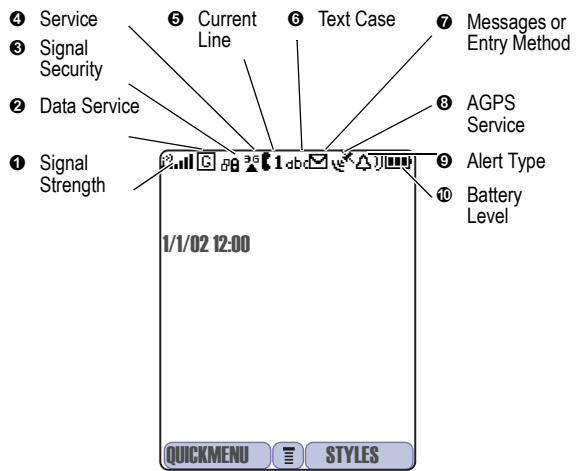

<span id="page-24-0"></span> $\bullet$  **Signal Strength Indicator** Indicates the strength of your handset's connection with the network.

Strong  $p$  at  $p$   $p$   $p$   $p$   $p$  No signal

You cannot make or answer calls when the "no signal" indicator is displayed.

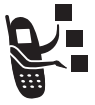

**<sup>2</sup>** Data Service Indicator Indicates when a packet data connection is available. This type of connection can allow faster data transfer speeds. The indicator does not mean that you are on a call; it indicates only that you are registered on the network with a packet

data connection.

 $\Theta$  **Signal Security Indicator** Indicates when you have a secure connection for packet data transfers, embedded application connections, or circuit switch data calls.

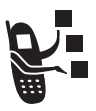

**<sup>** $\odot$ **</sup> Service Indicator** Indicates when your handset uses your home network ( $\frac{1}{2}$ ) or another network ( $\frac{1}{2}$ ). When you leave your home network area, your handset *roams* or seeks another network.

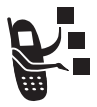

 $\Theta$  **Current Line Indicator** Indicates when you have Voice Privacy on, a call in progress, or Call Diverting on. This icon also indicates which line is active (if you have a call on hold), and whether you have Caps Lock, Numeric Entry, or Symbol Entry switched on (when

entering text).

 **Text Case Indicator** Indicates the text case when you are in a text editor.

dbc No capital letters **All capital letters** 

**Rbc** Next letter capital

To change the case in a text entry display, press  $\equiv$ .

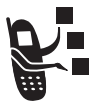

  **Message or Entry Method Indicator** Indicates when you have a new voice  $(\mathbb{S})$  or text ( $\boxdot$ ) message waiting. When you enter a text message, a number here indicates how many more characters can fit in the message.

Any time you enter text, an icon here indicates the entry method: Symbol  $(\mathcal{A})$ , Numeric  $(123)$ , Primary, or Secondary:

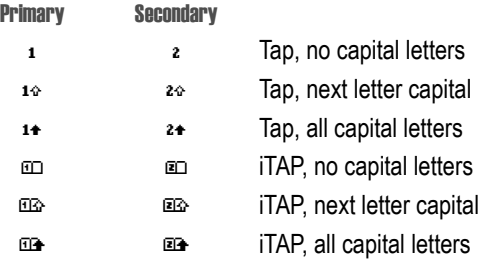

To change the entry method, press  $\sqrt{f}$  (see page [40](#page-39-0)).

 **AGPS Service Indicator** Indicates when AGPS Service is off (grey icon), on (white icon), or on and finding your location (green icon).

 $\bullet$  **Alert Type Indicator** Indicates the current selected alert profile. The default alert setting is a ringer.

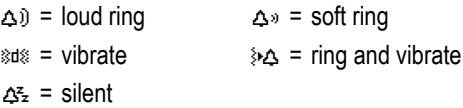

**W** Battery Level Indicator Indicates the amount of charge left in the battery. The more bars visible, the greater the charge.

 $\overline{H}$   $\overline{H}$   $\overline{$ 

Recharge your battery as soon as possible when you see the Low Battery warning message and hear the low battery alert.

*Note: When you charge the battery, the battery level indicator instead indicates how much of the charging process is complete. See page [19](#page-18-2).*

### <span id="page-26-0"></span>*Using the 5-Way Navigation Key*

Use the 5-way navigation key like a joystick to navigate the menu system, change feature settings, and play games. 5-way

key

Press it in to select a highlighted menu item. This press usually performs the same function as the right soft key  $(\cdot\cdot)$ .

**Tip:** Down and up are the primary movements within menus. Move left and right to change feature settings, navigate the calendar, and edit text.

## <span id="page-27-0"></span>*Using the Video Call and Triangle Keys*

Your handset has special keys that provide access to important  $\frac{1}{2}$  features. Enter a phone number and press the Video Call key ( $\frac{1}{2}$ ) to make a video call (see page [49\)](#page-48-0). Pressing the **Triangle** key ( $\overline{\mathbf{C}}$ ) opens a menu of 3 services. Press  $\odot$  up and down to choose the service you want, then press **SELECT**  $(\Box)$ ). To return to this menu when you are in a service, press  $\sum$ . To close it, press  $\sqrt{s}$ .

### <span id="page-27-1"></span>*Using Menus*

From the idle display, press  $\sqrt{2}$  to display the main menu.

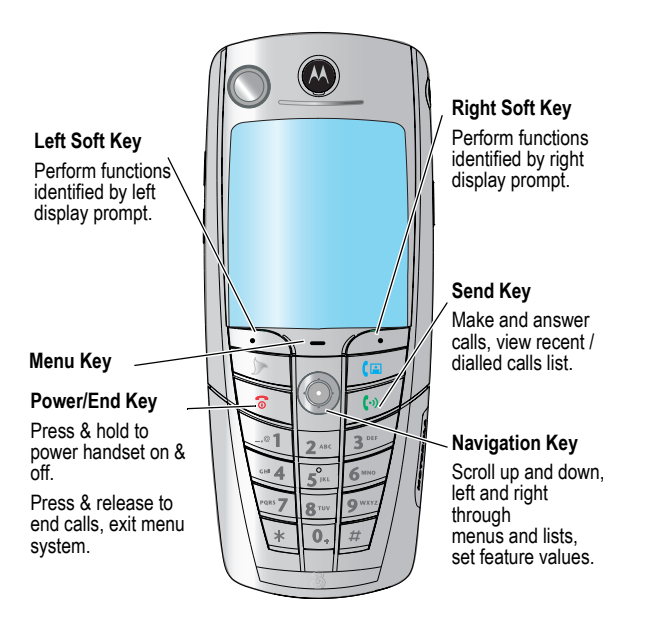

Press  $\circledcirc$  to highlight a menu feature icon in the main menu. The following icons represent features that may appear in the main menu.

- **B** Games & Apps **Contacts** G Web Access
- *C* Messages Multimedia
- 
- 
- **BY Settings Recent Calls**
- 
- **Es Ring Styles (Connection Connection**

**Tip:** To change this menu, see page [106.](#page-105-3)

### *Selecting a Menu Feature*

Select a menu feature as follows, starting from the idle display:

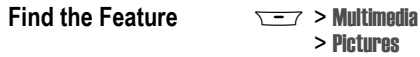

This example shows that from the idle display, you must press  $\sqrt{2}$ , scroll to and select Multimedia ( $\approx$ ) from the main menu, then scroll to and select Pictures. Use  $\overline{(\circ)}$  to scroll, and the left/right soft keys to select the functions listed in the bottom left and right corners of the display.

### *Selecting a Feature Option*

Some features require you to select an item from a list.

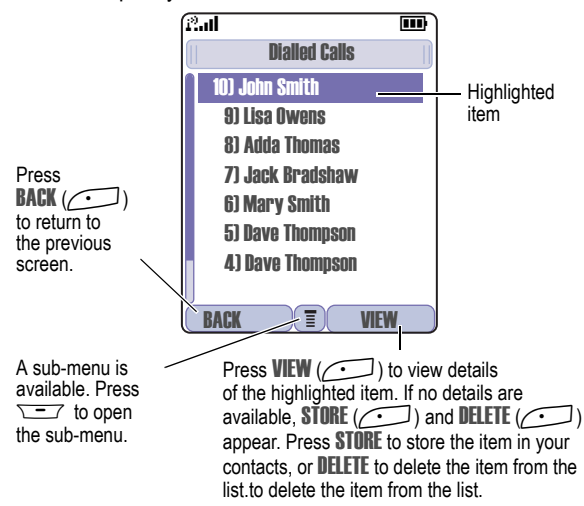

Select an item by highlighting it using one of the following:

- Press  $\circ$  to scroll up or down to highlight an item.
- **•** In a numbered list, press a key repeatedly to cycle through the letters on the key and highlight the closest matching list item.
- When an item has a list of possible values, press  $\circ$  to the left or right to scroll and select a value.
- **•** When an item has a list of possible numeric values, press a number key to set the value.

## <span id="page-30-0"></span>*Entering and Editing Text*

Some features require you to enter information.

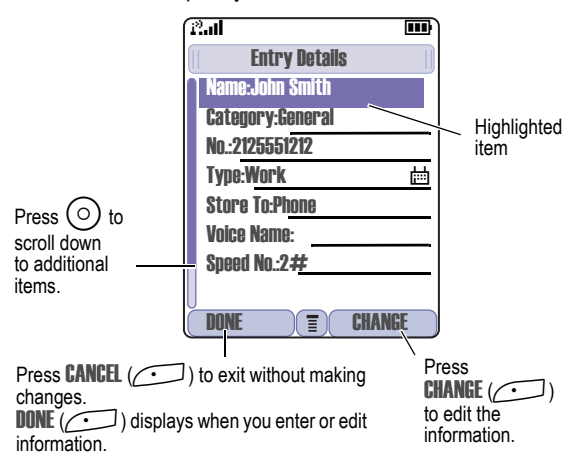

The message centre lets you compose and send text messages. A *flashing cursor* shows where text will appear.

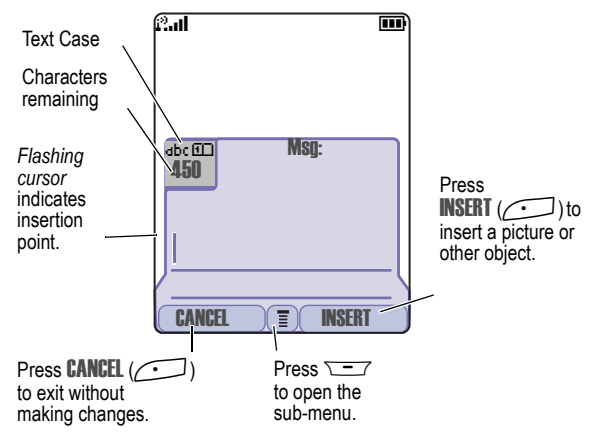

### *Using the Tap Method*

This is the standard entry method for entering text on your handset.

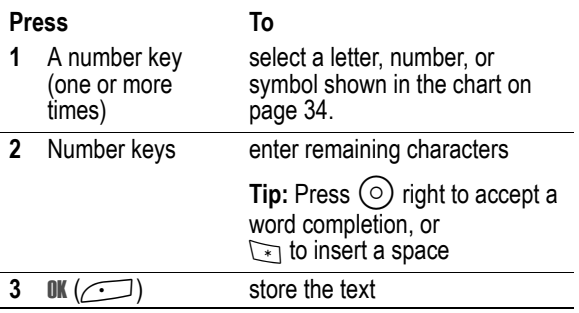

In a text entry screen, you can press  $\mathbb{F}$  to switch entry methods. An indicator tells you which method is active (see page [25](#page-24-0)). If Tap Method (1 or <sup>2</sup>) is not available, see page [41.](#page-40-1)

When you enter text using the standard tap method, the flashing cursor changes to a *block cursor*, and the soft key functions change.

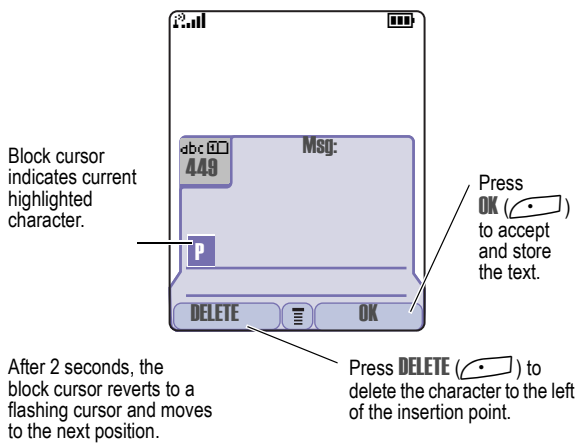

When you enter 3 or more characters in a row, your handset may guess the rest of the word. For example, if you enter prog you might see:

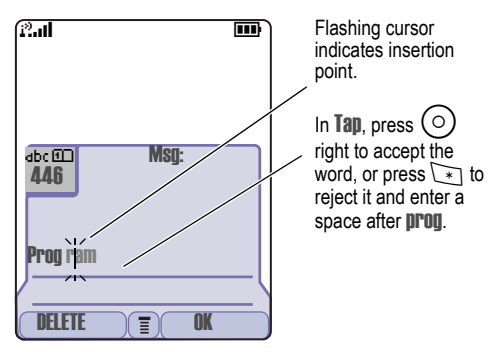

If you want a different word, such as progress, continue pressing number keys to enter the remaining characters.

#### <span id="page-33-0"></span>**Character Chart**

Use this chart as a guide for entering spaces, numbers, letters, symbols, and other characters with the Tap method.

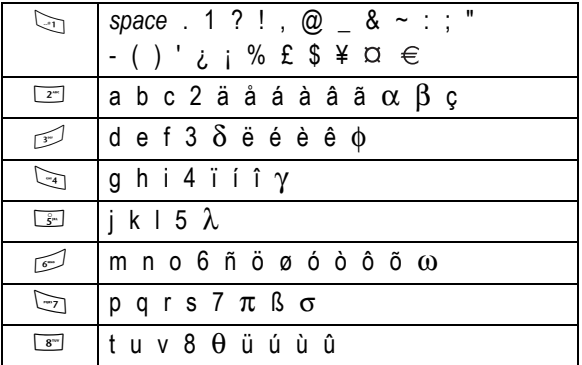

**34** - Learning to Use Your Handset

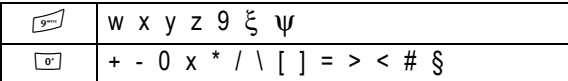

*Note: This chart may not reflect the exact character set on your handset. In an email address or URL editor,* 1 *shows the common characters for that editor first.* 

#### **Tap Method Text Entry Rules**

- **•** Press a number key repeatedly to cycle through its characters. See the character chart on page [34](#page-33-0).
- **•** If you do not press a key for 2 seconds, the character in the block cursor is accepted, and the cursor moves to the next position.
- Press  $\circ$  left or right to move the flashing cursor to the left or right in a text message.
- **•** The first character of every sentence is capitalised. To force the character to lowercase while it is highlighted by the block cursor, press  $\circ$  down.
- **•** Your handset may support multiple languages. The current language setting determines whether a new message begins on the left or right side of the display. You can switch languages within a message. Press  $\equiv$  to select the text entry method and language.
- **•** If you enter or edit information and do not want to save your changes, press  $\sqrt{\ }$  to exit without saving.

## *Using iTAP™ Text Entry Method*

iTAP™ is a predictive text entry method that lets you enter a word using one keypress per letter.

For example, if you press  $\Box$   $\Box$   $\Box$   $\Box$ , letter combinations that match your key presses appear:

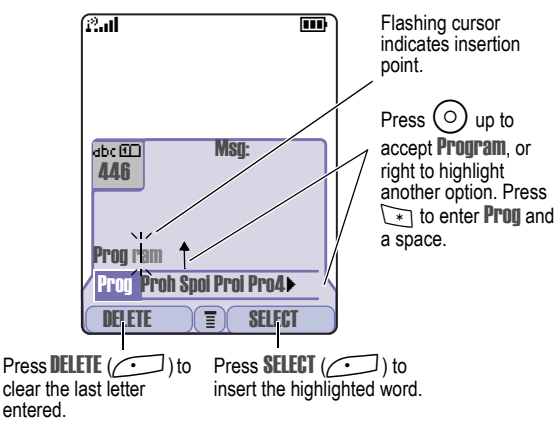

If you want a different word, such as progress, continue pressing number keys to enter the remaining characters.

#### **Entering Words**

In a text entry screen, you can press  $\mathbb{F}$  to switch entry methods. An indicator tells you which method is active (see page [25](#page-24-0)). If iTAP  $(m$  or  $m)$  is not available, see page [41.](#page-40-1)

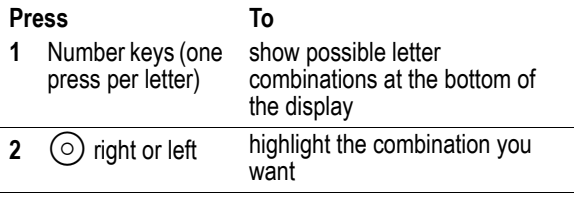
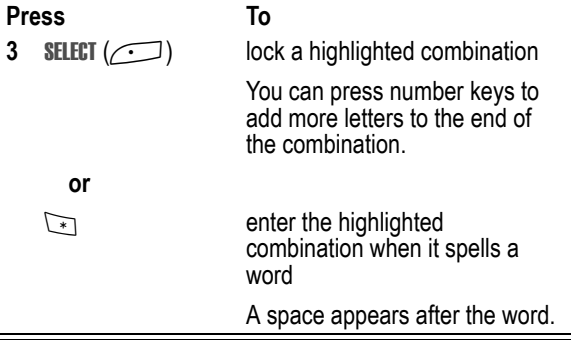

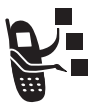

If you enter a word your handset does not recognise, your handset stores it to use as one of your word options. When you fill memory space for unrecognised words, your handset deletes the oldest words as you add new words.

#### <span id="page-36-0"></span>*Using the Symbol Entry Method*

In a text-entry screen, press  $\mathbb{F}$  to switch entry methods until you see the Symbol icon ( $\ket{\bullet}$ ) in the status bar.

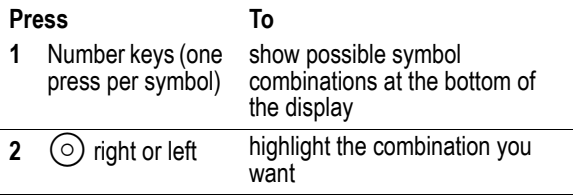

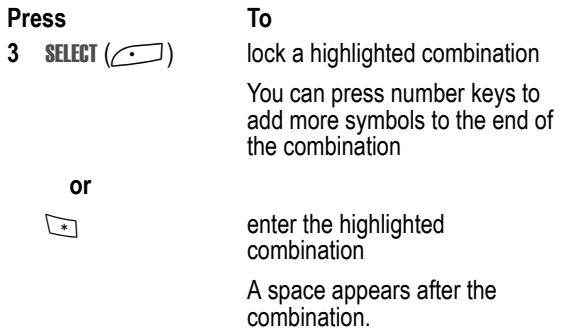

#### **Symbol Chart**

Use this chart as a guide for entering symbols in symbol method.

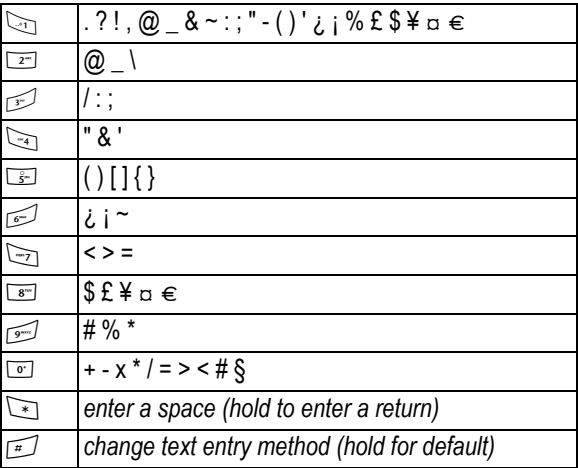

*Note: In an email address or URL editor,* 1 *shows the common characters for that editor first.* 

#### *Using the Numeric Method*

In a text entry screen, press  $\mathbb{F}$  to switch entry methods until you see the Numeric icon  $(i_{23})$  in the status bar.

Press keypad keys to enter the numbers you want. When you finish entering numbers, press  $\mathbb{F}$  to switch to another entry method.

#### *Deleting Letters and Words*

Place the cursor to the right of the text you want to delete, and then:

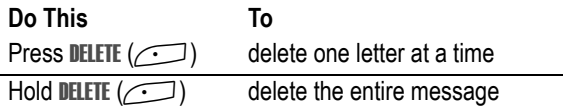

#### *Copying, Cutting, and Pasting Text*

Press  $\sqrt{-}$  from a text entry screen to display these options:

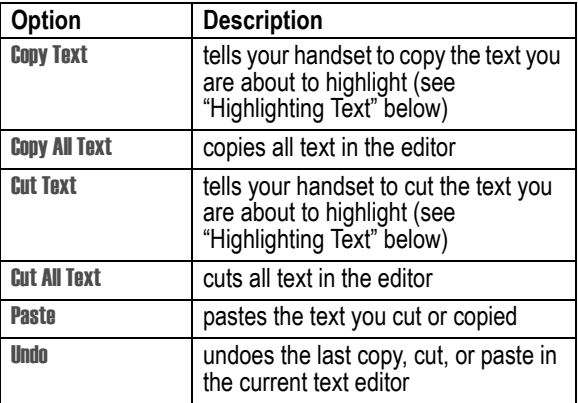

*Note: Copy All Text also appears in the menu (press*  $\equiv$  *) when you are viewing details for a Contacts entry, Calendar event, Browser page, Text Message, or Recent Calls entry.*

#### <span id="page-39-0"></span>**Highlighting Text**

In a text editor, to highlight and copy or cut text:

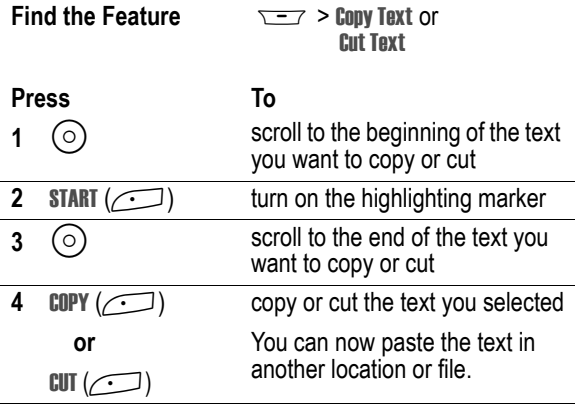

Text remains on your clipboard, available to paste, until you copy or cut other text or until you turn off your handset.

### *Choosing a Text Entry Method*

Multiple text entry methods make it easy for you to enter names, numbers, and messages. The method you select remains active until you select another method.

Press  $\mathbb{F}$  in any text entry screen to change to one of the following entry methods:

**Primary** The primary text entry method you set up (see the next section).

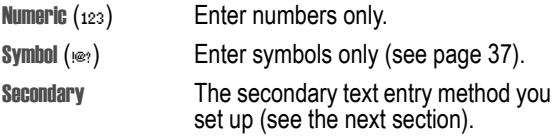

Press  $\equiv$  in any text entry screen to change your entry case. An icon in the status bar indicates when you select *no capital letters* (dbc), *next letter capital only* ( $Abc$ ), or *all capital letters* ( $BC$ ).

### *Setting Up a Text Entry Method*

To set the primary or secondary text entry methods, press  $\sqrt{2}$  > Entry Setup from any text entry screen. Select Primary Setup or Secondary Setup, and choose:

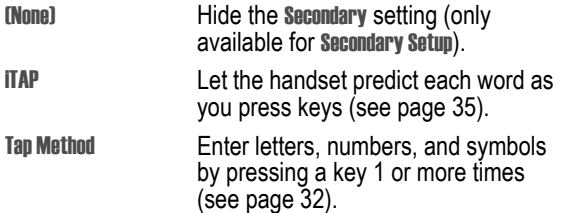

### *Locking and Unlocking Your Handset*

You can lock your handset manually or set it to lock automatically whenever you turn it off.

When you try to use a locked handset, it prompts you for the unlock code. A locked handset still rings or vibrates for incoming calls or messages, *but you must unlock it to answer*.

You can make emergency calls on your handset even when it is locked. See page [60](#page-59-0).

#### *Locking Your Handset Manually*

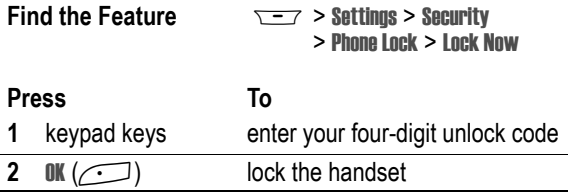

### *Setting Your Handset to Lock Automatically*

You can set your handset to lock every time you turn it off:

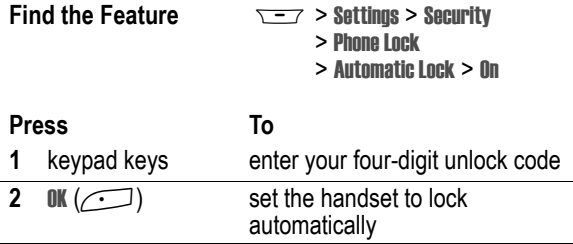

#### *Unlocking Your Handset*

At the Enter Unlock Code prompt:

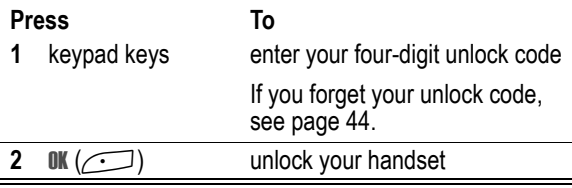

### *Changing Your Unlock Code*

Your handset's four-digit unlock code is originally set to 1234, and the six-digit security code is originally set to 000000.

We recommend that you change them to prevent other users from accessing your personal information or modifying your handset settings. The unlock code must contain four digits, and the security code must contain six digits. Be sure to note the new numbers.

#### *Notes:*

- *• Your service provider may retain your handset's security code for customer service purposes. In this case, you cannot use handset features that require the security code (such as master clear, master reset, and the unlock code bypass feature).*
- *• If the only password you can change is the unlock code, the*  New Passwords *menu is unavailable and the* Unlock Code *option appears on the* Phone Lock *menu. In this case, open the unlock code editor by selecting:* M *>* Settings *>* Security *>* Phone Lock *>* Unlock Code*.*

To change a code or password:

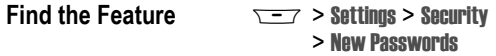

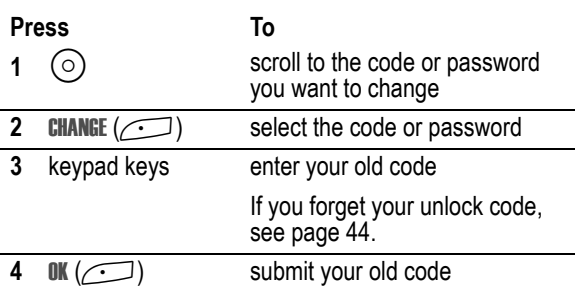

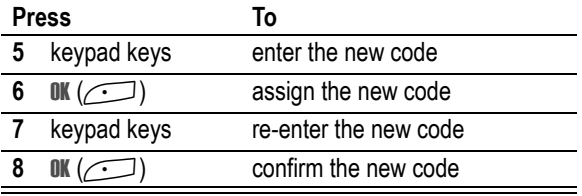

### <span id="page-43-0"></span>*If You Forget Your Unlock Code*

If you forget your security code (originally set to 000000), SIM PIN, SIM PIN2, or call barring password, contact **3**.

If you forget your unlock code, try entering 1234 or the last four digits of your phone number. If that does not work, when you see the Enter Unlock Code message:

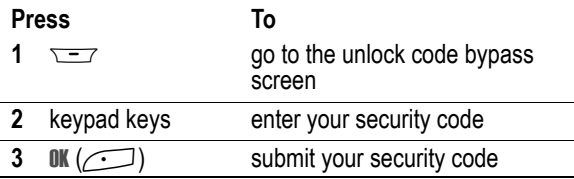

## *Locking and Unlocking the Keypad*

This feature prevents an accidental keypress from inadvertently dialling an emergency number or one-touch dial number (for example, when carrying your handset in a purse or pocket).

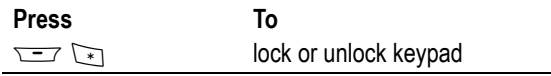

*Note: Incoming calls and messages unlock the keypad.*

### *Taking and Viewing Pictures*

You can send pictures, sounds, shortcuts, bookmarks, events, and contacts to a connected computer. See page [132.](#page-131-0)

### *Taking Pictures*

You can use your phone's camera key to take pictures quickly and easily.

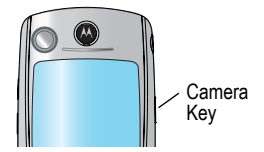

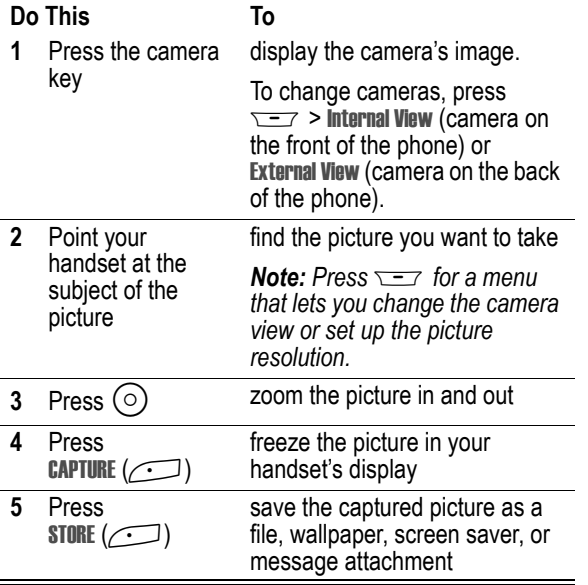

To store a picture with a phone number, see page [85.](#page-84-0)

#### *Downloading Pictures*

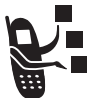

You can download pictures and animations to your handset and use them as wallpaper or a screen saver.

To download a picture or animation from the micro-browser, see page [147](#page-146-0). To download a picture or animation from a text message, see page [79.](#page-78-0)

#### *Viewing Pictures*

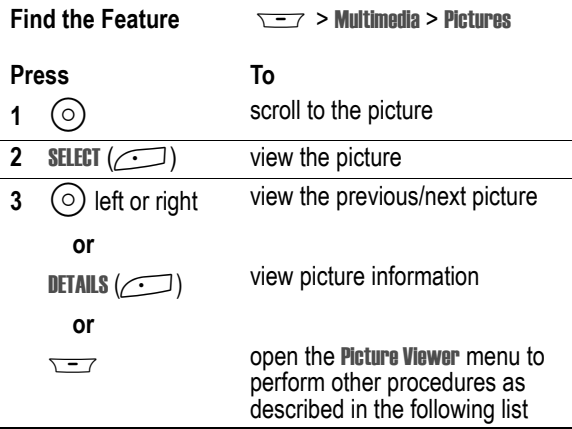

The Picture Viewer menu provides the following options:

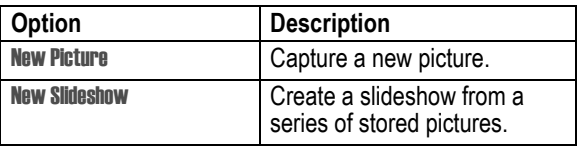

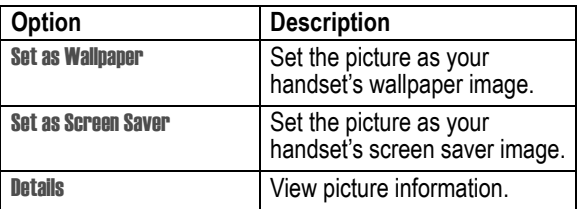

To adjust your handset's wallpaper and screen saver images, see page [54](#page-53-0).

### *Recording and Viewing Videos*

#### *Recording Videos*

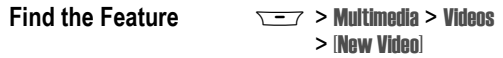

The image in the camera's viewfinder appears on your handset's display. To change cameras, press  $\overline{---}$  > Internal View (camera on the front of the phone) or External View (camera on the back of the phone).

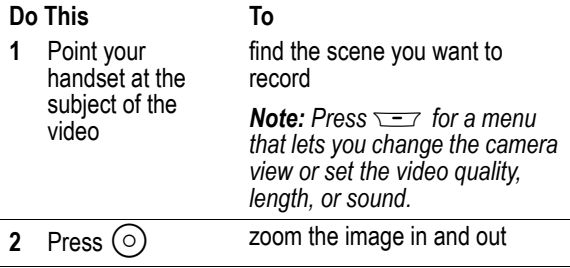

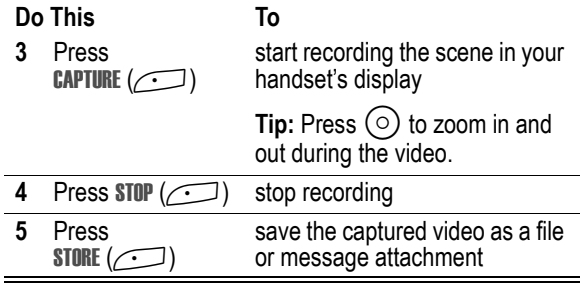

#### *Watching Videos*

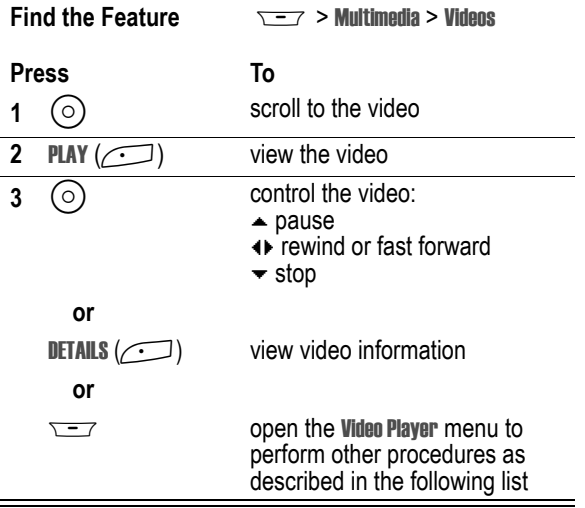

The Video Player menu includes the following options:

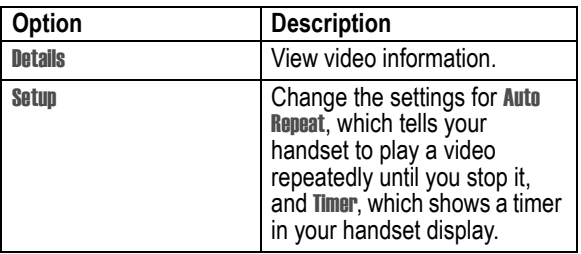

### *Making Video Calls*

If you call someone else who has a video phone, you can see each other while you talk.

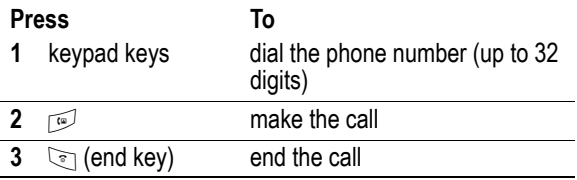

#### *Previewing Video Calls*

You can preview your phone's image to see how you look before you make a video call:

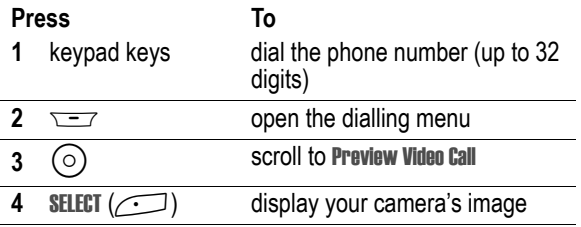

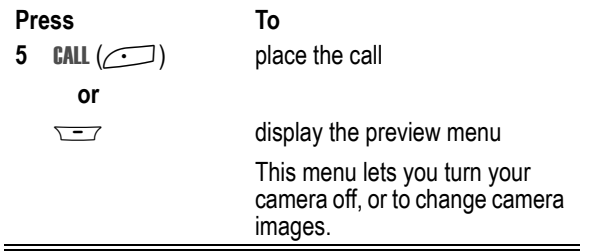

#### *Setting Up Video Calls*

To make video calls, your phone uses a video gateway number that you can enter.

*Note: 3 has already programmed the text message inbox settings for you.*

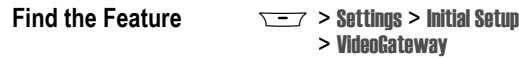

Enter the number provided by **3**.

### *Using AGPS Location Information*

Your handset can use Assisted Global Positioning Service (AGPS) to tell the network where you are physically located.

*Note: AGPS may not work in all locations and may not be available due to network, environmental, or interference issues. You cannot use your camera while your phone is checking your location.*

#### *How AGPS Works*

The AGPS unit within your handset calculates the handset position by receiving signals from **3** or more AGPS satellites from a maximum which are available at any one time.

Within the signal from each satellite there is a very accurate "time stamp" and information specifying exactly where in space each satellite is currently positioned.

Using this time stamp the AGPS unit can then calculate how long each received signal took to reach the handset and consequently exactly how far away each satellite is from the handset.

From these distances and the position of each satellite in space the AGPS unit can calculate the position of the handset.

To save your battery power the AGPS hardware is only turned on when a AGPS location fix is required by either a local application on your handset or by an application within the **3** network.

When the AGPS hardware is turned on it needs to search for the satellite signals which are available and evaluate the information contained in the signal before calculating the position. This process can take up to approximately 60 seconds. If the handset is currently connected to the **3** network then the AGPS will receive some assistance data which will reduce this time to less than approximately 20 seconds.

If the handset is being charged via the mains adapter or via the incar adapter when location fixes are requested then the first will take the times detailed above but all subsequent ones will take less than approximately 5 seconds.

The accuracy of and the time taken to perform each AGPS position calculation is very dependent on both:

- **1** The number of different satellite signals which can be received
- **2** How strong each received satellite signal is.

The signal received on earth from AGPS satellites is very weak and are further weakened or even blocked completely by buildings or other objects.

So best AGPS performance in terms of accuracy and time required to do the calculation is achieved when the handset is outdoors with very little of the sky obstructed.

### *Best AGPS Performance Usage Tips*

Use handset outdoors in open space

- **•** A field is better than a park
- **•** A park is better than a square
- **•** A square is better than a street
- **•** A street is better than in a building
- **•** A position calculation is not normally in a building

Hold handset horizontal with hand away from internal aerial (top right beside camera)

Use handset while stationary

- **•** Standing still is better than walking
- **•** Walking is better than using AGPS in a car or in a train

When the handset is being charged from either the mains adapter or by the in-car kit leave AGPS enabled.

### *Hiding or Showing Location Information*

When AGPS Service is turned On, services may use your known location to provide useful information (for example, driving directions, or the location of the nearest bank). Contact your service provider for details.

When AGPS Service is turned Off, it does not send location information.

**Find the Feature Monocommunity > Settings > Phone Status** > AGPS Service  $> \mathbb{R}$  or  $\mathbb{R}$  ff

# *Setting Up Your Handset*

### *Storing Your Name and Phone Number*

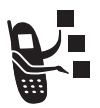

To store or edit user name and phone number information on your SIM card:

**Find the Feature**  $\sqrt{-7}$  **> Settings > Phone Status** > My Tel. Numbers

If you do not know your phone number, contact your service provider. To view your phone number from the idle display or during a call, see page [23](#page-22-0).

### *Setting the Time and Date*

You must set the time and date to use the calendar.

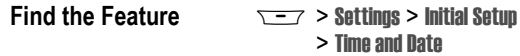

### *Setting a Ring Style*

Your handset rings or vibrates to notify you of an incoming call or other event. This ring or vibration is called an *alert*.

The ring style indicator in your display shows the current ring style (see page [25](#page-24-0)).

To set a ring style

**Find the Feature**  $\frac{1}{\sqrt{1-\lambda}}$  > Ring Styles > Style > *the profile you want* Each ring style contains settings for specific event alerts, ringer ID, and ringer and keypad volume. To change these settings, press  $\overline{\Sigma}$   $\rightarrow$  **Ring Styles >** *Style* Detail.

*Note: Some ring tones vibrate automatically. If you use one of these tones, your phone vibrates even when it is not set to* Vibrate *or*  Vibe&Ring*. To turn off these vibrations, see page [101.](#page-100-0)*

To turn off alerts for messages that arrive during a call.

**Find the Feature**  $\overline{ }$  $\overline{ }$  **> Settings > In-Call Setup** > Msg Alert

### <span id="page-53-0"></span>*Setting a Wallpaper Image*

You can set a picture or animation as a wallpaper (background) image in your handset's idle display.

*Note: When you set an animation as a wallpaper image, only the first frame of the animation is displayed.*

**Find the Feature**  $\sqrt{-7}$  > Settings > Personalise > Wallpaper

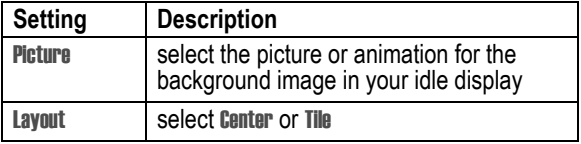

### *Setting a Screen Saver Image*

You can set a picture or animation as a screen saver image. The image is displayed when no activity is detected for a specified time period.

The screen saver image is shrunk to fill the display, if necessary. An animation repeats for one minute, then the first frame of the animation is displayed.

**Find the Feature**  $\sqrt{-7}$  > Settings > Personalise > Screen Saver

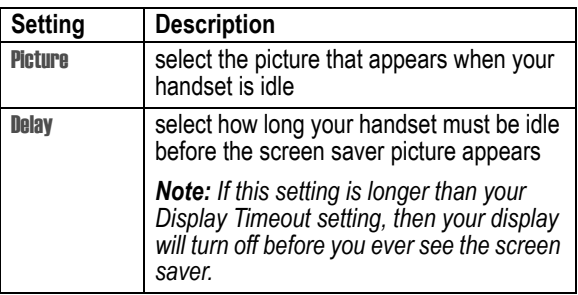

*Note: Using a screen saver can reduce battery life.* 

### *Setting Display Colour*

You can select the colour palette that your handset uses to display indicators, highlights, and soft key labels.

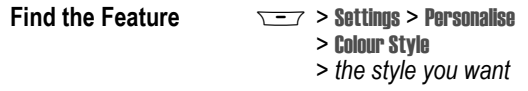

*Note: To restore default colours, press*  $\equiv$   $\equiv$   $\sim$  "COLOURS"  $(\sqrt{-1} + \sqrt{0} + \sqrt{2^{n}} + \sqrt{0}) + (\sqrt{3} + \sqrt{0} + \sqrt{0}) + (\sqrt{3} + \sqrt{0} + \sqrt{0})$ 

## *Adjusting Lights on Your Phone*

You can adjust the lights that appear in your phone's display, behind the keypad, and when you receive incoming calls or messages.

#### *Setting the Display Backlight*

You can set the amount of time that the display backlight remains on, or turn off the backlight to conserve battery power:

**Find the Feature**  $\sqrt{-7}$  > Settings > Initial Setun > Backlight

#### *Setting Caller ID Lights for Calls*

You can tell your phone backlight to change when you receive incoming calls.

**Find the Feature**  $\overline{S}$  **> Settings > Lights** > Call-Light ID

*Note: If you set a Call-Light ID for a single contacts entry or category, your phone uses those patterns for those entries. See page [84](#page-83-0) to set a pattern for a contacts entry, and page [90](#page-89-0) for a category. If you select* Off *here, though, your phone does not use any Call-Light IDs.*

#### *Setting Notice Lights for Messages*

You can tell your phone backlight to change when you receive incoming text or email messages, voicemail, and alarms.

**Find the Feature**  $\sqrt{-7}$  > Settings > Lights > Notice Lights

### *Setting Your Display Timeout*

This is a power-saving feature that turns off your handset's display when it is inactive for a selected idle time. Your display reactivates if you press a key or receive a call.

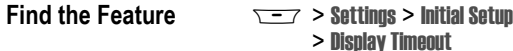

> *selected idle time*

### *Conserving Battery Power*

Some networks and phones include a battery save setting to conserve battery power.

**Find the Feature**  $\sqrt{-7}$  > Settings > Initial Setup > Battery Save

For basic instructions on how to make and answer calls, see page [22](#page-21-0).

### *Changing the Active Line*

Change the active phone line to make and receive calls from your other phone number.

*Note: This feature is available only for dual-line enabled SIM cards.*

**Find the Feature Model Status > Phone Status** > Active Line

The active line indicator in the display shows the current active phone line. See page [25](#page-24-0).

#### *Redialling a Number*

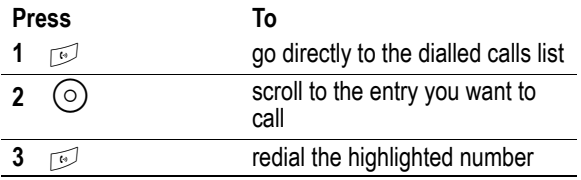

### *Using Automatic Redial*

If you receive a busy signal, your handset displays Call Failed.

With automatic redial, your handset automatically redials the number. When the call goes through, your handset rings or vibrates one time, displays the message Redial Successful, and then connects the call.

To turn automatic redial on or off:

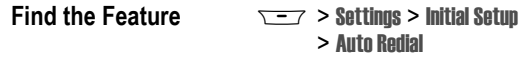

When automatic redial is turned off, you can manually activate the feature to redial a phone number. When you hear a busy signal and see Call Failed:

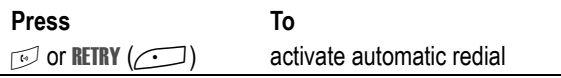

## *Using Caller ID*

### *Incoming Calls*

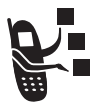

*Calling line identification* (caller ID) displays the phone number for incoming calls.

The handset displays the caller's name when the name is stored in your contacts, or Incoming Call when caller ID information is not available.

#### *Outgoing Calls*

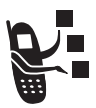

You can show or hide your phone number as an ID for the calls that you make.

**Find the Feature**  $\sqrt{-1}$  > Settings > In-Call Setup > My Caller ID

You can override the default caller ID setting when you make a call. While dialling (with digits visible in the display), press  $\sqrt{-}$  > Hide ID/ Show ID

## *Cancelling an Incoming Call*

While the handset is ringing or vibrating:

**Press To**

or **IGNORE** ( $\sqrt{ }$ ) cancel the incoming call

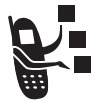

Depending on your handset settings and the type of subscription you have, the call may be forwarded to another number, or the caller may hear a busy signal.

## *Turning Off a Call Alert*

You can turn off your handset's incoming call alert before answering the call.

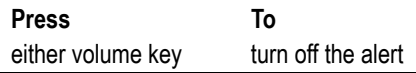

## <span id="page-59-0"></span>*Calling an Emergency Number*

**3** may program one or more emergency phone numbers, such as 999, that you can call under any circumstances, even when your handset is locked or the SIM card is not inserted. **3** can program additional emergency numbers into your SIM card. *However, your SIM card must be inserted in your handset in order to use the numbers stored on it.* See **3** for additional information on this issue.

*Note: Emergency numbers vary by country. Your handset's preprogrammed emergency number(s) may not work in all locations, and sometimes an emergency call cannot be placed due to network, environmental, or interference issues.* 

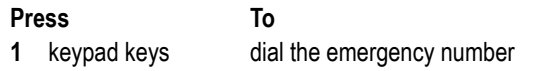

### *Dialling International Numbers*

To dial the local international access code:

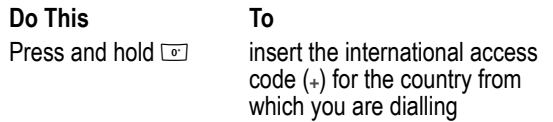

### *Viewing Recent Calls*

Your handset keeps lists of the calls you recently received and dialled, even if the calls did not connect. The lists are sorted from newest to oldest entries. The oldest entries are deleted as new ones are added.

**Shortcut:** Press  $\sqrt{ }$  to go directly to the dialled calls list from the idle display.

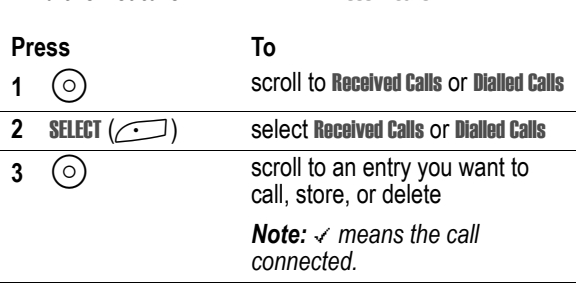

**Find the Feature**  $\sqrt{-7}$  > Recent Calls

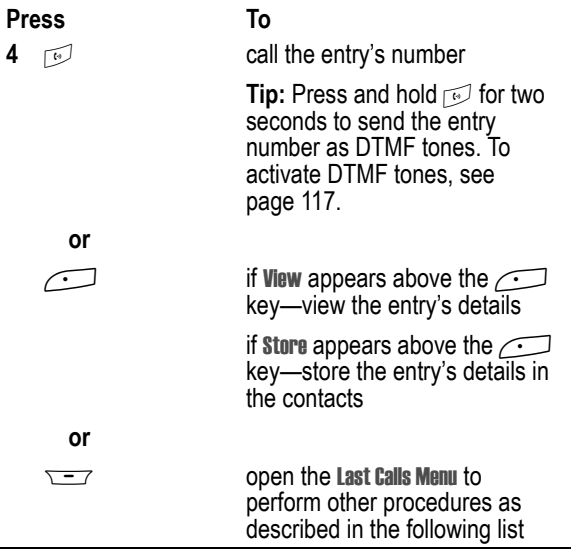

The Last Calls Menu can include the following options:

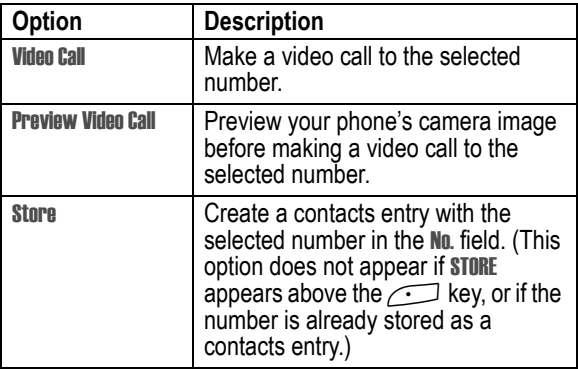

#### **62** - Calling Features

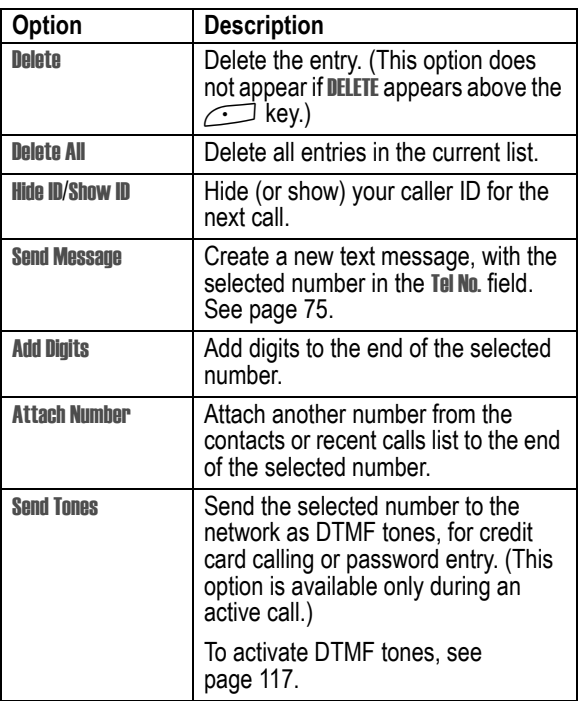

### *Returning an Unanswered Call*

Your handset keeps a record of your unanswered calls, and displays:

- the  $\overline{\mathbb{C}}$  (missed call) indicator
- **•** X Missed Calls, where X is the number of missed calls

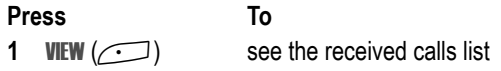

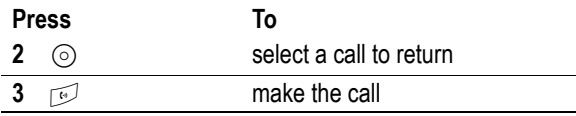

### *Using the Notepad*

Your handset stores the most recent string of digits entered on the keypad in a temporary me[mory](#page-116-0) location called the *notepad*. This can be a phone number that you called, or a number that you entered but did not call. To retrieve the number stored in the notepad:

**Find the Feature**  $\sqrt{-7}$  > Recent Calls > Notepad

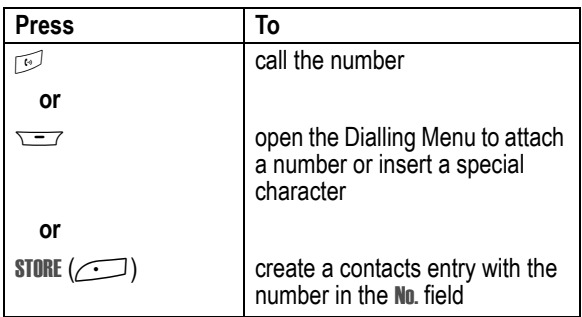

### *Attaching a Number*

While dialling (with digits visible in the display):

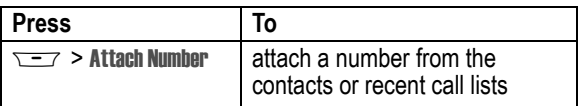

### *Calling with Speed Dial*

Each entry you store in your contacts is assigned a unique *speed dial* number that identifies the location where the entry is stored in handset memory or on the SIM card. To speed dial a contacts entry:

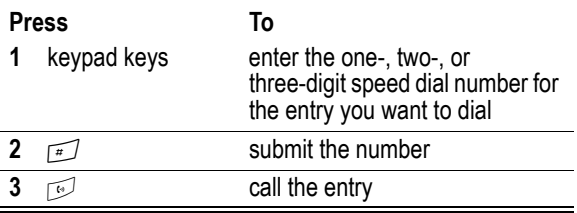

### *Calling with 1-Touch Dial*

To call contacts entries 1 to 9, press and hold the one-digit speed dial number for one second.

You must specify which phone number list you want to use with this feature: handset memory contacts, fixed dial list, or SIM card contacts:

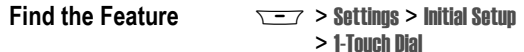

### *Using Voicemail*

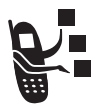

You can listen to your voicemail messages by calling your network voicemail phone number. Voicemail messages are stored on the network—not on your handset.

Your voicemail number is stored in your handset to make it faster and easier to use your voicemail. Your voicemail number can be provided by **3**.

#### *Receiving a New Voicemail Message*

When you receive a voicemail message, your handset displays  $\mathbb{S}^n$ (voice message waiting) and New VoiceMail.

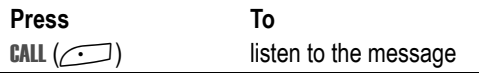

#### *Listening to a Voicemail Message*

**Find the Feature**  $\sqrt{-7}$  > Messages > VoiceMail

The handset calls your voicemail phone number. If no voicemail number is stored, the handset prompts you to store one.

### *Using Call Waiting*

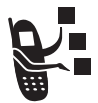

When you are on a call, an alert tone sounds to indicate that you have received a second call.

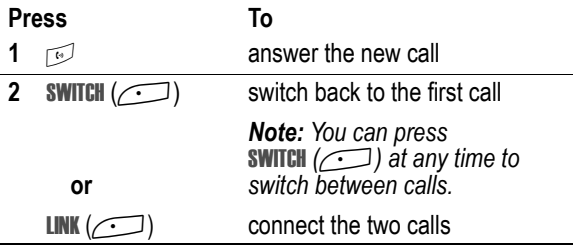

You must turn on call waiting to use the feature.

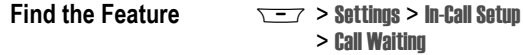

### *Putting a Call on Hold*

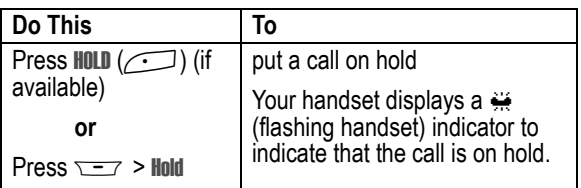

### *Transferring a Call*

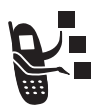

You can announce that you are transferring an active call to another party, or you can directly transfer the call.

### *Announce the Call Transfer*

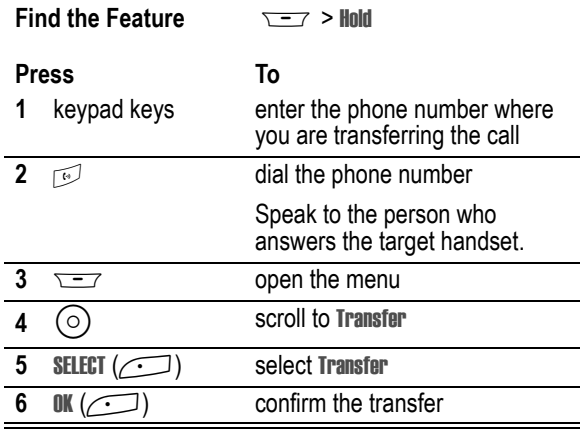

#### *Do Not Announce the Call Transfer*

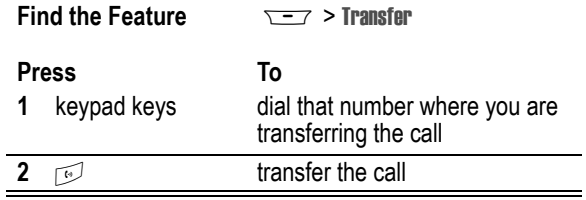

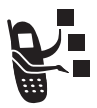

Text, Email, Video, and MMS messages are brief messages that you can send and receive. Received messages appear on your display or in your message inbox.

The total number of messages the inbox can hold depends on the length of the messages, and the number of other messages and drafts stored in your handset.

*Note: 3 has already programmed the text message inbox settings for you.*

### *Setting Up the Message Inbox*

#### **Find the Feature** TH<sub>2</sub> > Messages

 $\overline{y}$  > *inbox to set up* 

You can select Message Setup (for text messages), Email Msg Setup, Brwser Msg Setup, or Info Srvc Setup. See the following **Setup Options** tables.

#### **Message Setup Options**

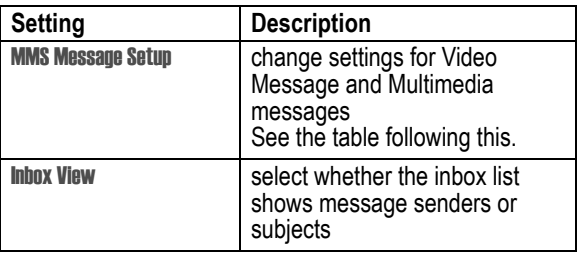

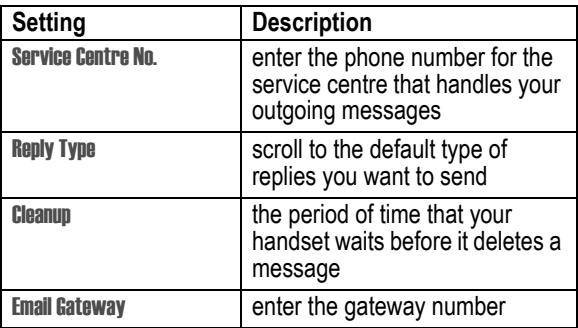

#### **MMS Msg Setup Options**

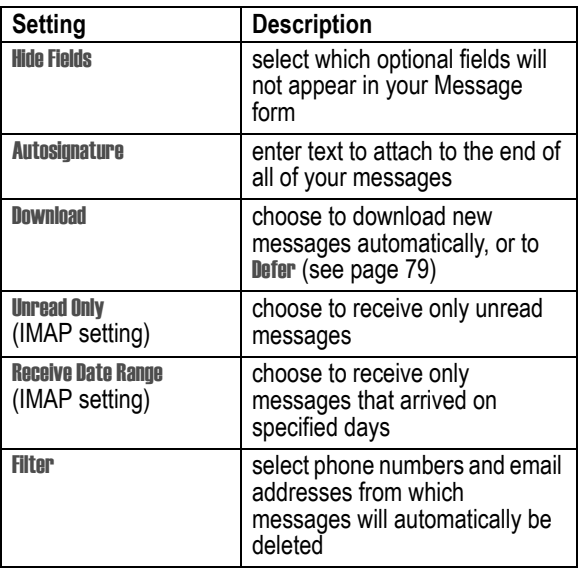

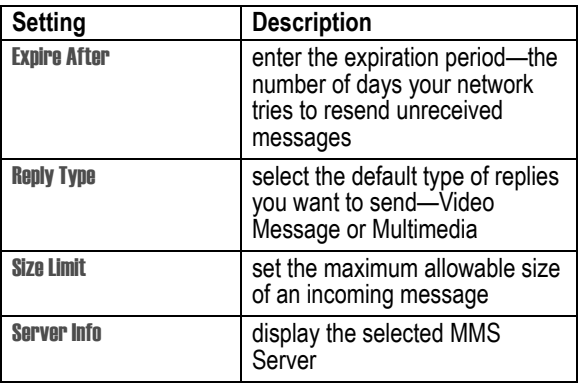

#### **Email Msg Setup Options**

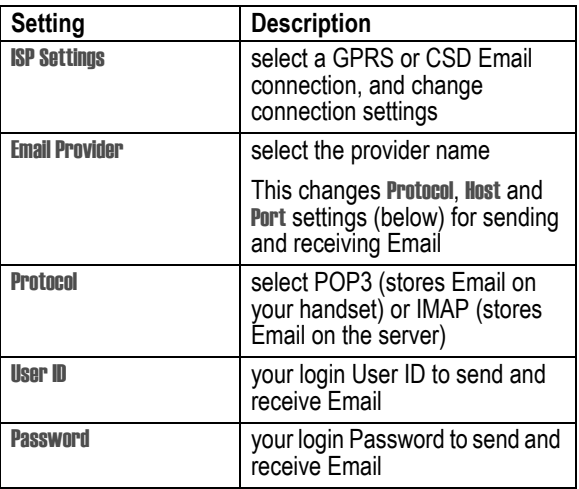

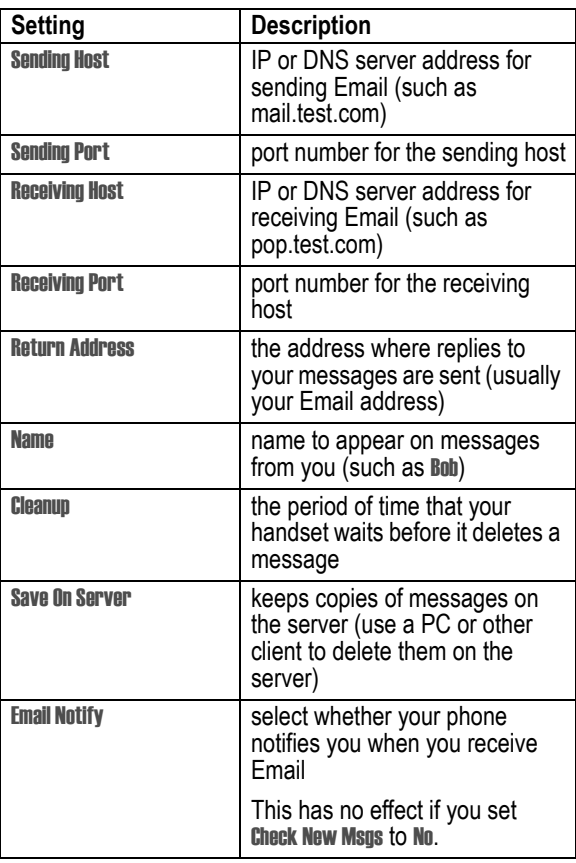
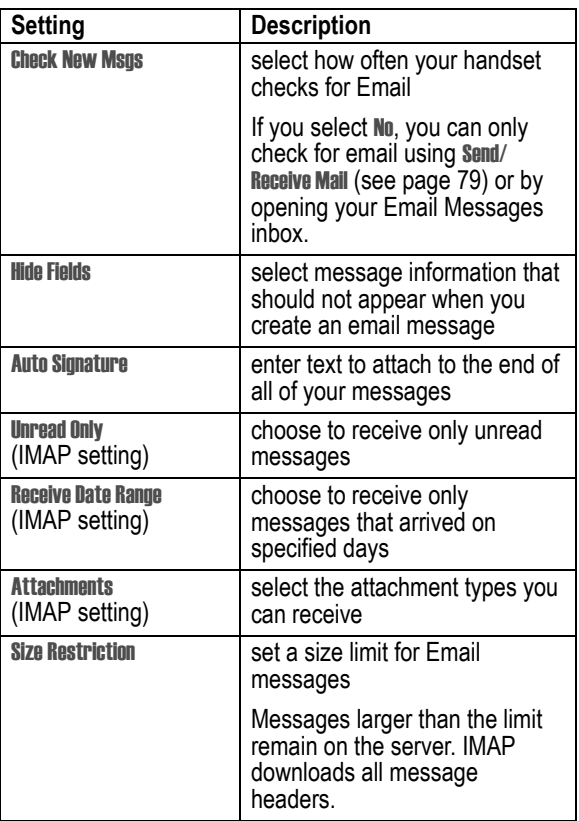

#### **Brwsr Msg Setup Options**

These are the settings for the Browser messages sent by **3**:

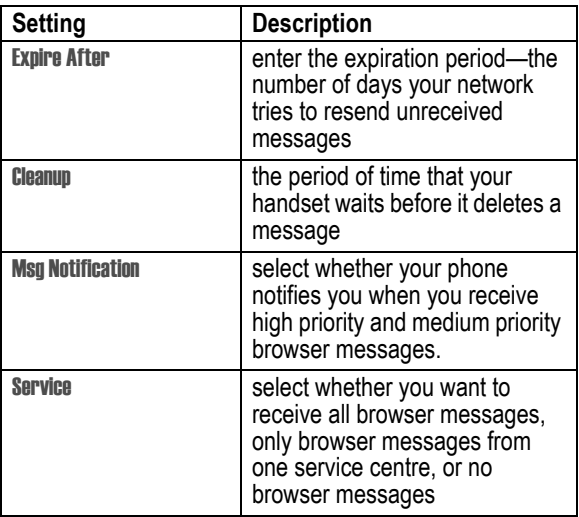

#### **Info Srvc Setup Options**

These are the settings for the Information Services messages sent by **3**:

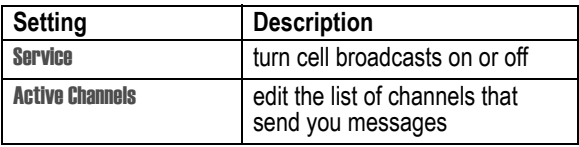

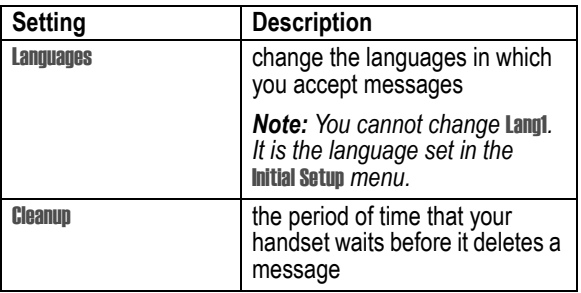

### *Creating and Sending Messages*

*Note: Your message inbox must be set up before you can send and receive messages. See page [69.](#page-68-0)*

You can send a text message to one or more recipients. You can manually enter each recipient's phone number or email address, or select numbers/addresses from the contacts or recent call lists. You can also send a message to a Mailing List containing multiple addresses (see page [84](#page-83-0) to create a Mailing List).

There are four different types of messages: Text Messaue. Email. Video Message, and Multimedia. For a description of the items in each message type, see page [77](#page-76-0).

**Shortcut:** While dialling (with digits visible in the display), you can press  $\sqrt{2}$  > Send Message to create a text message addressed to the number entered.

**Find the Feature** TH<sub>2</sub> > Messages

 $\overline{---}$  > Create Message

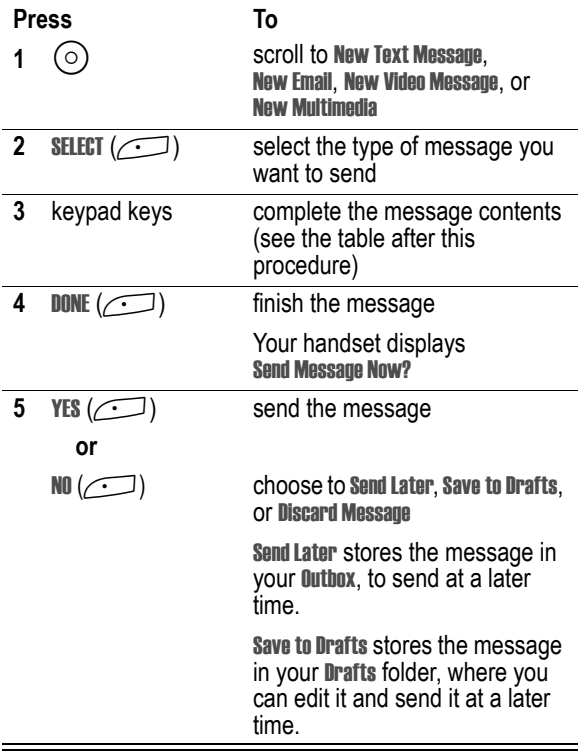

#### <span id="page-76-0"></span>**Message Contents**

*Note: You cannot send Email messages to phone numbers.*

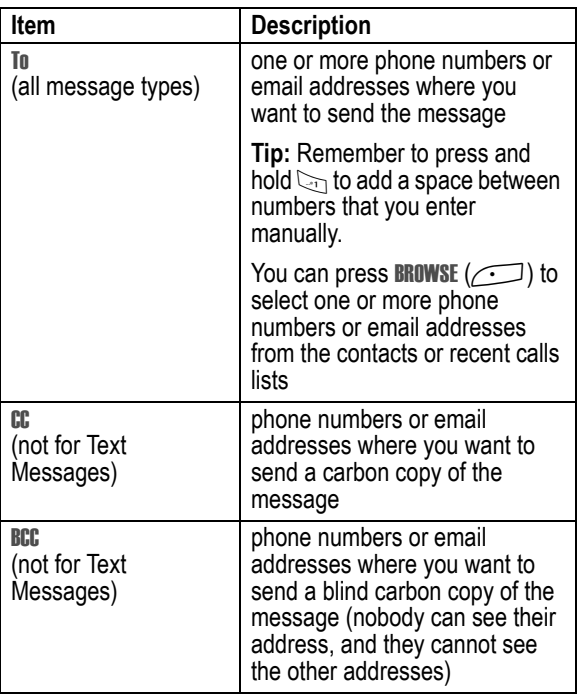

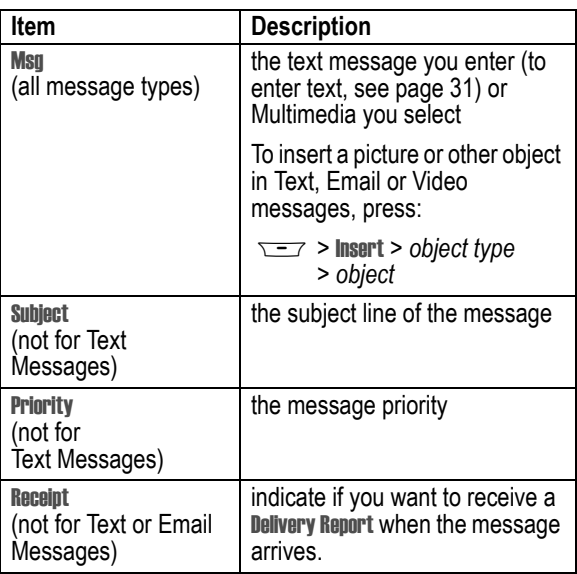

### *Viewing Message Status*

Text messages that you send are stored in the outbox. To view the contents of your outbox:

#### **Find the Feature**  $\sqrt{-1}$  > Messages > Outbox

Messages are sorted from newest to oldest. The following icons indicate message status:

- $\gg$  sending in progress  $\times$  sending failed
- g delivered

## <span id="page-78-0"></span>*Receiving Messages*

*Note: You must set up the text message inbox before you can receive text messages. See page [69](#page-68-0).* 

When your text message inbox is full, you must delete old messages before you can open new ones.

Your handset checks for new Email messages periodically, or whenever you select

 $\sqrt{2}$  > Messages  $\sqrt{2}$  > Send/Receive Mail

or else

 $\overline{---}$  > Messages > Email Msgs

When you receive a new text message, your handset displays New Message  $\equiv$  and gives an alert. If reminders are turned on, your handset sends a reminder every five minutes until you close the new message notification, read the message, or turn off your handset (see page [100](#page-99-0)). From the new message notification:

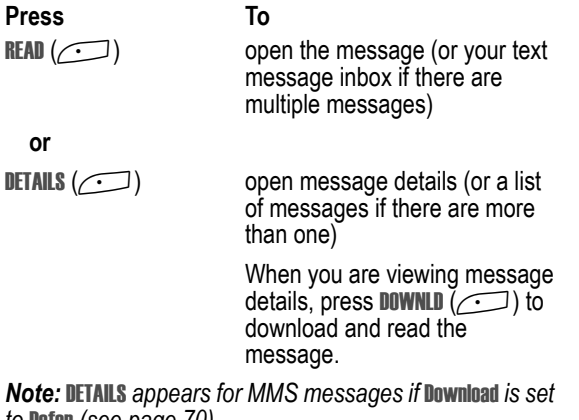

*to* Defer *(see page [70](#page-69-0))*

## *Reading, Locking, or Deleting Messages*

Messages in the inbox are sorted from newest to oldest. The following indicators show message status:

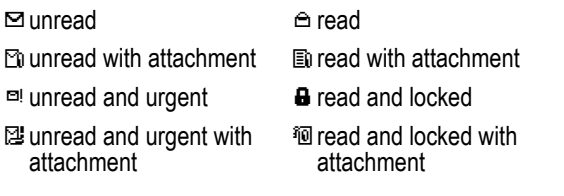

*Note: The files that you download or receive as attachments might have a lock that keeps you from forwarding them.*

The oldest messages are deleted automatically as specified by the inbox Cleanup setting. If you want to save a message, you should lock it to prevent it from being deleted during cleanup.

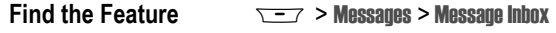

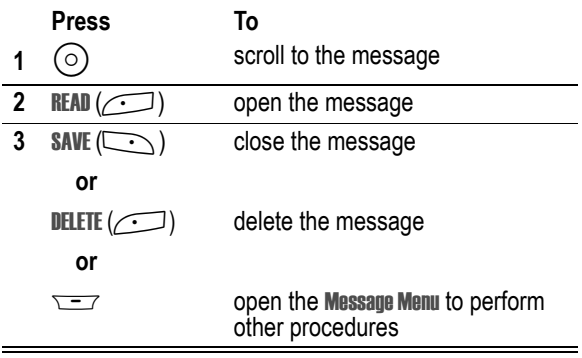

While reading a message, press  $\sqrt{-}$  for these options:

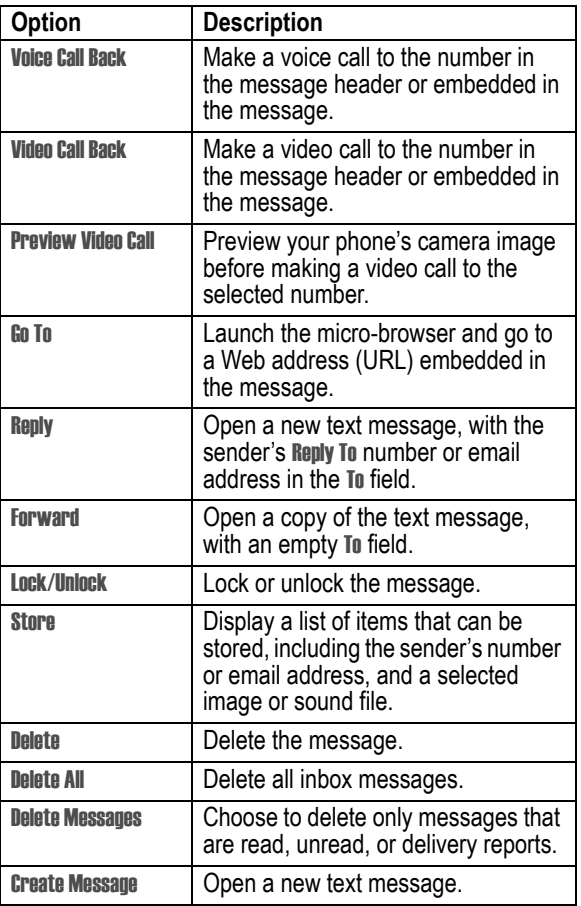

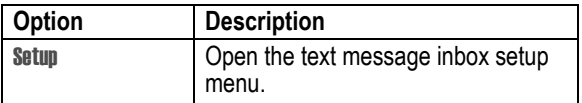

*Note: To play attached sound files, press*  $\odot$  to select the icon, *then press* PLAY *(*+*).*

# *Setting Up Your Contacts*

You can store a list of names and phone numbers or email addresses in your handset's electronic phonebook.

To see the names in your contacts, press  $\sqrt{-7}$  > Contacts from the idle display. Scroll to a name and press  $\mathbb{D}$  to call the entry or VIEW  $(\sim)$  to view entry details as shown below.

To show the entries in a category, see page [93.](#page-92-0)

## *Viewing Entry Details*

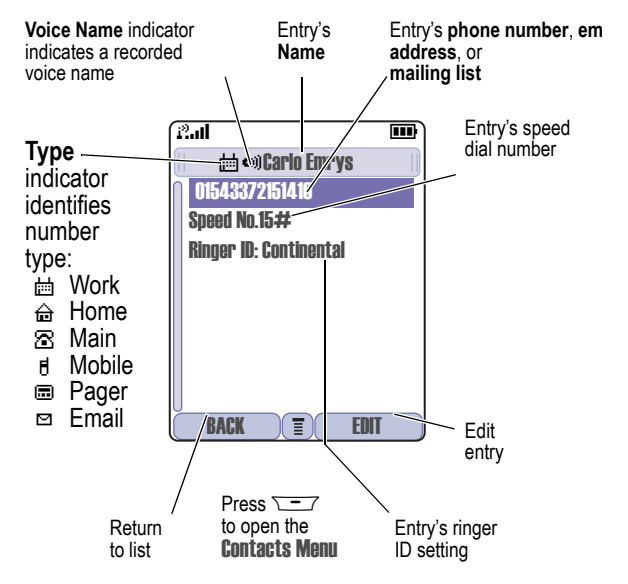

#### *Notes:*

- **•** Email *entries, Mailing List entries, and entries stored on the SIM card do not have* Type*,* Voice Name*, or* Ringer ID *information.*
- **•** *If th*e contacts entry is a mailing list, list members are listed after the entry's name

## <span id="page-83-0"></span>*Creating a Contacts Entry*

You can store an entry on your handset or on the SIM card.

*Note: You can also use the following procedure to store a fixed dial entry by scrolling to and selecting* Fixed Dial*.*

#### *Enter Information*

To create or edit a contacts entry:

#### **Find the Feature**  $\sqrt{-7}$  > Contacts

 $\overline{y}$  > New > Phone Number or Email Address or Mailing List

**Shortcut:** Enter a phone number in the idle display, then press **STORE**  $(\sqrt{\cdot})$  to create a contacts entry with the number in the No. field.

A phone number or email address is required for a contacts entry. All other information is optional. You can enter the following information for a contacts entry:

<span id="page-83-1"></span>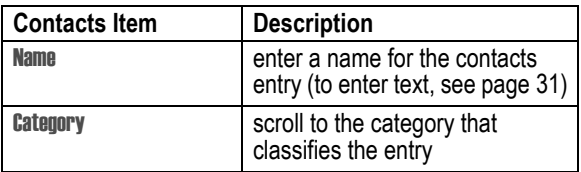

<span id="page-84-0"></span>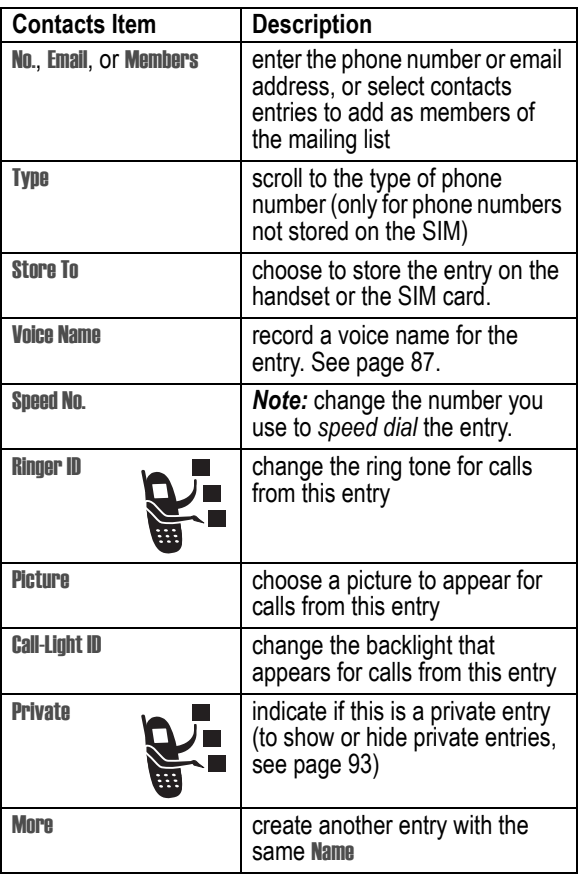

### *Complete Contacts Entry*

When you are finished entering information for a contacts entry:

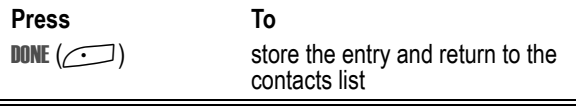

### *Storing a PIN Code with a Phone Number*

You can store a PIN code with the phone number for calls that require additional digits (for example, to make a calling card call, or to retrieve voicemail or answering machine messages). While entering a phone number, press  $\overline{I}$  and select:

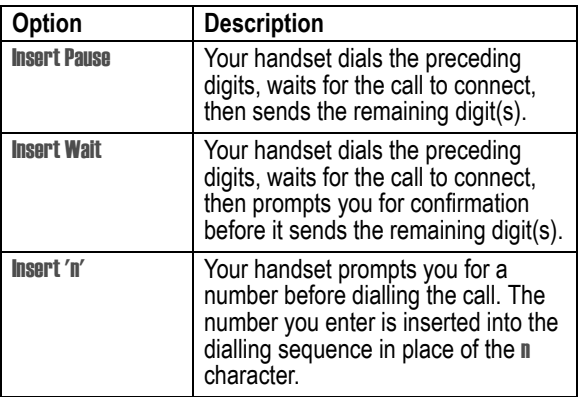

#### *Notes:*

*• You can store a maximum of 32 digits per number for a contacts entry stored on the handset. The maximum number may vary for entries stored on the SIM card. Each character counts as one digit.*

*• You cannot store numbers that contain a* w *or* n *character on the SIM card.*

## <span id="page-86-0"></span>*Recording a Voice Name For a Contacts Entry*

You can record a voice name for a new or existing contacts entry. A voice name lets you call the contacts entry using voice dial (see page [88](#page-87-0)).

*Note: You cannot record a voice name for an entry stored on a SIM card.*

**Tip:** Make your voice recording in a quiet location. Hold the handset about four inches (10 centimetres) from your mouth, and speak directly into the handset in a normal tone of voice.

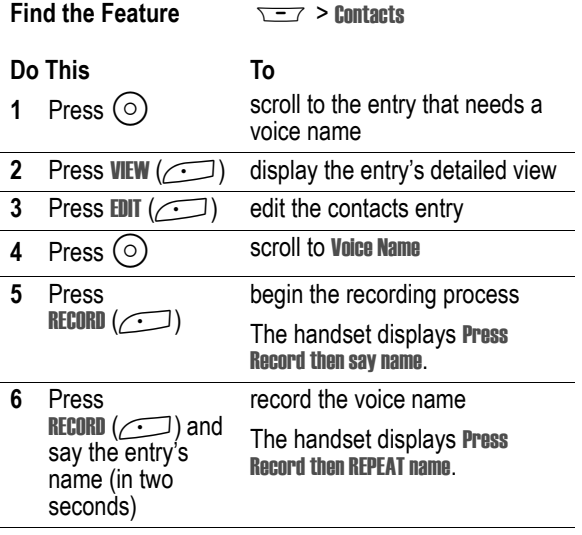

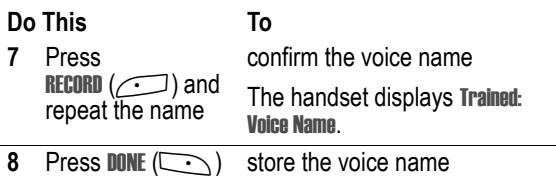

## *Dialling a Contacts Entry*

Use one of the following procedures to call a number (or send a text message to an email address) stored in your contacts. To use speed dial or 1-touch dial, see pages [65](#page-64-0) and [65](#page-64-1).

#### *Contacts List*

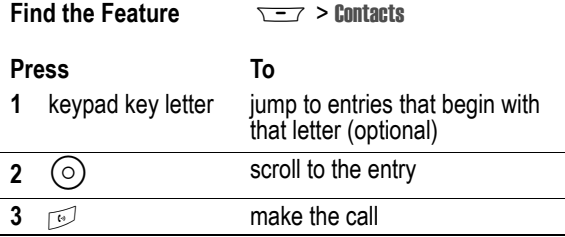

#### <span id="page-87-0"></span>*Voice Dial*

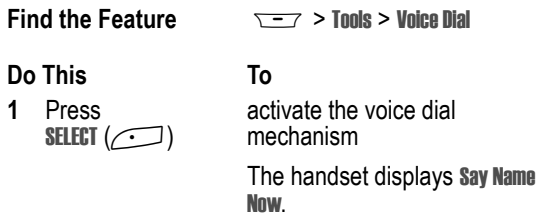

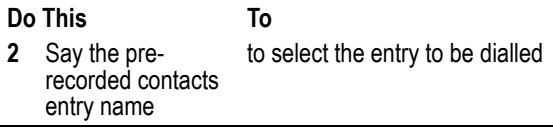

#### *Video Dial*

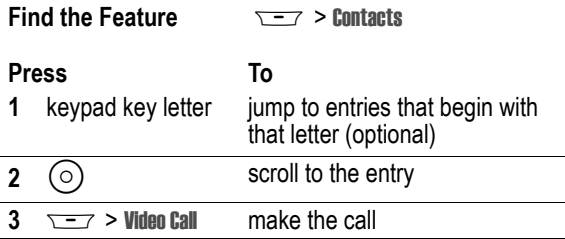

### *Editing a Contacts Entry*

You can also use the following procedure to edit a fixed dial entry by selecting  $\sqrt{2}$  > Settings > Dialling Services > Fixed Dial.

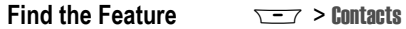

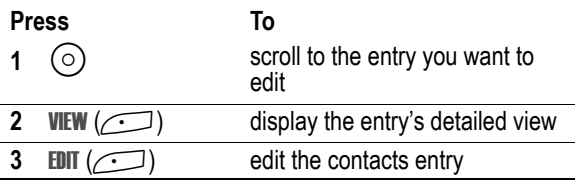

Edit the entry information described on page [84.](#page-83-1)

**Tip:** Press  $\equiv$  to open the **Contacts Menu** to perform various operations on the selected entry.

### *Deleting a Contacts Entry*

To delete an entry:

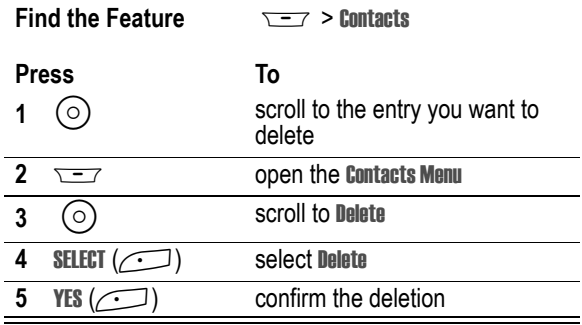

## *Using Contacts Categories*

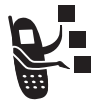

Contacts categories let you use special ring tones and backlight colours for contacts entries you classify as "Business," "Personal," "General," or other categories. Your phone and your UICC or SIM card both store each category you create.

### *Create or Edit a Category*

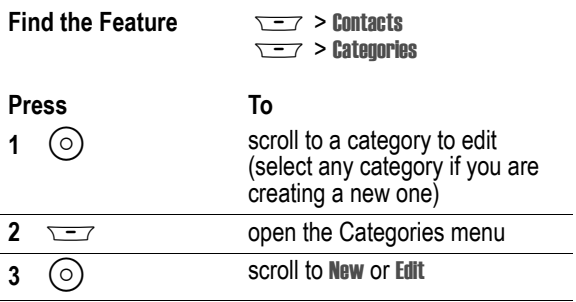

**90** - Setting Up Your Contacts

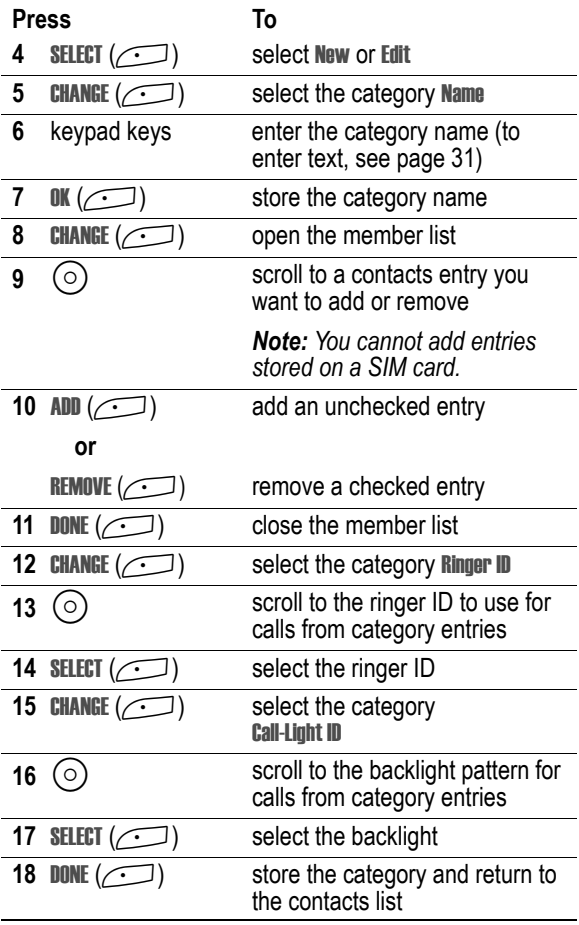

#### *Delete a Category*

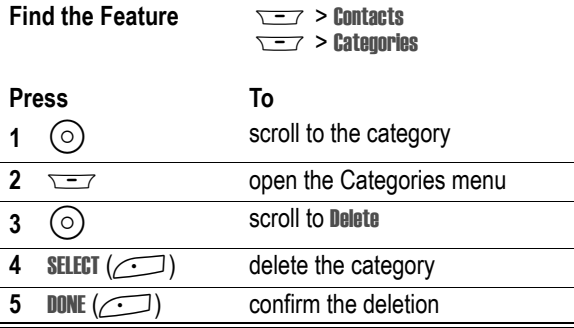

### *Reorder Categories*

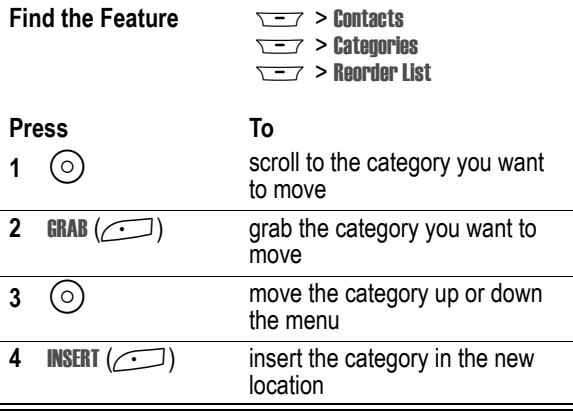

#### <span id="page-92-0"></span>*View Category Entries*

You can select a category to show only its entries:

#### **Find the Feature**  $\overline{S}$   $\overline{S}$   $\overline{S}$  Contacts

 $\overline{\overline{y} - 7}$  > **Categories** > *the category you want to see*

## <span id="page-92-1"></span>*Showing or Hiding Private Entries*

You can show or hide the contacts entries you mark as private. To mark an entry as private, see the **Private** item on page [85](#page-84-0).

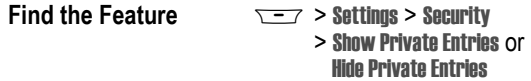

You can also press  $\sqrt{2}$  > Setup in the contacts to change this setting.

You must enter your private entry code to show private entries. To change your private entry security code:

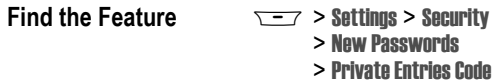

## <span id="page-92-2"></span>*Sorting the Contacts List*

You sort your contacts list by speed dial number (the standard), name, voice name, or email address.

**Tip:** The voice name sort is identical to the name sort, except that the entries with voice name tags appear first.

**Find the Feature**  $\sqrt{-7}$  > Contacts

 $\sqrt{y}$  > Setup > Sort By

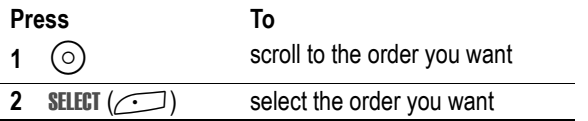

If you select Speed No., Voice Name, or Email, the procedure is complete. If you select Name, you must specify whether you want to view all numbers or just the primary number for each name:

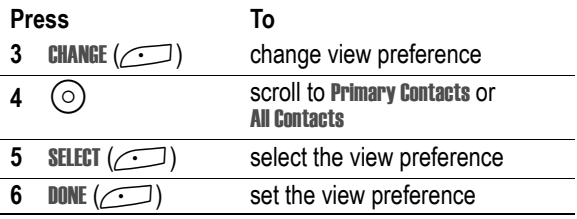

To set an entry's primary phone number, see the following procedure.

**Tip:** When the contacts list displays primary numbers only, you can scroll to a name and press  $\circ$  left or right to view other numbers associated with the name.

#### *Setting the Primary Number for a Contacts Entry*

When you enter multiple phone numbers for the same name, you can set one as the primary number.

*Note: You cannot set a primary number for entries stored on a SIM card.*

#### **Find the Feature**  $\sqrt{-7}$  > Contacts

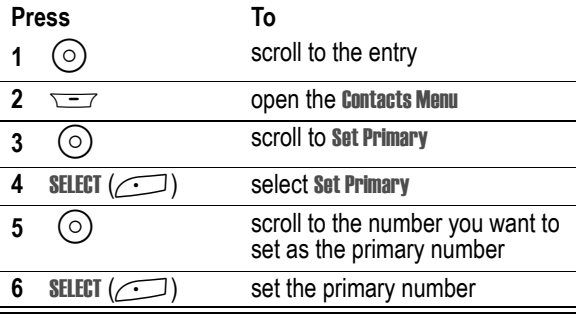

Depending on how the contacts list is sorted, the primary number is listed first, or is the only number that appears for a contacts entry. See page [93](#page-92-2).

## *Copying Contacts Entries*

You can copy entries from one position to another, such as from positions in your handset memory to positions in your SIM card memory.

*Note: These procedures do not delete the original entries.*

### *Copy a Single Entry*

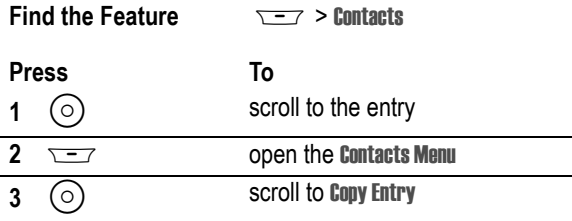

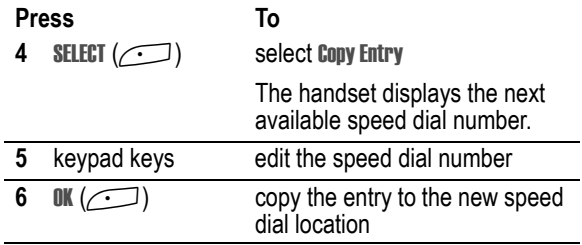

## *Copy Multiple Entries*

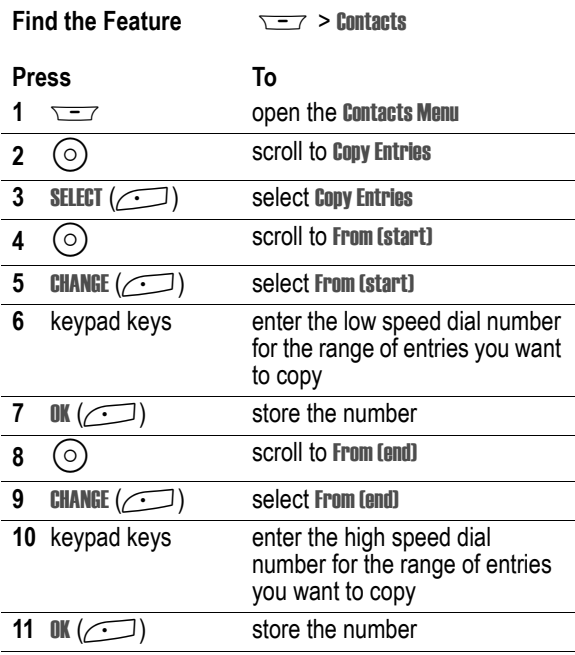

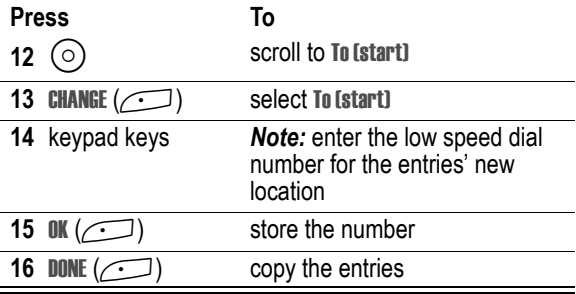

## *Checking Contacts Capacity*

You can check contacts capacity to see how much space is left for storing contacts entries on your handset and on the SIM card.

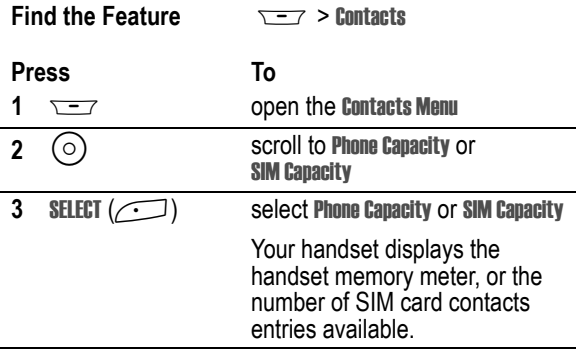

## *Setting 1-Touch Dial Preference*

You can set 1-touch dial to call the entries in your handset memory contacts or the SIM card contacts.

**Find the Feature**  $\sqrt{27} >$  Settings > Initial Setup

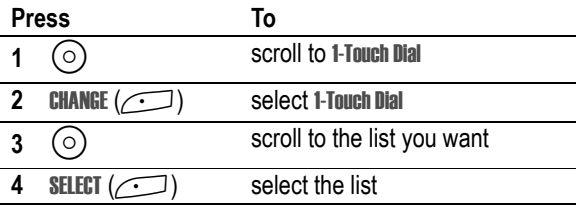

## *Sending an Entry*

You can send pictures, sounds, bookmarks, events, and contacts to a connected computer. See page [132.](#page-131-0)

## *Synchronising Your Contacts*

You can synchronise your contacts entries with an Internet server using a wireless connection. See page [131](#page-130-0). This synchronises the Category, Ringer ID, Icon ID, and Mailing List information for each contacts entry

## *Personalising a Ring Style*

You can change the alerts that notify you of the following events: incoming calls, text messages, voicemail messages, data calls, alarms, and reminders. Any changes you make are saved to the current ring style.

**Find the Feature**  $\sqrt{-1}$  > Ring Styles > *Alert* Detail

*Alert* represents the current ring style.

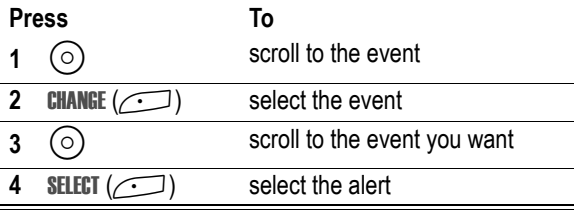

*Note: Some ring tones vibrate automatically. If you use one of these tones, your phone vibrates even when it is not set to* Vibrate *or* Vibe&Ring*. To turn off these vibrations, see page [101](#page-100-0).*

To turn off alerts for messages that arrive during a call, see page [54](#page-53-0).

## *Activating Ringer IDs*

When ringer IDs are turned on, your handset uses distinctive ringer alerts to notify you of incoming calls or messages from specific entries stored in your contacts or specific categories of entries in your contacts.

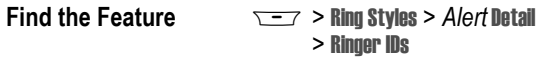

*Alert* represents the current ring style.

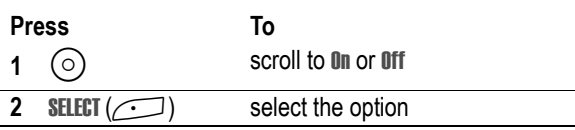

## *Setting Ringer or Keypad Volume*

**Find the Feature**  $\sqrt{-7}$  > Ring Styles > *Alert* Detail

*Alert* represents the current ring style.

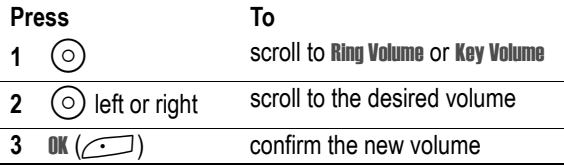

### <span id="page-99-0"></span>*Setting Reminders*

Reminders are alerts that ring or vibrate to notify you about a voicemail or text message you have received, or a calendar event you have scheduled.

#### *Turning Reminders On or Off*

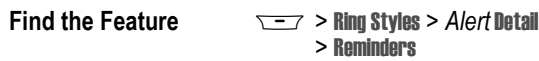

*Alert* represents the current ring style.

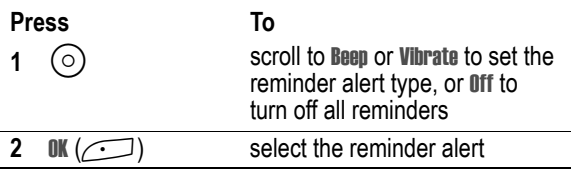

## <span id="page-100-0"></span>*Activating Haptic Vibrations*

Some ring tones and games include vibrations. You can turn these vibrations on or off for your phone.

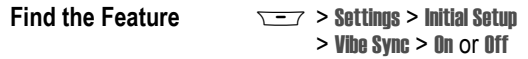

If you turn on Vibe Sync, your phone vibrates for some ring tones and games even when the ring style is not set to Vibrate or Vibe&Ring.

## *Creating and Editing Alert Tones*

You can create and store custom alert tones on your handset. The tones appear in the list of available alerts.

### *Creating a Tone*

**Find the Feature**  $\sqrt{-7}$  > Ring Styles > My Tones > [New Tone]

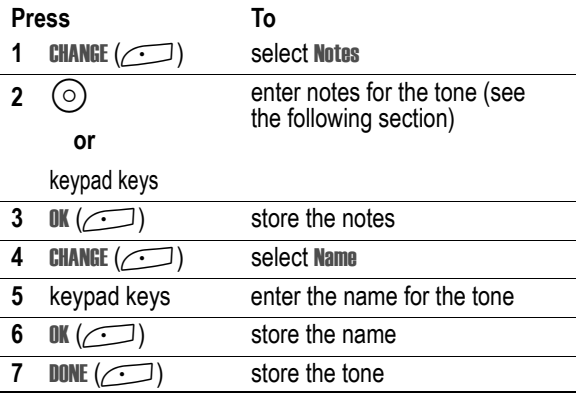

#### **Entering Notes**

Press  $\circ$  up or down to select a note in octaves 0-8. **Basic notes:** c d e f g a b **Sharp Notes:** #c #d #f #g #a

You can also enter note details and rests. For example, \*2#q0r plays a second-octave G sharp whole note followed by a rest. Press number keys repeatedly to cycle through the options in the following table.

#### <span id="page-101-0"></span>**Note Table**

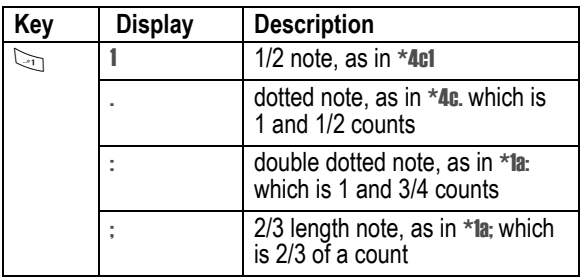

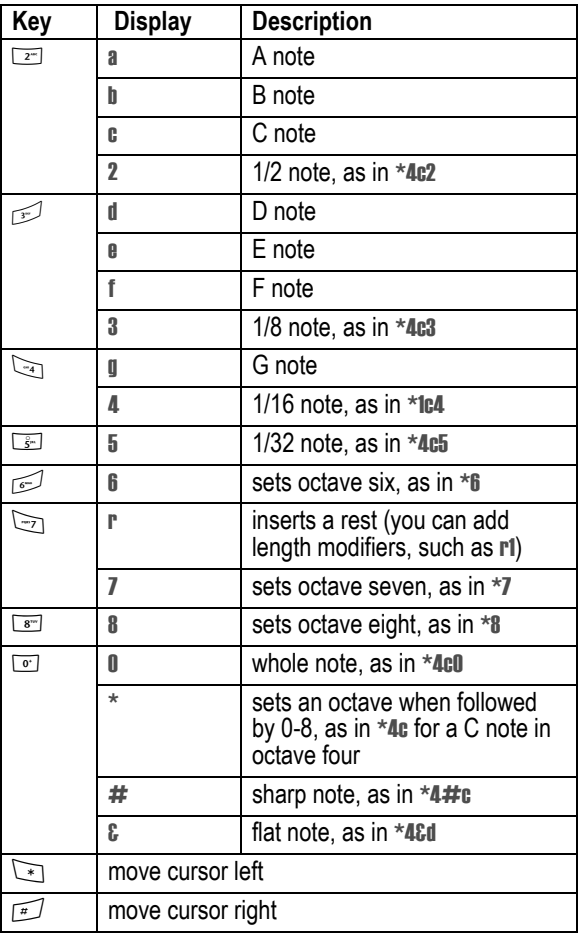

#### **Example**

To create a simple tone, you can enter notes by pressing  $\odot$  up and down, and enter rests by pressing  $\rightarrow$ . For example:

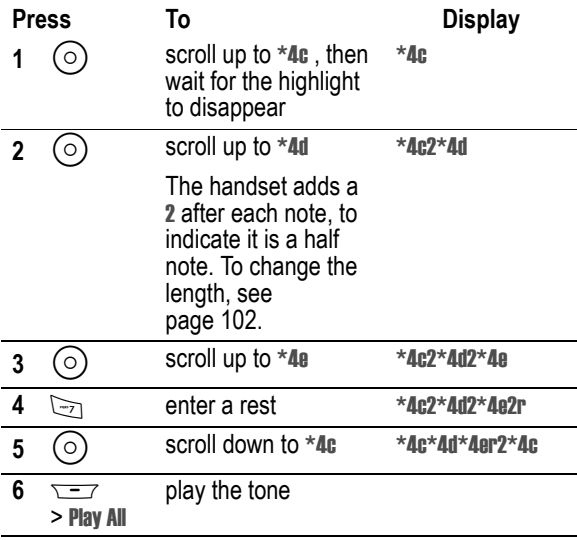

### *Editing a Tone*

You cannot edit the standard alert tones included with your handset. To edit a custom tone that you created:

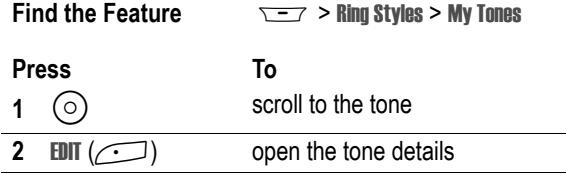

**104** - Personalising Your Handset

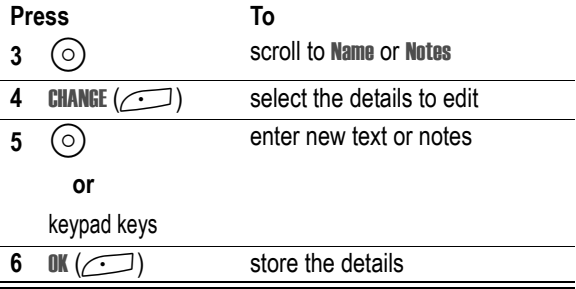

#### *Deleting a Tone*

You cannot delete the standard alert tones included with your handset. To delete a custom tone that you created:

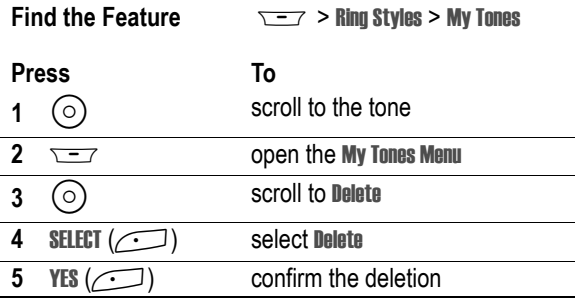

### *Downloading a Tone*

You can download custom ring tones from the micro-browser application, or from a text message.

## *Send Tones*

You can send ring tones to other wireless handset users.

## *Personalising Display Text*

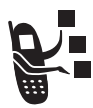

To change the greeting that appears when you turn on your handset:

**Find the Feature**  $\sqrt{27}$  > Settings > Personalise > Greeting

You can set the banner graphic in the idle display to an analog clock or a status icon:

**Find the Feature**  $\sqrt{27}$  > Settings > Personalise > Banner

## *Setting the Menu View*

You can set your handset to display the main menu as graphic icons (the default setting) or as a text-based list.

**Find the Feature**  $\sqrt{27}$  > Settings > Personalise > Main Menu > View

> Icons or List

## *Personalising the Menu*

You can reorder the items in your handset's main menu.

*Note: The first nine items appear on the main menu, while the rest appear under the* Extras *(*>*) option on the main menu. You cannot move the* Extras *option.*

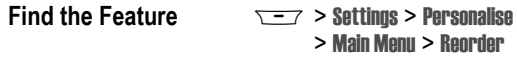

**Press To**

**1**  $\odot$  scroll to the menu item you want to move

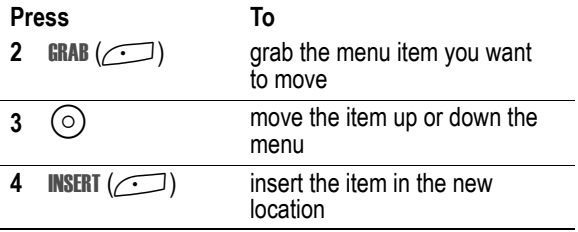

### *Personalising Soft Keys*

You can assign new main menu items to the soft keys (left $\Box$ and right  $\circ$  and  $\circ$  in the idle display.

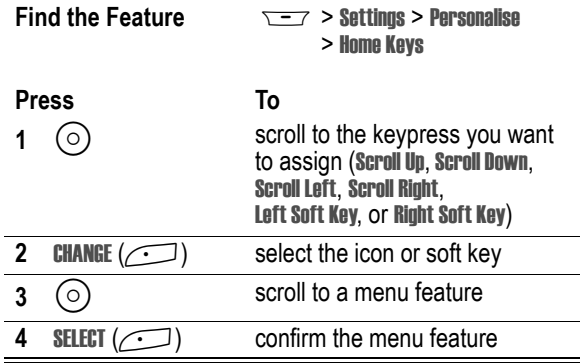

## *Setting the Menu Language*

You can set the language in which menu features and options are displayed.

**Find the Feature**  $\sqrt{-7}$  > Settings > Initial Setup > Language

## *Setting Menu Scroll Behaviour*

You set the highlight bar to stop or wrap around when you reach the top or bottom of a menu list.

**Find the Feature**  $\overline{S}$  $\overline{S}$  **> Settings > Initial Setup** > Scroll

## *Setting Menu Animation*

Menu animation provides smooth scrolling of the highlight bar and menu items as you scroll through a menu list. Turn off menu animation to extend battery life.

**Find the Feature Model Settings > Initial Setup** > Animation

## *Resetting All Options*

Reset all options back to their original factory settings, except for the unlock code, security code, and lifetime timer.

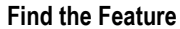

**Find the Settings > Initial Setup** > Master Reset

## *Clearing All Stored Information*

Reset all options back to their original factory settings, except for the unlock code, security code, and lifetime timer, erase all downloaded pictures, animations, and sound files, and clear all user settings and entries except for information stored on the SIM card.

**Caution:** Master clear *erases all user-downloaded content and user-entered information* stored in your handset's memory, including contacts and calendar entries. Once you erase the
information, it cannot be recovered. Master clear does not delete any information stored on the SIM card.

**Find the Feature**  $\overline{S}$  $\rightarrow$  **Settings > Initial Setup** > Master Clear

# *Creating and Using Shortcuts*

Shortcuts let you quickly access your favourite menu features. Your handset is pre-programmed with several shortcuts, but you can add more.

## *Standard Shortcuts*

The following shortcuts are pre-programmed in your handset. You cannot edit or delete them.

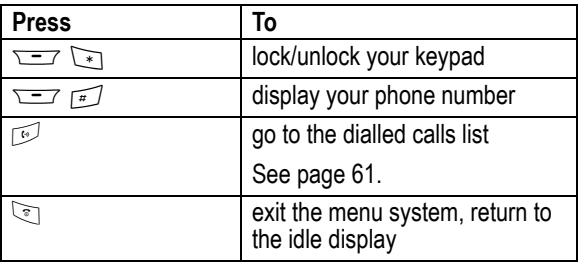

# *Adding Shortcuts*

**Tip:** You can create a keypad shortcut to a menu item.

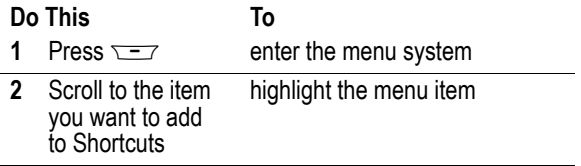

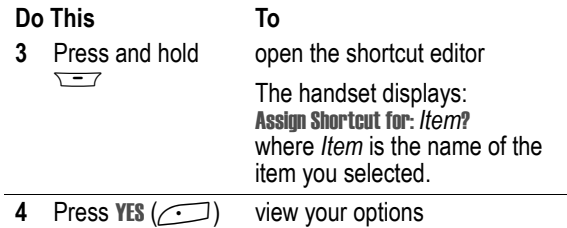

#### **Shortcut Options**

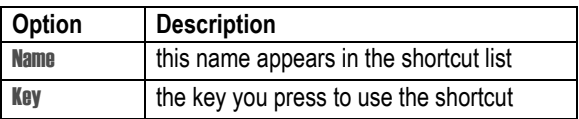

## *Using Keypad Shortcuts*

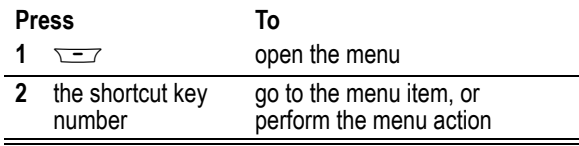

# *Selecting Shortcuts from the List*

**Find the Feature**  $\sqrt{-7}$  > Tools > Shortcuts > *Shortcut Name*

## *Edit or Delete a Shortcut*

The shortcut list is sorted by key. If you change a shortcut's key, you change its place in the list.

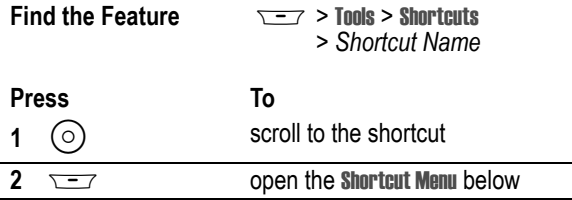

#### **Shortcut Menu**

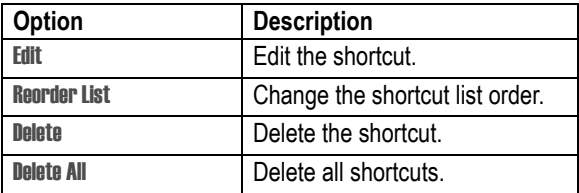

# *Getting More Out of Your Handset*

# *Making a Conference Call*

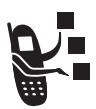

Link an active call and a call on hold together so that all parties can speak to each other.

<span id="page-111-0"></span>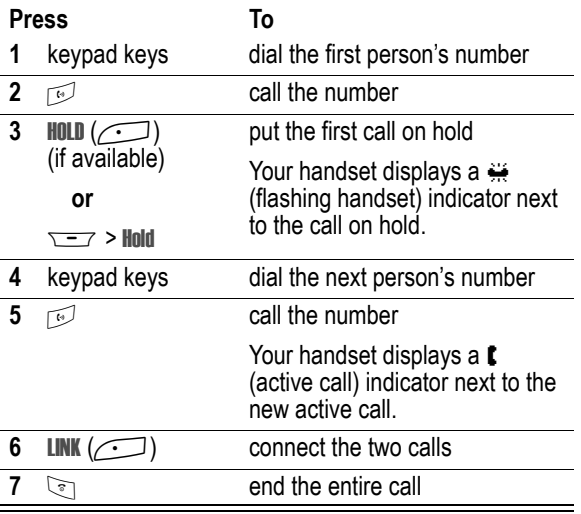

<span id="page-111-1"></span>**Tip:** Repeat steps [3-](#page-111-0)[6](#page-111-1) to add additional parties to the conference call.

# *Diverting a Call*

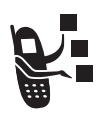

Call diverting sends your handset's incoming voice, and/or data calls directly to another phone number.

# *Set Up or Cancel Call Diverting*

The call diverting options for voice or data calls are:

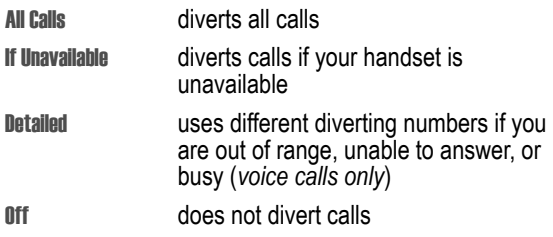

**Find the Feature**  $\sqrt{-7}$  > Settings > Call Divert

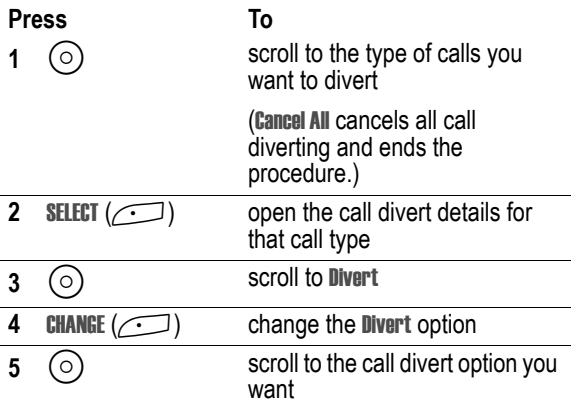

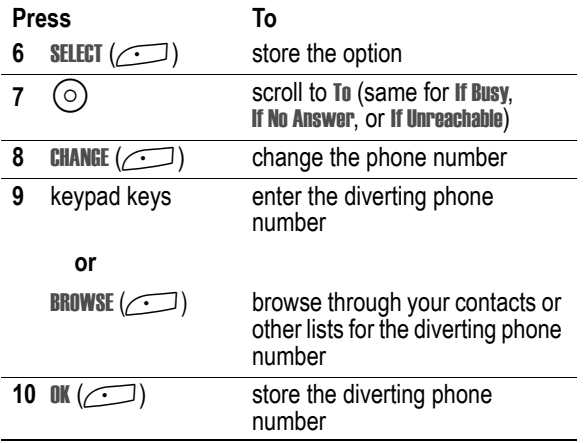

*Note: Repeat this procedure to enter diverting information for other call types.*

# *Check Call Diverting Status*

Your network may store call diverting status for you. To confirm the network call diverting settings:

**Find the Feature**  $\overline{y}$  $\overline{y}$  **> Settings > Call Divert** > Divert Status > *type of call*

# *Barring a Call*

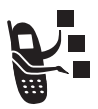

Call barring lets you restrict outgoing or incoming calls. You can restrict all calls, calls to international numbers, or calls while roaming.

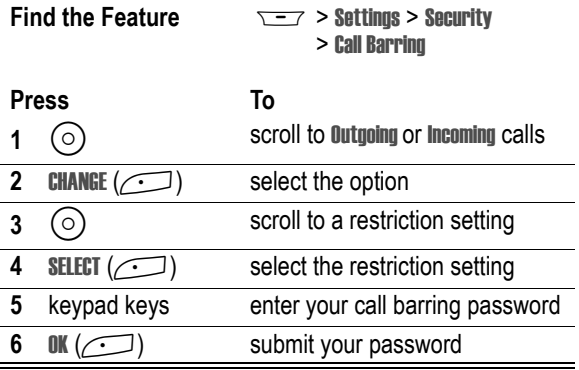

# *Using Fixed Dial*

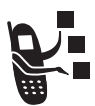

When you turn on fixed dialling, users can only call numbers stored in the fixed dial list. Use this feature to limit outgoing calls to a predefined list of numbers, country codes, area codes, or other prefixes.

Fixed dial list entries can be any length. If there is a fixed dial entry for the digits 555, users can call any number that starts with 555.

### **Turning Fixed Dial On or Off**

**Find the Feature**  $\sqrt{-7}$  > Settings > Security > Fixed Dial

### **Using the Fixed Dial List**

You must turn on fixed dialling to open the fixed dial list (see above).

You must enter your SIM PIN2 code to edit fixed dial entries:

**Find the Feature**  $\sqrt{27} >$  Settings > Dialling Services > Fixed Dial

You create and edit fixed dial entries just like contacts entries. Fixed dial list entries are stored on your SIM card and do not have Type, Voice Name, or Ringer ID fields.

# *Service Dialling*

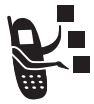

You can dial pre-programmed numbers stored on your SIM card, such as taxi companies, restaurants, and hospitals.

**Find the Feature**  $\sqrt{-7}$  > Settings > Dialling Services > Service Dial

# *Quick Dialling*

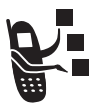

You can dial pre-programmed numbers stored on your handset. Your handset may come programmed with one or more quick dial numbers, such as the customer service number.

To open and dial numbers on the quick dial list.

**Find the Feature**  $\sqrt{-7}$  > Settings > Dialling Services > Quick Dial

To edit the quick dial list:

**Find the Feature**  $\sqrt{27}$  > Settings > Personalise > Quick Dial

# *Using DTMF Tones*

You can send numbers to the network as *dual tone multi-frequency* (DTMF) tones during a call. Use DTMF tones to communicate with automated systems that require you to submit a PIN code or credit card number.

## *Activate DTMF Tones*

You can set DTMF tones to be Long, Short, or Off:

**Find the Feature**  $\sqrt{27}$  > Settings > Initial Setup > DTMF

## *Send DTMF Tones*

During a call, highlight a number in the contacts or recent call lists, then:

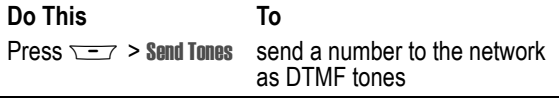

# *Monitoring Handset Use*

# *Viewing and Resetting Call Timers*

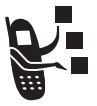

*Network connection time* is the elapsed time from the moment you connect to the network to the moment you end the call by pressing  $\sqrt{\ }$ . This time includes busy signals and ringing.

**The amount of network connection time you track on your resettable timer may not equal the amount of time for which you are billed by 3. For billing information, please contact 3 directly.**

To view a call timer:

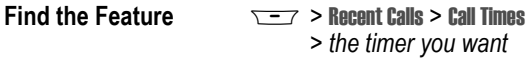

Select one of the following options:

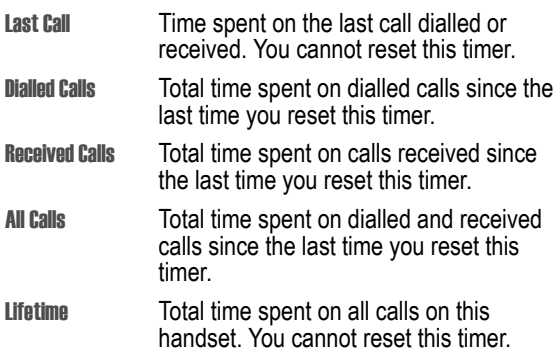

To reset the call timer, press RESET  $(\sim)$  while viewing it.

# *Using Timers During a Call*

You can set a timer to beep at selected intervals during a call, and display different types of information during a call.

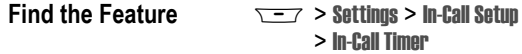

Select one of the following options:

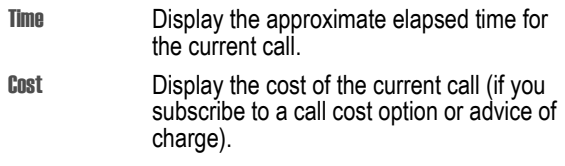

**118** - Getting More Out of Your Handset

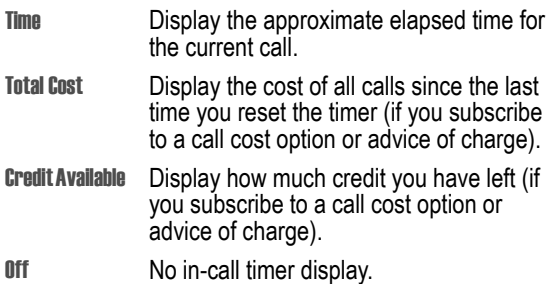

# *Viewing and Resetting Cost Trackers*

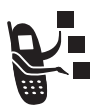

To view a cost tracker:

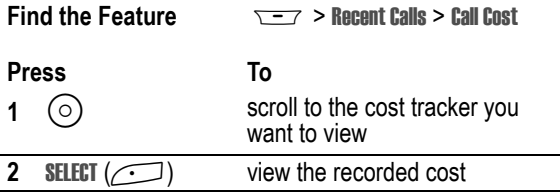

Select one of the following options:

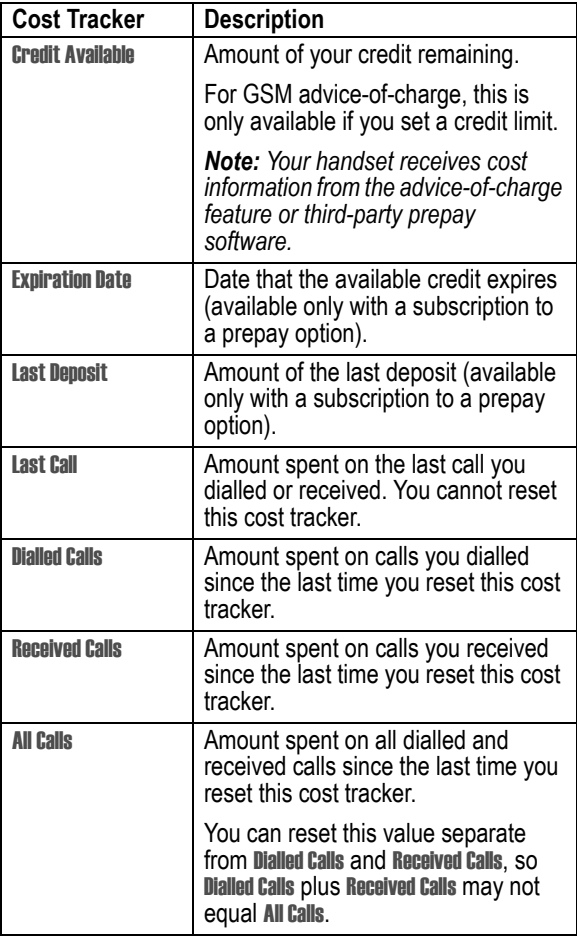

To reset the cost tracker:

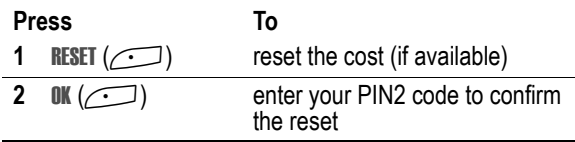

# *Using Hands Free Features*

Your handset includes an integrated two-way speakerphone for all hands free applications. You also receive a hands-free stereo headset, and can purchase an optional Motorola Original™ Easy-Install or Pro-Install Hands-Free Kit for your car. These accessories provide alternative ways for you to use your handset without using your hands.

#### *Notes:*

- *• When a hands free car kit or headset accessory is connected to your handset, the integrated speakerphone is disabled.*
- *• The use of wireless devices and their accessories may be prohibited or restricted in certain areas. Always obey the laws and regulations on the use of these products.*

# *Automatic Answer*

You can set your handset to automatically answer calls after two rings (four seconds) when connected to a car kit or headset

**Find the Feature**  $\sqrt{-7}$  > Settings

> Car Settings or Headset > Auto Answer

# *Ringer Setting*

When you have a headset plugged in, this lets you choose whether you hear handset alerts in the Speaker Only, Headset Only, or the Headset and Speaker.

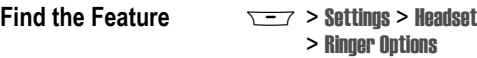

# *Automatic Hands Free*

You can set up your handset to automatically route calls to a car kit when it detects a connection.

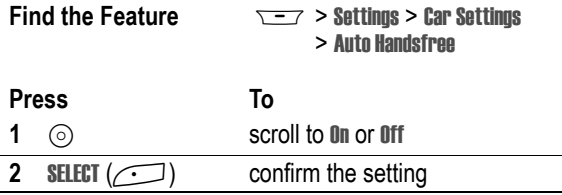

# *Power-Off Delay*

When your handset is connected to a car kit, you can set it to stay on for a period of time after you switch off the ignition. This prevents the handset from draining your vehicle battery, but leaves the handset on long enough that you do not have to re-enter your unlock code when making short stops.

*Note: This feature may not work with all car ignition switches.*

**Caution:** If you select **Continuous**, the handset does not power off when you turn off the ignition. Be careful not to drain your vehicle battery if you select this option.

**Find the Feature**  $\sqrt{-1}$  > Settings > Car Settings > Power-Off Delay

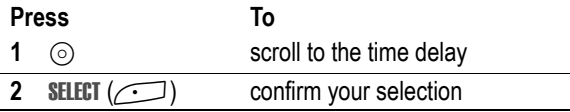

## *Charger Time*

When your handset is connected to a car kit, you can set it to charge itself for a specified time period after you switch off the ignition. This helps ensure that the handset battery gets fully charged while the vehicle is parked.

*Note: This feature may not work with all car ignition switches.*

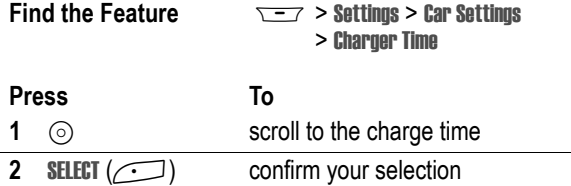

# *Using Applications During a Call*

During a call, you can easily switch to other handset features or make a new Data, Browser, or Voice Call connection:

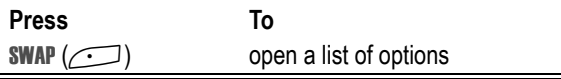

The list of options includes handset applications, such as **Contacts** and Calendar. It also includes any other active connections you have, such as Active Data Call, Active Voice Call, or Active Browser. To start a new call, select New Call (this puts any current call on hold).

# *Changing Your Active Call Settings*

You can view and change the number of call and data/browser connections that your handset allows at one time:

#### **Find the Feature**  $\sqrt{-7}$  **> Connection > Active Calls**

The Active Calls list includes

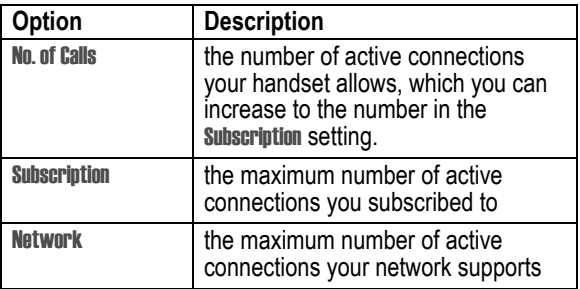

# <span id="page-123-0"></span>*Connecting Your Handset to an External Device*

You can connect your handset to a computer or hand-held device using a Bluetooth™ wireless connection, an infrared wireless link, a serial cable, or a USB cable.

*Note: Not all devices are compatible with Bluetooth, infrared, serial cable, or USB cable connections. Check your external device for specifications.*

# *Setting Up a Cable Connection*

Attach a serial cable or Motorola Original USB cable to the handset and external device as follows.

*Note: Check your computer or hand-held device to determine the type of cable you need.*

### **Attaching a Serial Cable**

Use the interchangeable head on the Motorola Multi-Connect Serial Cable to connect a computer, Palm III device, or Palm V device to your handset.

### **Do This**

- **1** Plug the serial cable into the detachable head. Make sure that the Motorola logo on the detachable head and the metal shielding on the serial cable plug are both facing you.
- **2** With the Motorola logo and the handset both facing you, plug the detachable head into your handset's accessory connector port.

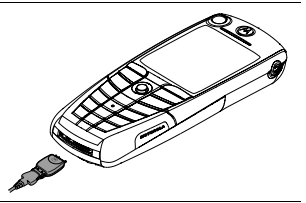

**3** Plug the other end of the cable into the serial interface connection on the external device and tighten the screws.

*Note: To save handset power when using a serial cable, plug a charger into the charger slot on the cable head.*

### **Attaching a USB Cable**

### **Do This**

**1** Plug the end of the cable with the Motorola logo into your handset's accessory connector port. Make sure that the logo and the handset are both facing you.

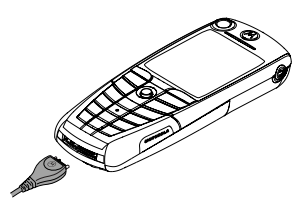

**2** Plug the other end—the USB connection—into the USB port on the external device.

# *Setting Up an Infrared Connection*

Establish an infrared wireless data connection with an external device as follows.

#### *Notes:*

- *• This handset is classified as a Class 1 LED product and is considered safe under reasonable use.*
- *• Your handset must be within one foot (30 centimetres) of the other device. Nothing can block the line of sight between the two devices.*
- *• You cannot set up an infrared connection when a serial cable is attached to your handset.*

**Find the Feature**  $\overline{S}$  $\rightarrow$  **2 Connection > IrDA Link** 

**Press To START**  $(\sqrt{-1})$  activate the infrared link If the handset does not find an infrared-capable device, it changes the right soft key  $(\sqrt{y})$  from **STOP** to **START.** 

**Press To START**  $(\sqrt{-})$  try another connection

To break the infrared data connection, press  $STOP$  ( $\sim$ ).

You can also move the device away from the handset, turn off the device, or turn off the handset. If your handset moves away from a connected device while it is still on, it will try to re-connect for 30 seconds after the connection breaks.

## *Setting Up a Bluetooth Connection*

Before connecting your handset to another Bluetooth device, set up the other device as described in its user guide.

For a PC, set up the Bluetooth accessory card, card drivers, and application software. If you want to use Dial-up Networking Services, configure them for the Bluetooth modem as described in the software and modem user guides.

#### *Notes:*

- *• Your handset must be within 33 feet (10 metres) of the other device. Nothing can block the line of sight between the two devices.*
- *• You cannot set up a connection when a serial cable is attached to your handset.*

### **Connecting a Computer for a Data Call**

Prepare your computer to set up the Bluetooth connection, then make your handset available for the connection:

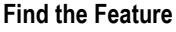

**Find the Feature** M> Connection > Bluetooth Link > Setup > Find Me

You have 60 seconds to start the connection from your computer while your handset is available.

**Tip:** After the first connection with a device, you do not need to select Find Me to re-connect.

### **Connecting and Disconnecting a Headset**

To connect an available Bluetooth headset device:

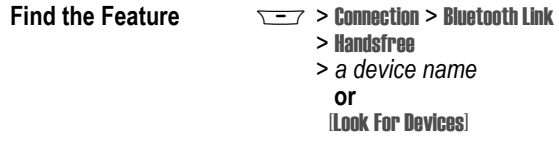

Your handset returns to the idle display, where a Bluetooth status bar icon indicates that you have a connection.

**Tip:** After the first connection with a headset, you can just open the headset to re-connect.

To disconnect:

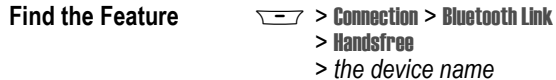

#### **Turning Bluetooth On or Off**

You can turn your handset's Bluetooth feature on or off:

**Find the Feature Monder's Schaff** > Bluetooth Link > Setup > Power > On or Off

### **Changing Your Handset's Bluetooth Name**

You can assign a name to your handset, so that you can recognise it in the Bluetooth lists on other devices:

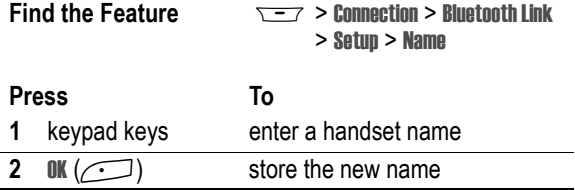

# *Data Calls*

A Motorola Original™ data kit with a cable, a Bluetooth™ wireless connection, or an infrared wireless link lets you transfer data between your handset and a computer or other external device. You can:

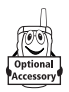

- **•** use your handset as a modem to connect to the Internet.
- **•** use your handset to make and answer data calls on your computer or hand-held device.

## *Installing the Software*

Install the software from the CD-ROM that comes with your Motorola Original data kit. See the data kit's user guide for more information.

*Note: This software is required to transfer data between your handset and an external device.*

# *Making a Data Call*

Use this feature to transfer data from your computer onto another device, and to synchronise events and contacts information between your handset, computer, and/or hand-held device.

Connect your handset (see page [124\)](#page-123-0) and do the following:

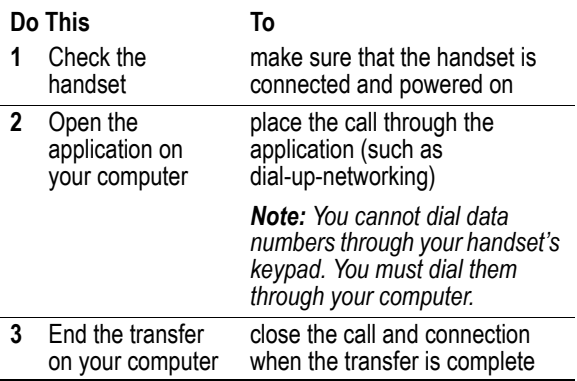

# *Receiving a Data Call*

You can connect your handset to a computer or hand-held device to receive data.

Use this feature to transfer data to your computer from another device.

#### **Transfer the Data**

Connect your handset (see page [124\)](#page-123-0).

Your handset notifies you when the data call arrives, and transfers the call to the connected device. You must use the application running on the connected device to answer the call.

### **End the Data Connection**

When the data transfer is complete:

**Do This To** End the call from the close the connection connected device

# *Using Sync*

This feature lets you quickly synchronise your events and contacts entries with an Internet server using a wireless connection.

## *Creating an Internet Sync Partner*

To enter a computer as a Sync partner for your handset:

**Find the Feature**  $\overline{---}$  **> Connection > Sync > New** 

Your handset opens a **Partner Details** list:

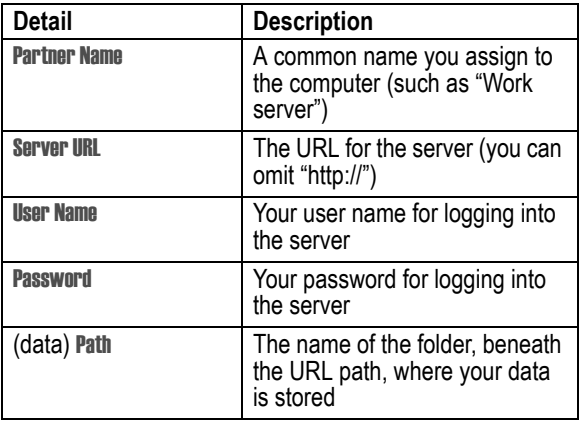

# *Using an Internet Sync Partner*

To start synchronising with a Sync partner:

**Find the Feature**  $\overline{ }$  $\overline{ }$  **> Connection > Sync** > *partner name*

Your handset attempts a Sync connection with the URL, user name, and password you entered for the partner. This might take several minutes, if there are many entries to synchronise.

# <span id="page-131-0"></span>*Sending Files from Your Handset*

You can send pictures, sounds, bookmarks, events, and contacts entries to a connected computer. Open the object you want to send on your handset, then:

**Find the Feature**  $\overline{S}$   $\overline{S}$  > **Send** > *sending method* 

If you choose IrDA or Bluetooth methods, this creates a wireless link that closes after the entry is sent. To set up a cable connection, see page [124](#page-123-0).

# *Adjusting Network Settings*

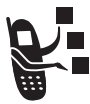

**3** registers your handset to a network. You can view information about the current network, change how your handset searches for a network, specify your preferred networks, and activate alerts that indicate when a call is dropped or network registration changes.

**Find the Feature**  $\sqrt{-1}$  > Settings > Network

# *Monitoring Battery Charge*

To view a detailed battery charge meter:

**Find the Feature**  $\sqrt{27}$  > Settings > Phone Status > Battery Meter

# *Viewing Handset Specifications*

To view your handset's feature specifications:

**Find the Feature**  $\sqrt{27}$  > Settings > Phone Status > Other Information

# *Personal Organiser Features*

# *Calendar*

The calendar lets you schedule and organise events such as appointments and meetings. You can review your schedule of events for the month or by the day, and have your handset play a reminder alarm for specific events.

*Note: You must set the correct time and date in order to use the calendar (see page [53](#page-52-0)).*

To schedule or review events:

**Find the Feature**  $\sqrt{-7}$  > Tools > Calendar

## *Viewing by the Month*

Triangles next to each day indicate events.

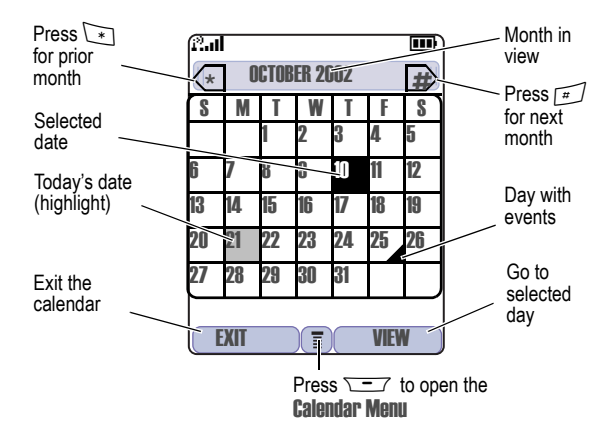

# *Viewing by the Day*

Select a day in the month view and press WIEW  $(\cdot)$  to see the day's events. You can store, edit, view, copy, and delete any event from the day view.

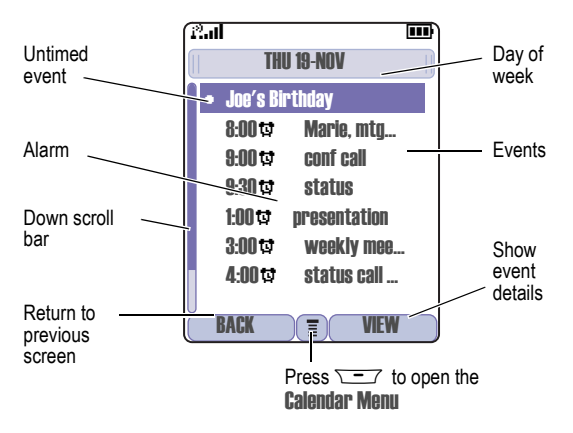

# *Viewing by the Event*

Select an event in the day view and press WEW  $(\sim)$  to open the detailed event view. You can edit, copy, and delete events from the event view.

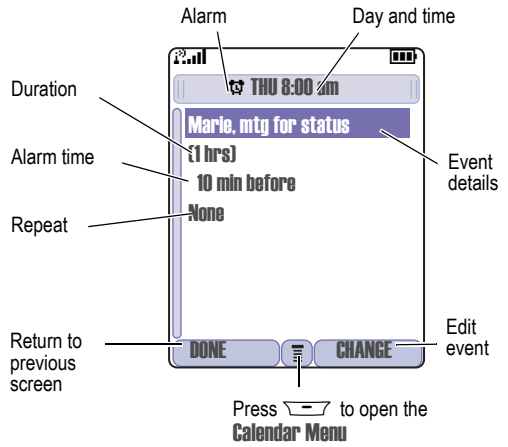

## *Adding a New Event*

A title is required for a calendar event. All other information is optional.

#### *Notes:*

- *• You must create an event to use the reminder alarm.*
- *• Your handset must be turned on for the reminder alarm to sound.*

**Find the Feature**  $\overline{Y} = 7$  > Tools > Calendar > *day*  $\overline{---}$  > New > Fvent

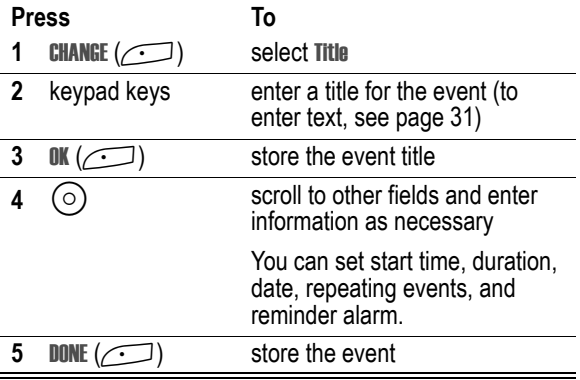

# *Changing Event Information*

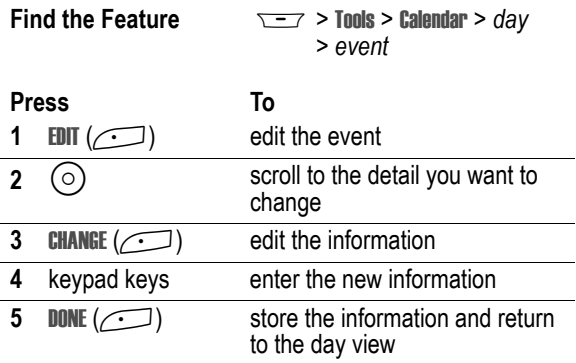

# *Copying an Event*

**Find the Feature**  $\sqrt{-7}$  > Tools > Calendar

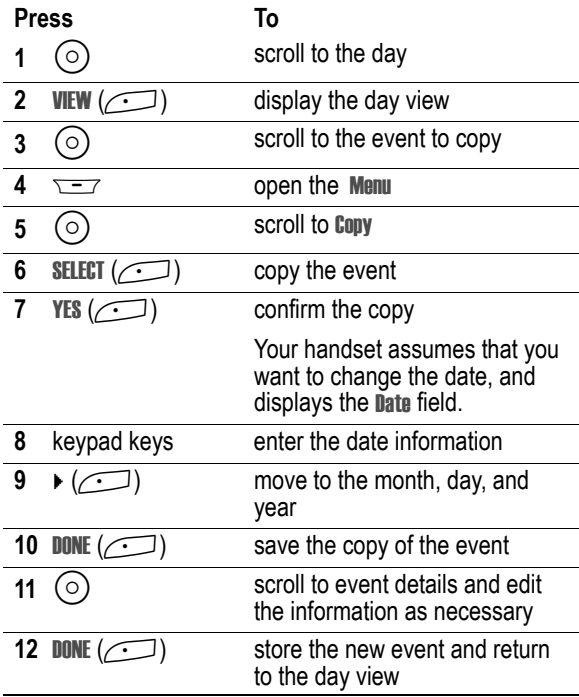

# *Deleting an Event*

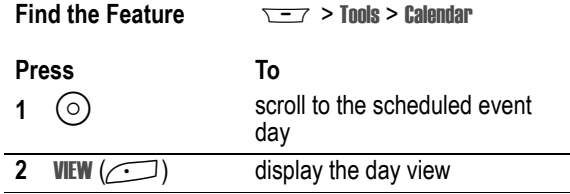

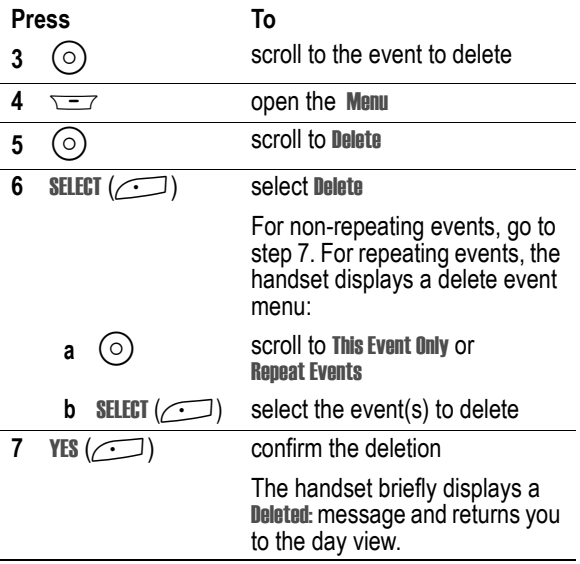

## <span id="page-138-0"></span>*View and Dismiss an Event Reminder*

When you set a reminder alarm for an event, the handset displays an event reminder and sounds a reminder alarm (to set change reminder settings, see page [100\)](#page-99-0).

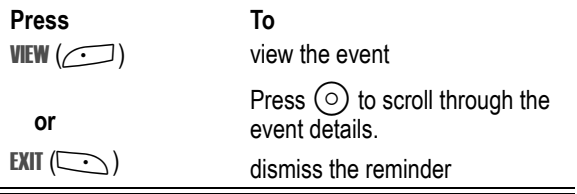

If you have more than one event set up for the same time, the handset displays each event in sequence. As you view and dismiss each event reminder, the next one is displayed.

# *Change the Calendar Setup*

You can change the calendar's daily start time, and set the length of time that events are stored.

**Find the Feature**  $\sqrt{-7}$  > Tools > Calendar  $\overline{\phantom{0}}$  > Setun

# *Sending an Event*

You can send pictures, sounds, bookmarks, events and contacts entries to a connected computer. See page [132.](#page-131-0)

# *Calculator and Currency Converter*

You can use your handset as a calculator and currency converter.

**Find the Feature**  $\sqrt{-7}$  > Tools > Calculator

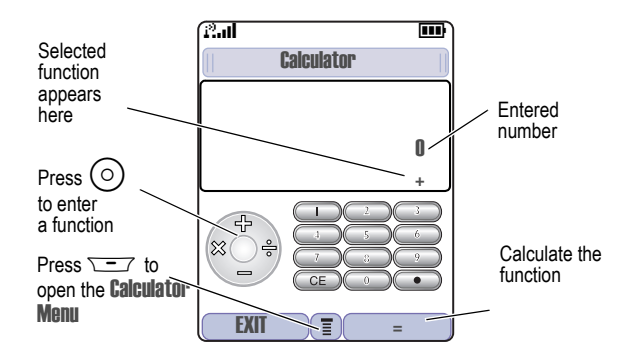

Press  $\sqrt{-}$  to open the Calculator Menu functions:

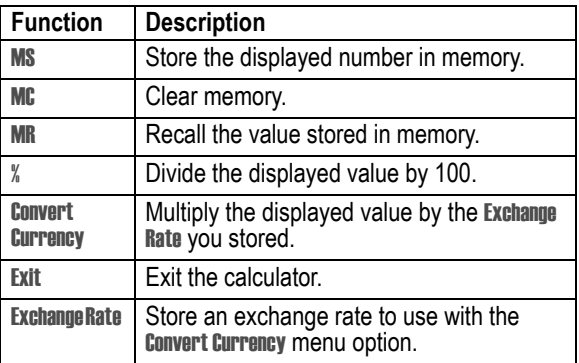

# *Line Security*

If your handset displays Line Not Secure while you are on a call, your handset has detected another device monitoring the call. This message does not appear when caller ID, call cost, or other information fills the display.

# *Locking the SIM Card*

Your PIN (Personal Identification Number) code protects the information stored on your SIM card. When the SIM PIN feature is activated, you must enter your SIM card PIN code each time you turn on the handset or insert a SIM card. Contact **3** for your SIM card PIN code.

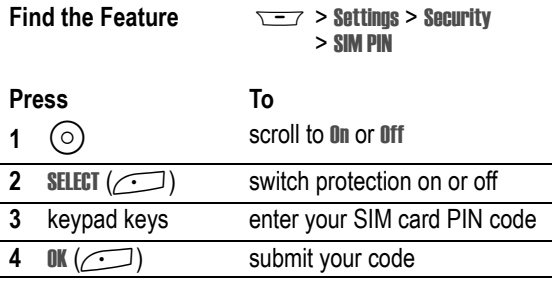

*Note: You can also activate your* PIN2 *code, to protect secure applications such as Fixed Dial.*

# *Unblock the SIM Card PIN Code*

If you enter an incorrect SIM card PIN code three times in a row, your SIM card is disabled and your handset displays the message **SIM Blocked.** You need to enter a PIN unblocking key (PUK) code. which you can obtain from **3**.

*Note: In the following key sequence, each key press must occur within two seconds of the previous keypress.*

**Caution:** If the unblocking attempt is tried unsuccessfully 10 times, the SIM card is permanently disabled and your handset displays the message SIM Disabled.

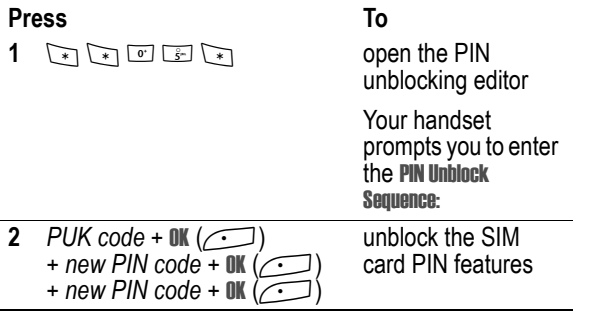

*Note: You can open the PIN2 unblocking editor by entering*  \*\*052\**. Use the PUK2 code in place of the PUK code in the above procedure.*

# *Locking and Unlocking Applications*

You can lock many handset applications (for example, the contacts) so that users must enter the unlock code to use them.

**Find the Feature**  $\sqrt{27}$  > Settings > Security > Lock Application

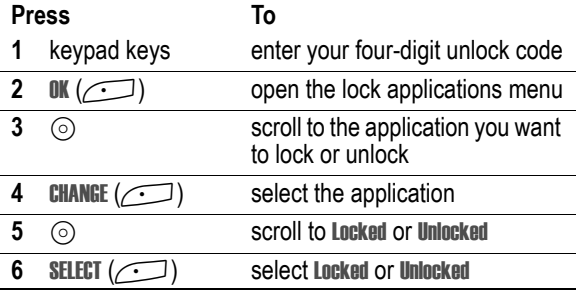
## <span id="page-144-0"></span>*Mobile Internet*

**3** provides services for you to use over the Internet. Select Browser or press  $\blacktriangleright$  to open a menu of the services. To get back to this menu when you are in a service, just press  $\sqrt{\phantom{a}}$ . To stop browsing, press জি.

<span id="page-144-1"></span>*Note: Your handset may be configured to use a high-speed packet data network connection. This type of connection can be identified by a packet data status indicator at the top of your display. If a connected call indicator is displayed when you start a micro-browser session, your handset is using a standard voice channel connection. Your network connection charges may vary depending on the type of connection used.*

## <span id="page-144-2"></span>*Starting a Mobile Internet Session*

The micro-browser displays the programmed home page.

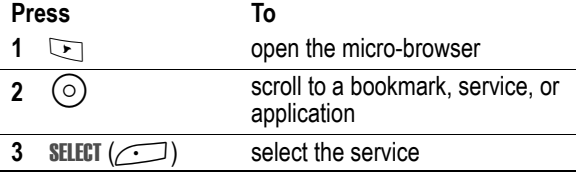

**Shortcut:** If you open a text message with a Web address (URL) in it, you can go directly to the URL by selecting  $\sqrt{2}$  > Go To.

If you are unable to establish a network connection with the micro-browser, contact **3**.

## <span id="page-145-1"></span>*Interacting With Web Pages*

<span id="page-145-0"></span>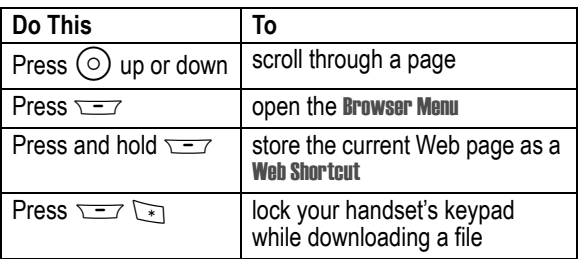

The Browser Menu can include the following:

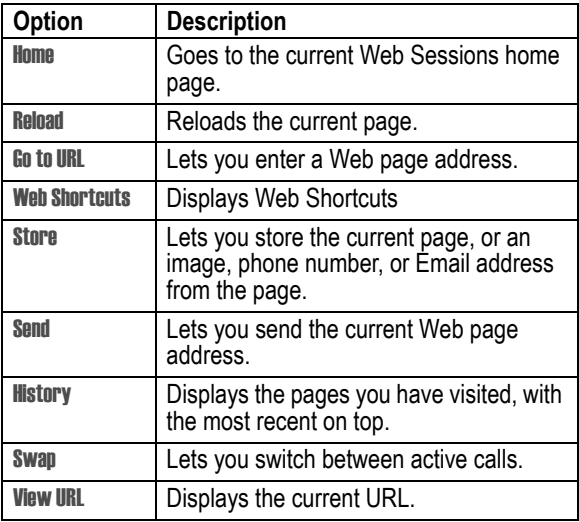

## *Web Page Security*

Your handset can provide secure Web pages connections for purchases or other transactions. Your handset uses three types of certificates to provide this security. It uses **Client** certificates to identify itself to Web pages. Your handset downloads Server certificates from servers and checks them against the Root certificate.

To view certificate details:

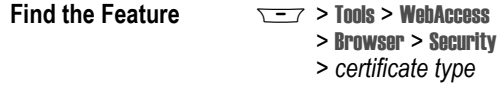

Your handset displays a list of the selected certificates. Select a certificate to view its details.

*Note: Client certificates include a* Remove *option below their details*  list. Select this option to remove the certificate. A letter next to the *client certificate name indicates if it is stored on the phone (*P*) or a SIM card (*C*).*

## <span id="page-146-0"></span>*Download Pictures and Sounds*

<span id="page-146-1"></span>You can download a picture, animation, or sound from a Web page by selecting its link.A picture or animation is displayed when downloading is complete. A sound begins to play when downloading is complete.

*Note: The files that you download or receive as attachments might*  have a lock that keeps you from forwarding them.

You can store these files on your handset to use them as screen saver images, wallpaper images, and alert tones.

#### <span id="page-147-2"></span><span id="page-147-1"></span>**Storing a Picture or Animation File**

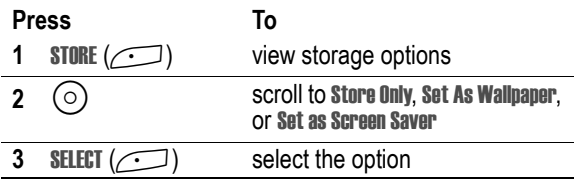

*Note: When you set an animation as a wallpaper image, only the first frame of the animation is displayed.*

#### <span id="page-147-0"></span>**Storing a Sound File**

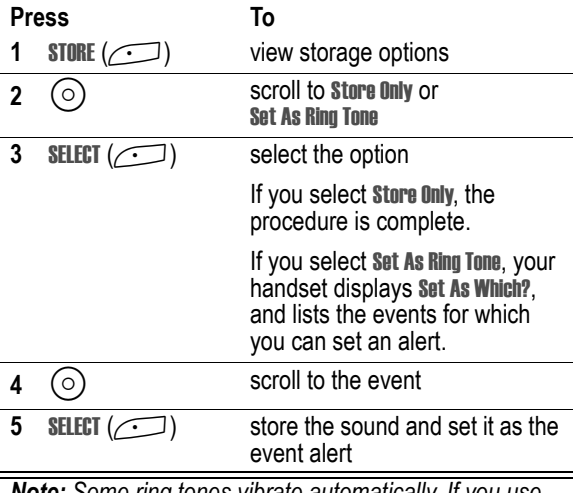

*Note: Some ring tones vibrate automatically. If you use one of these tones, your phone vibrates even when it is not set to* Vibrate *or* Vibe&Ring*. To turn off these vibrations,*   $pres \overline{\smile}$  > Settings > Initial Setup > Vibe Sync > On *or* Off

## *Java Applications*

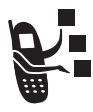

<span id="page-148-1"></span>You can install and run Java applications on your handset. These applications add new features and services to your handset. New games and applications are available from **3** and can be accessed by pressing J. Contact **3** for more details.

*Note: Java applications can use your phone's Assisted Global Positioning Service (AGPS) to tell where you are physically located. To turn AGPS on or off, see page [52](#page-51-0).*

## <span id="page-148-0"></span>*Downloading an Application*

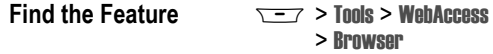

Go to the page that contains the application, then:

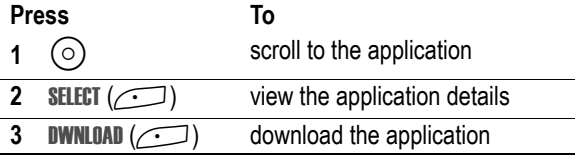

You may see one of the following error messages when you download a kJava application. This section describes some common problems and their solutions.

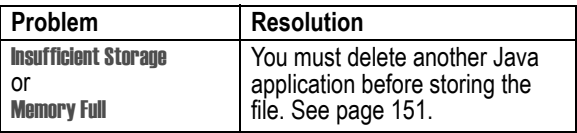

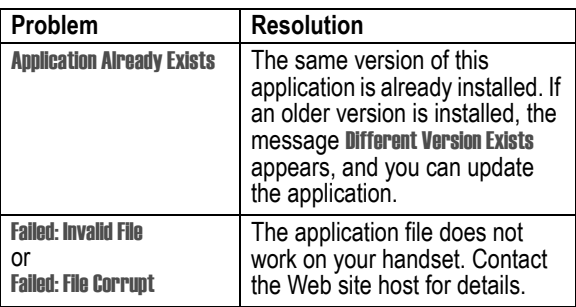

*Note: Some games make your phone vibrate. To turn off these vibrations, press*  $\frac{1}{2}$  > **Settings** > Initial Setup *>* Vibe Sync *>* On *or* Off

## *Launch a Java Application*

**Find the Feature**  $\sqrt{-7}$  > Games & Apps

> *the application*

## *Edit Network Connection Settings*

#### **Entering the DNS IP Address**

Your handset must be set up with a valid domain name service (DNS) IP address before you can run Java applications that require an active network connection. In many cases, your service provider has already entered this address for you. Contact your service provider to obtain the DNS IP address, if necessary.

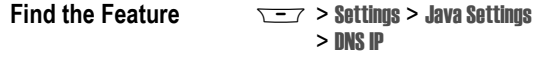

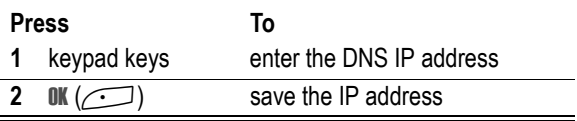

**150** - News and Entertainment

#### **Approving a Network Connection**

When a Java application tries to establish a network connection, your handset prompts you to approve the connection. To automatically approve connections for Java applications:

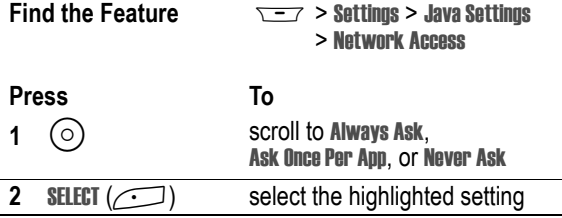

## *Use Control Keys*

Your handset's keys perform the following functions in a Java application.

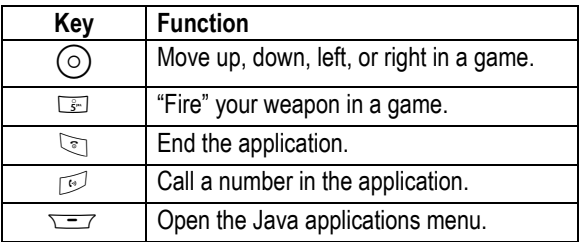

## <span id="page-150-0"></span>*Analyse or Delete a Java Application*

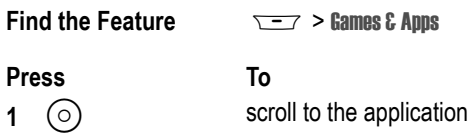

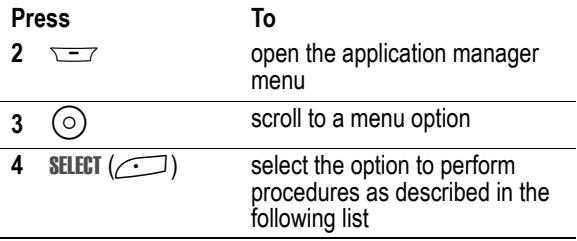

The application manager menu includes the following options:

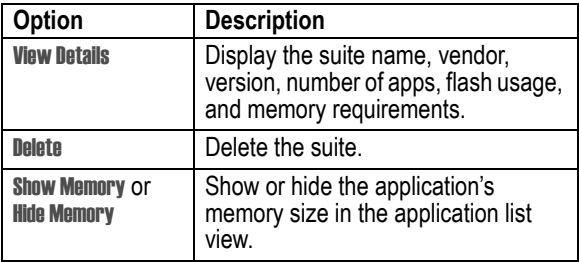

## *View Java Version and Available Memory*

To view Java version information, or the amount of handset memory available for Java applications:

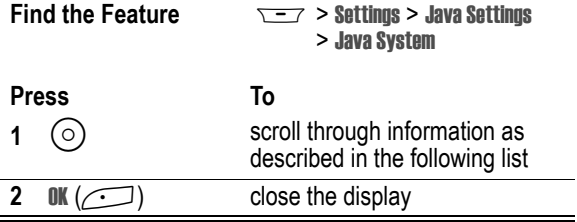

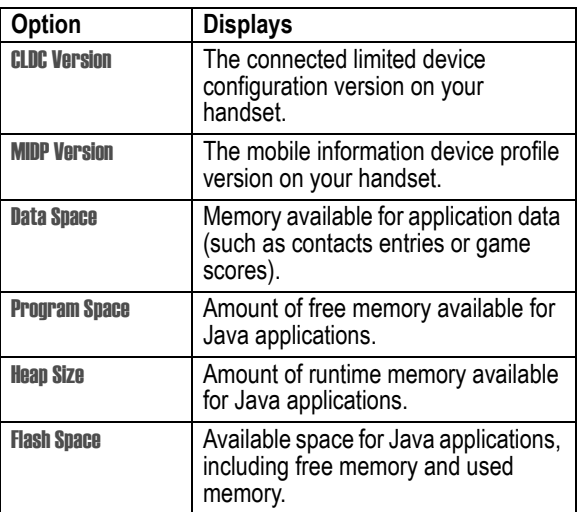

To automatically show an application's memory size in the application list view, see page [151.](#page-150-0)

## <span id="page-152-0"></span>*Games*

You can download Java games to your handset (see page [149](#page-148-0)). If you get an incoming call, message, alarm, or alert, the game ends automatically.

*Note: Some ring tones vibrate automatically. If you use one of these tones, your phone vibrates even when it is not set to* Vibrate *or* Vibe&Ring*. To turn off these vibrations,*   $press \overline{p}$  [>](#page-100-0) Settings > Initial Setup > Vibe Sync > On *or* Off

To open a game that is on your handset:

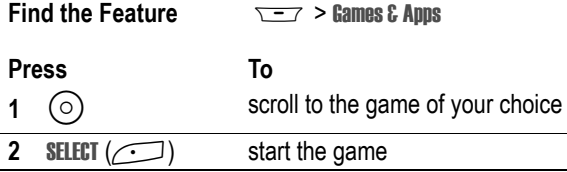

When the game is over:

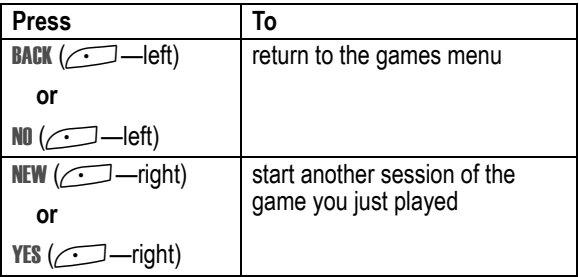

## *SIM Applications*

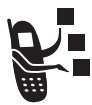

<span id="page-153-0"></span>You can access information and applications stored on your SIM card.

To access the available applications:

**Find the Feature**  $\overline{ }$  $\overline{ }$  **> Tools > SIM Applications** 

Contact **3** for more details.

Check these questions first if you have problems with your handset:

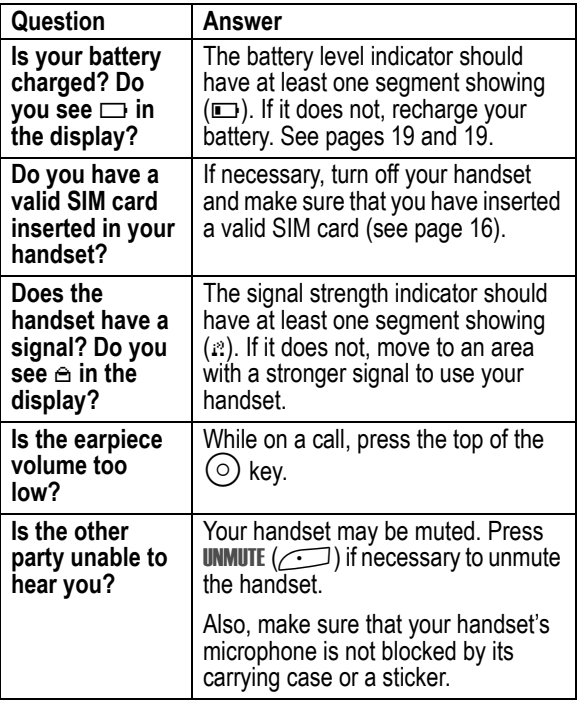

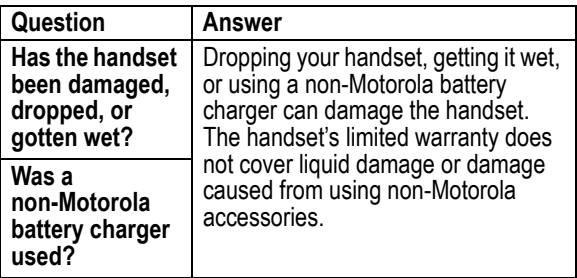

The following refer to specific problems:

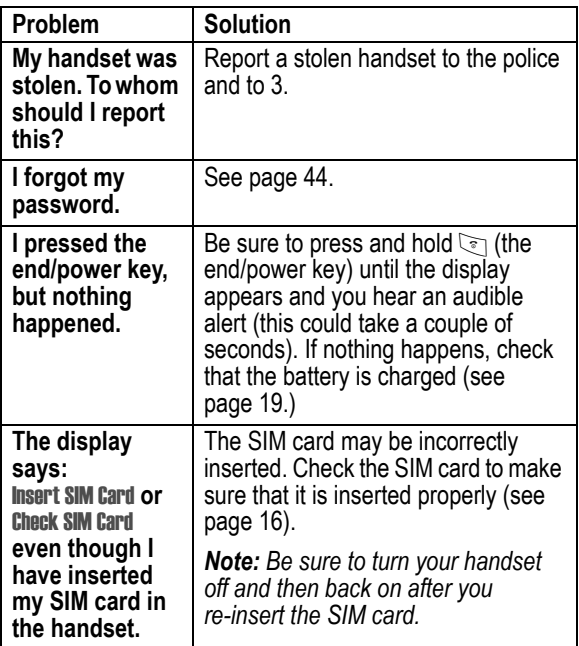

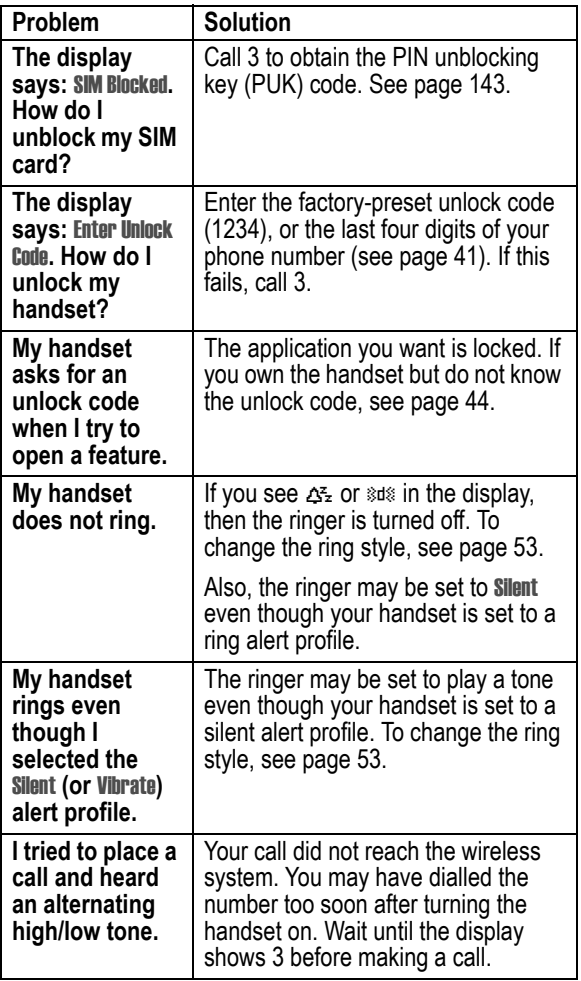

<span id="page-157-0"></span>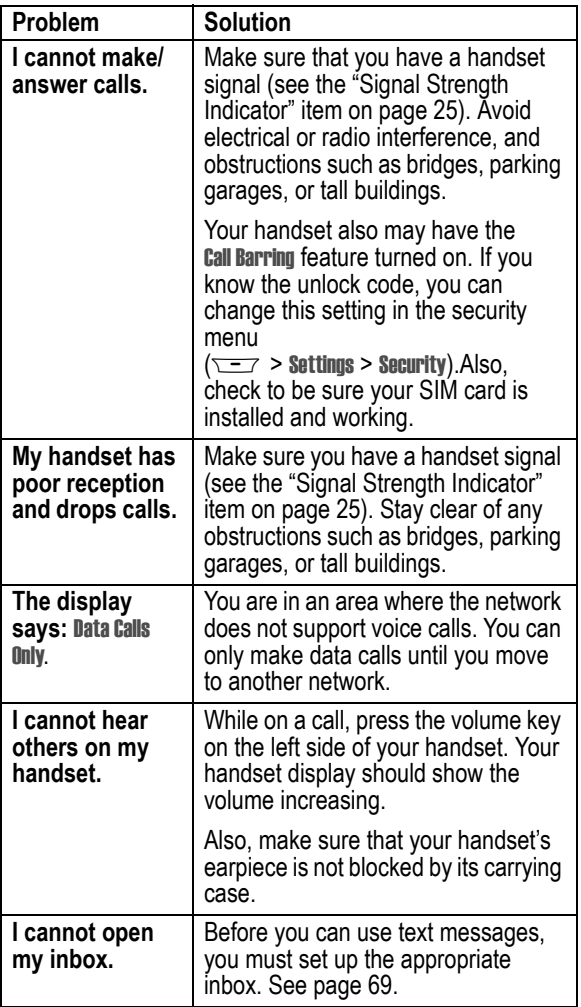

<span id="page-158-1"></span><span id="page-158-0"></span>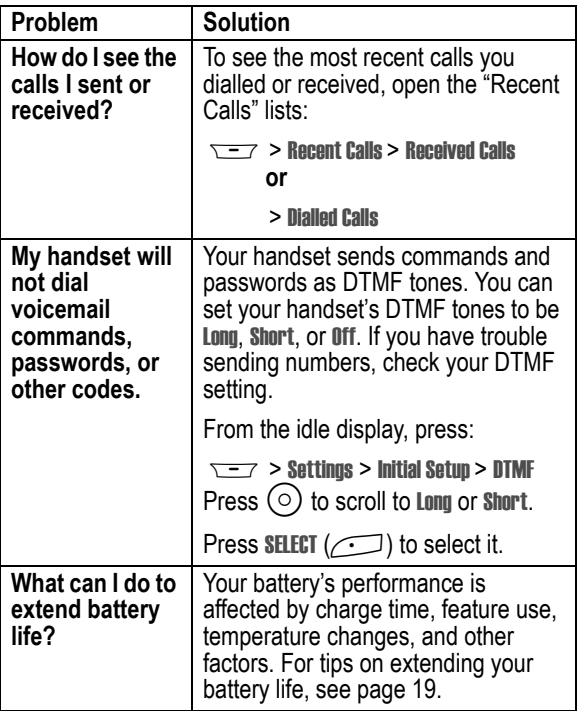

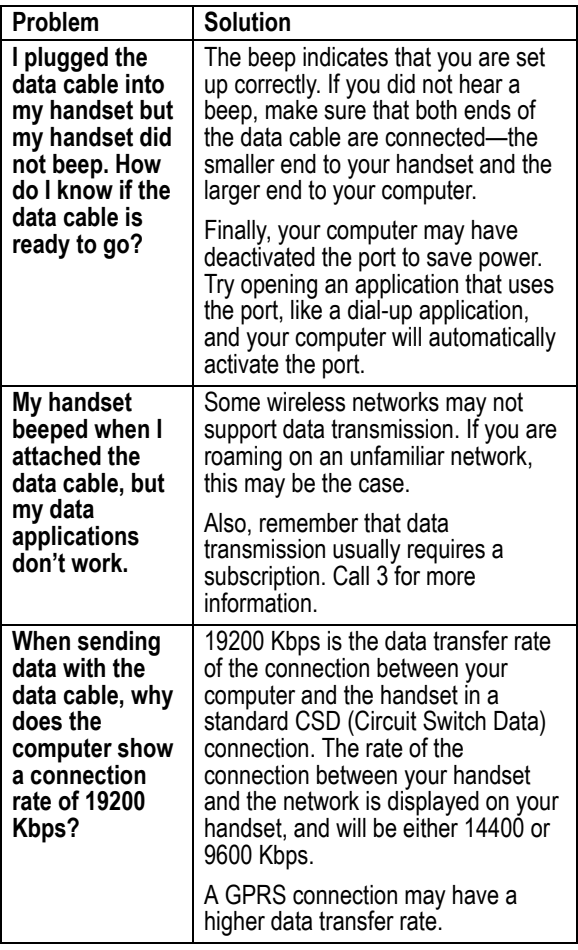

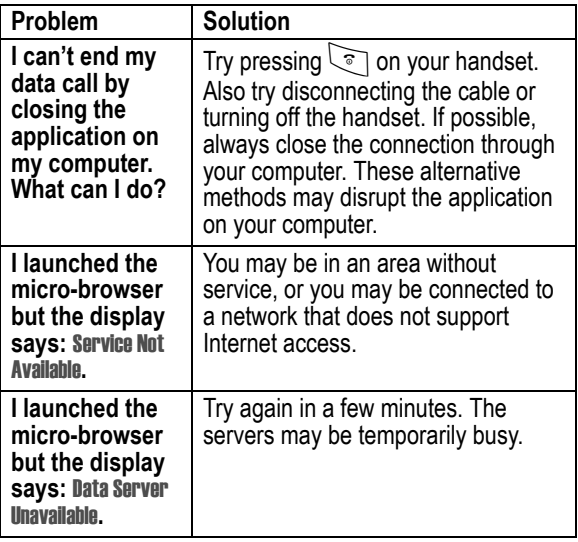

# *Specific Absorption Rate Data*

#### *This model handset meets international standards for exposure to radio waves*

Your mobile handset is a radio transmitter and receiver. It is designed and manufactured not to exceed limits for exposure to radio frequency (RF) energy. These limits are part of comprehensive guidelines and establish permitted levels of RF energy for the general population. The guidelines are based on standards that were developed by independent scientific organisations through periodic and thorough evaluation of scientific studies. The guidelines include a substantial safety margin designed to assure the safety of all persons, regardless of age and health.

The exposure standard for mobile handsets employs a unit of measurement known as the Specific Absorption Rate, or SAR. Under the guidelines for your handset model, the SAR limit is 2.0 W/kg.\* Tests for SAR are conducted in accordance with CENELEC\*\* testing procedures using standard operating positions with the handset transmitting at its highest certified power level in all tested frequency bands. Although the SAR is determined at the highest certified power level, the actual SAR of the handset while operating can be well below the maximum value. This is because the handset is designed to operate at multiple power levels so as to use only the power required to reach the network. In general, the closer you are to a base station, the lower the power output of the handset.

Before a handset model is available for sale to the public, it is tested to confirm compliance with the guidelines. The tests are performed in positions and locations (e.g., at the ear and worn on the body) that conform to a uniform testing methodology determined by an expert standards body. The highest SAR value for this model handset when tested for use at the ear is: 0.55 W/kg.\*\*\*

While there may be differences between the SAR levels of various handsets and at various positions, they all meet the governmental requirements for safe exposure. Please note that modifications to this product model could cause differences in the SAR value for later products; in all cases, products are designed to be within the guidelines.

- \* The SAR limit recommended by international guidelines (ICNIRP) for mobile handsets used by the public is 2.0 watts/kilogram (W/kg) averaged over ten grams of tissue. The limit incorporates a substantial margin for safety to give additional protection for the public and to account for any variations in measurements.
- \*\* CENELEC is a European Union standards body.
- \*\*\* Additional related information includes the Motorola testing protocol, assessment procedure, and measurement uncertainty range for this product.

# *Warranty Information*

Motorola guarantees you, the original purchaser, the Personal handset and accessories which you have purchased from an authorised Motorola dealer (the "Products"), to be in conformance with the applicable Motorola specifications current at the time of manufacture for a term of [1] year from date of purchase of the Product(s) (Warranty Term).

You must inform Motorola of the lack of conformity to the applicable specifications of any of the Products within a period of two (2) months from the date on which you detect a defect in material, workmanship or lack of conformity and in any event within a term not to exceed the Warranty Term, by submitting the Product for service to Motorola. Motorola shall not be bound by Product related statements not directly made by Motorola nor any warranty obligations applicable to the seller.

A list of the Motorola Call Centre numbers is enclosed with this **Product** 

During the Warranty term, Motorola will, at its discretion and without extra charge, as your exclusive remedy, repair or replace your Product which does not comply with this warranty; or failing this, to reimburse the price of the Product but reduced to take into account the use you have had of the Product since it was delivered. This warranty will expire at the end of the Warranty Term.

This is the complete and exclusive warranty for a Motorola Personal handset and accessories and in lieu of all other warranties, terms and conditions, whether express or implied.

Where you purchase the product other than as a consumer, Motorola disclaims all other warranties, terms and conditions express or implied, such as fitness for purpose and satisfactory quality.

In no event shall Motorola be liable for damages nor loss of data in excess of the purchase price nor for any incidental special or consequential damages\* arising out of the use or inability to use the Product, to the full extent such may be disclaimed by law.

This Warranty does not affect any statutory rights that you may have if you are a consumer, such as a warranty of satisfactory quality and fit for the purpose for which products of the same type are normally used under normal use and service, nor any rights against the seller of the Products arising from your purchase and sales contract.

(\*)including without limitation loss of use, loss of time, loss of data, inconvenience, commercial loss, lost profits or savings.

## *How to get warranty service?*

In most cases the authorised Motorola dealer which sold and/or installed your Motorola Personal handset and original accessories will honour a warranty claim and/or provide warranty service. Alternatively, for further information on how to get warranty service please contact either the customer service department of your service provider or Motorola's call centre at the telephone numbers below for your country.

In order to claim the warranty service you must return the Personal handset and/or accessories in question to Motorola. Please avoid leaving any supplementary items like USIM cards. The Product should also be accompanied by a label with your name, address, and telephone number; name of operator and a description of the problem. In the case of vehicular installation, the vehicle in which the Personal handset is installed should be driven to the Authorised Repair Centre, as analysis of any problem may require inspection of the entire vehicular installation.

In order to be eligible to receive warranty service, you must present your receipt of purchase or a comparable substitute proof of purchase bearing the date of purchase. The handset should also clearly display the original compatible electronic serial number (IMEI) and mechanic serial number [MSN]. Such information is contained with the Product.

## *Conditions*

This warranty will not apply if the type or serial numbers on the Product has been altered, deleted, duplicated, removed, or made illegible. Motorola reserves the right to refuse free-of-charge warranty service if the requested documentation can not be presented or if the information is incomplete, illegible or incompatible with the factory records.

Repair, at Motorola's option, may include reflashing of software, the replacement of parts or boards with functionally equivalent, reconditioned or new parts or boards. Replaced parts, accessories, batteries, or boards are warranted for the balance of the original warranty time period. The Warranty Term will not be extended. All original accessories, batteries, parts, and Personal handset equipment that have been replaced shall become the property of Motorola. Motorola does not warrant the installation, maintenance or service of the products, accessories, batteries or parts.

Motorola will not be responsible in any way for problems or damage caused by any ancillary equipment not furnished by Motorola which is attached to or used in connection with the Products, or for operation of Motorola equipment with any ancillary equipment and all such equipment is expressly excluded from this warranty.

When the Product is used in conjunction with ancillary or peripheral equipment not supplied by Motorola, Motorola does not warrant the operation of the Product/peripheral combination and Motorola will not honour any warranty claim where the Product is used in such a combination and it is determined by Motorola that there is no fault with the Product. Motorola specifically disclaims any responsibility for any damage, whether or not to Motorola equipment, caused in any way by the use of the Personal handset, accessories, software applications and peripherals (specific examples include, but are not limited to: batteries, chargers, adapters, and power supplies) when such accessories, software applications and peripherals are not manufactured and supplied by Motorola.

## *What is not covered by the warranty*

This warranty is not valid if the defects are due to damage, misuse, tampering, neglect or lack of care and in case of alterations or repair carried out by unauthorised persons.

- **1** Defects or damage resulting from use of the Product in other than its normal and customary manner.
- **2** Defects or damage from misuse, access to incompatible sources, accident or neglect.
- **3** Defects or damage from improper testing, operation, maintenance, installation, adjustment, unauthorised software applications or any alteration or modification of any kind.
- **4** Breakage or damage to antennas unless caused directly by defects in material or workmanship.
- **5** Products disassembled or repaired in such a manner as to adversely affect performance or prevent adequate inspection and testing to verify any warranty claim.
- **6** Defects or damage due to range, coverage, availability, grade of service, or operation of the cellular system by the cellular operator.
- **7** Defects or damage due to moisture, liquid or spills of food.
- **8** Control unit coil cords in the Product that are stretched or have the modular tab broken.
- **9** All plastic surfaces and all other externally exposed parts that are scratched or damaged due to customer normal use.
- **10** Leather cases (which are covered under separate manufacturer's warranties).
- **11** Products rented on a temporary basis.
- **12** Periodic maintenance and repair or replacement of parts due to normal wear and tear.

*Note: The talk-time, stand-by time and total life cycle of a Motorola rechargeable battery for your Personal handset will depend on usage conditions and network configurations. As a consumable product, the specifications indicate that you should be able to obtain optimum performance for your Motorola Personal handset within the first six months from date of purchase and up-to (200) charges.*

*The warranty for Motorola rechargeable batteries becomes void if (i) the batteries are charged other than by Motorola approved battery chargers specified for the charging of the battery, (ii) any of the seals on the battery are broken or show evidence of tampering, (iii) the battery is used in equipment or service other than the cellular telephone equipment for which it is specified.*

# *Index*

## **A**

accessories [connector ports 1](#page-0-0) [optional 16,](#page-15-1) [121,](#page-120-0) [129](#page-128-0) [standard 16](#page-15-2) Add Digits [feature 63](#page-62-0) [AGPS 50](#page-49-0) alert [creating 101](#page-100-1) [defined 53](#page-52-1) [indicators 27,](#page-26-0) [53](#page-52-2) [muting 22](#page-21-0) [reminders 100](#page-99-0) [setting 148](#page-147-0) [turning off 54,](#page-53-0) [60](#page-59-0) [animation 108](#page-107-0) [screen saver, setting 47,](#page-46-0)  [148](#page-147-1) [storing 147](#page-146-0) [using 46](#page-45-0) [wallpaper 54](#page-53-1) [wallpaper, setting 47,](#page-46-1) [148](#page-147-2) [application, locking and](#page-142-1)  unlocking 143 [appointments.](#page-133-0) *See* calendar Attach Number [feature 63,](#page-62-1) [64](#page-63-0) [automatic redial 58](#page-57-0)

#### **B**

[backlight 55,](#page-54-0) [56](#page-55-0) [barring calls 114](#page-113-0) battery [car kit charger time 123](#page-122-0) [charging 19](#page-18-2) [extending battery life 19,](#page-18-3) [56,](#page-55-0)  [108,](#page-107-0) [159](#page-158-0) [installing 18](#page-17-0) [level indicator 19,](#page-18-4) [27](#page-26-1) [block cursor, defined 33](#page-32-0) [Bluetooth 124,](#page-123-0) [127,](#page-126-0) [129](#page-128-1) [browser.](#page-144-0) *See* micro-browser

## **C**

[calculator 140](#page-139-0) calendar [adding an event 136](#page-135-0) [alarm 137](#page-136-0) [changing event information](#page-136-1)  137 [copying an event 137](#page-136-2) [day view 134,](#page-133-1) [135](#page-134-0) [deleting an event 138](#page-137-0) [event view 136](#page-135-1) [reminders 100,](#page-99-0) [137](#page-136-0)

call [adding digits after phone](#page-62-0)  number 63 [alert profile, setting 53](#page-52-3) [alert, creating 101](#page-100-1) [alert, muting 22](#page-21-0) [alert, turning off 60](#page-59-0) [answering 23](#page-22-0) [barring 114](#page-113-0) [call waiting 66](#page-65-0) [calling card 86](#page-85-0) [cancelling 60](#page-59-1) [costs 119](#page-118-0) [deleting 61](#page-60-0) [dialled calls list 61](#page-60-0) [dialling 22](#page-21-1) [dialling a recent call 61](#page-60-0) [emergency number 60](#page-59-2) [ending 22,](#page-21-2) [23](#page-22-1) [hold 67](#page-66-0) [ignoring 60](#page-59-3) [making 22](#page-21-1) [placing 22](#page-21-1) [prefix digits, inserting 64](#page-63-0) [received calls list 61](#page-60-0) [receiving 23](#page-22-0) [recent calls 61](#page-60-0) [storing 61](#page-60-0) [terminating 60](#page-59-1) [timing 117](#page-116-0) [transferring 67](#page-66-1)

[unanswered call 63](#page-62-2) [video 49,](#page-48-0) [62,](#page-61-0) [81,](#page-80-0) [89](#page-88-0) [video preview 49](#page-48-1) [call barring 114](#page-113-0) [call cost information 119](#page-118-0) [call diverting 113](#page-112-0) Call Failed [message 58](#page-57-1) [call timers 117](#page-116-0) [call waiting 66](#page-65-0) caller ID [incoming calls 59](#page-58-0) [lights 56](#page-55-1) [outgoing calls 63](#page-62-3) [calling card call 86](#page-85-0) [calling line identification.](#page-58-0) *See* caller ID [call-light ID 56,](#page-55-1) [85,](#page-84-0) [91](#page-90-0) [camera 45,](#page-44-0) [49](#page-48-0) car kit [automatic answer 121](#page-120-1) [automatic hands free 122](#page-121-0) [charger time 123](#page-122-0) [power-off delay 122](#page-121-1) computer [connecting to handset 124,](#page-123-1)  [129](#page-128-2) [conference call 112](#page-111-0) contacts [attaching two numbers 63](#page-62-1) [capacity, checking 97](#page-96-0) [copying entries 95](#page-94-0)

[deleting an entry 90](#page-89-0) [details 83](#page-82-0) [dialling a number 88](#page-87-0) [editing an entry 89](#page-88-1) [email address 83](#page-82-1) [entry name 83](#page-82-2) [number type indicator 83](#page-82-3) [1-touch dial 65](#page-64-0) [phone number 83](#page-82-4) [prefix digits, inserting 64](#page-63-0) [primary number, setting 94](#page-93-0) [private entries 93](#page-92-0) [sorting entries 93](#page-92-1) [speed dial number 65,](#page-64-1) [83,](#page-82-5)  [85](#page-84-1) [speed dial, using 65](#page-64-1) [storing an entry 84](#page-83-0) [voice name entry 87](#page-86-0) [voice name indicator 83](#page-82-6) [copy text 39](#page-38-0) [cost trackers 119](#page-118-0) [credit information 120](#page-119-0) [cursor 32](#page-31-0) [customer service, calling 116](#page-115-0) [customising the menu 106](#page-105-0) [cut text 39](#page-38-0)

## **D**

data call [connecting to external](#page-123-1)  [device 124,](#page-123-1) [129](#page-128-2)

[receiving 130](#page-129-0) [sending 129](#page-128-3) [wireless connection 126,](#page-125-0)  [127](#page-126-0) [Data Calls Only 158](#page-157-0) [date, setting 53](#page-52-4) [datebook.](#page-133-0) *See* calendar [default passwords 43](#page-42-0) [deleting a call 61](#page-60-0) [dialled calls list 61](#page-60-0) dialling [voice dial 88](#page-87-1) [dialling a number 22](#page-21-1) display [animation 108](#page-107-0) [backlight 55,](#page-54-0) [56](#page-55-0) [described 24](#page-23-0) [language 107](#page-106-0) [diverting calls 113](#page-112-0) [DTMF tones 62,](#page-61-1) [63,](#page-62-4) [117,](#page-116-1) [159](#page-158-1)

## **E**

earpiece [volume, adjusting 22](#page-21-3) [email address, storing in](#page-83-1)  contacts 84 [emergency number 60](#page-59-2) end key [functions 1,](#page-0-1) [22,](#page-21-4) [23,](#page-22-2) [28](#page-27-0) [ending a call 22,](#page-21-2) [23](#page-22-1) [Enter Unlock Code](#page-94-0) [message 42,](#page-41-0) [44](#page-43-1) external device [connecting to handset 124,](#page-123-1)  [129](#page-128-2)

## **F**

fixed dial [defined 115](#page-114-0) [described 115](#page-114-1) [dialling numbers 115](#page-114-0) [editing an entry 89,](#page-88-1) [115](#page-114-0) [storing an entry 84](#page-83-2) [turning on/off 115](#page-114-2) [using 115](#page-114-3) [flashing cursor, defined 32](#page-31-0) [frequency, changing 132](#page-131-0)

#### **G**

[games 153](#page-152-0)

#### **H**

hands free mode [automatic answer 121](#page-120-1) [automatic call routing 122](#page-121-0) [charger time 123](#page-122-0) [power-off delay 122](#page-121-1) handset [accessories, optional 16](#page-15-1) [accessories, standard 16](#page-15-2) [alert, turning off 60](#page-59-0)

[connecting to external](#page-123-1)  [device 124,](#page-123-1) [129](#page-128-2) [credit available 120](#page-119-0) [date, setting 53](#page-52-4) [frequency, changing 132](#page-131-0) [language, setting 107](#page-106-0) [locking 41](#page-40-1) [network settings 132](#page-131-0) [1-touch dial 65](#page-64-0) [passwords 43](#page-42-0) [security code 44](#page-43-2) [time, setting 53](#page-52-4) [turning on/off 21](#page-20-0) [unlock code 44](#page-43-3) [unlocking 21,](#page-20-1) [41](#page-40-1) [wireless connection 126,](#page-125-0)  [127](#page-126-0) headset [automatic answer 121](#page-120-1) Hide ID [feature 63](#page-62-3) [hold a call 67](#page-66-0)

#### **I**

[ignoring a call 60](#page-59-3) [inbox, text message 69](#page-68-1) incoming call [cancelling 60](#page-59-1) [ignoring 60](#page-59-3) [terminating 60](#page-59-1) Incoming Call [message 59](#page-58-1) indicators [alert setting 27,](#page-26-0) [53](#page-52-2) [battery level 19,](#page-18-4) [27](#page-26-1) [menu 24](#page-23-1) [message 26](#page-25-0) [missed call 63](#page-62-5) [packet data 145](#page-144-1) [ring alert 27](#page-26-2) [service 26](#page-25-1) [signal strength 25](#page-24-1) [silent alert 27](#page-26-3) [text entry 26](#page-25-2) [vibrate alert 27](#page-26-4) [voice name 83](#page-82-6) infrared connection [setting 126](#page-125-0) [IrDA link 124,](#page-123-2) [126](#page-125-0) iTAP software [deleting text 39](#page-38-1) [entering words 36](#page-35-0)

## **J**

[Java applications 149](#page-148-1) [joystick 27](#page-26-5)

### **K**

key [end 1,](#page-0-1) [22,](#page-21-4) [23,](#page-22-2) [28](#page-27-0) [left soft key 1,](#page-0-2) [28,](#page-27-1) [107](#page-106-1) [menu 1,](#page-0-3) [28](#page-27-2) [power 21](#page-20-0)

[right soft key 1,](#page-0-4) [28,](#page-27-3) [107](#page-106-1) [send 1,](#page-0-5) [22,](#page-21-5) [23,](#page-22-3) [28,](#page-27-4) [61](#page-60-1) [video 49](#page-48-0) [volume control 22](#page-21-6)

### **L**

[language, setting 107](#page-106-0) Last Calls Menu [opening 62](#page-61-2) [options 62](#page-61-2) left soft key [customising 107](#page-106-1) [functions 1,](#page-0-2) [28](#page-27-1) [lights 55](#page-54-0) [location 50](#page-49-0) lock [application 143](#page-142-1) [handset 41](#page-40-1) [SIM card 142](#page-141-0) [loud ring alert 27](#page-26-2)

#### **M**

[making a call 22](#page-21-1) menu Browser Menu [146](#page-145-0) Calculator Menu [140](#page-139-1) Calendar Menu [134,](#page-133-1) [135,](#page-134-0) [136](#page-135-1) Contacts Menu [83](#page-82-7) [customising 106](#page-105-0) [entering text 31](#page-30-0) [features 112](#page-111-1)

[indicator 24](#page-23-1) [language, setting 107](#page-106-0) Last Calls Menu [62](#page-61-2) [lists 30](#page-29-0) My Tones Menu [105](#page-104-0) [navigating 27,](#page-26-5) [29](#page-28-0) Picture Viewer [46,](#page-45-1) [49](#page-48-2) [rearranging features 106](#page-105-0) [scroll feature 108](#page-107-1) [Shortcuts 109](#page-108-0) Text Msg Menu [82](#page-81-0) [menu key 1,](#page-0-3) [28](#page-27-2) message [alerts during calls 54](#page-53-0) [deleting 80](#page-79-0) [deleting, text 82](#page-81-1) [download setting 70](#page-69-0) [inbox setup 69](#page-68-1) [lights 56](#page-55-2) [locking 80](#page-79-0) [locking, text 82](#page-81-1) [outbox 78](#page-77-0) [reading 80](#page-79-0) [reading, text 82](#page-81-1) [receipts 78](#page-77-1) [receiving 79](#page-78-0) [reminders, text message 79,](#page-78-1)  [100](#page-99-1) [reminders, voicemail 100](#page-99-1) [sending 75](#page-74-0) [status 78](#page-77-0)

[voicemail 65](#page-64-2) message indicator [defined 26](#page-25-0) micro-browser [animation 147](#page-146-1) Browser Menu [146](#page-145-0) [defined 145](#page-144-0) [functions 146](#page-145-1) [Java applications 149](#page-148-1) [picture 147](#page-146-1) [sound 147](#page-146-1) [starting 145](#page-144-2) [microphone 1](#page-0-6) [missed call indicator 63](#page-62-5) Missed Calls [message 63](#page-62-6) [my tones 101](#page-100-1) My Tones Menu [105](#page-104-0)

## **N**

['n' character 86](#page-85-1) [network settings 132](#page-131-0) notepad [defined 64](#page-63-1) [entering digits 64](#page-63-1) [notice lights 56](#page-55-2) [numeric text entry method 41](#page-40-2)

## **O**

1-touch dial [defined 65](#page-64-0) [setting preference 65, 97](#page-111-1)

[using 65](#page-64-0) [optional accessory, defined 16](#page-15-1) [optional feature, defined 16](#page-15-3) [outbox 78](#page-77-0)

#### **P**

[packet data 145](#page-144-1) passwords [changing 43](#page-42-0) [default 43](#page-42-0) [paste text 39](#page-38-0) [pause character 86](#page-85-2) phone [speed dial, using 65](#page-64-1) [text entry indicator 26](#page-25-2) phone number [adding digits after 63](#page-62-0) [attaching to prefix digits 64](#page-63-0) [attaching two numbers 63](#page-62-1) [redialling 58](#page-57-2) [sending text message to 75](#page-74-1) [storing in contacts 84](#page-83-0) picture [contacts entry, storing 85](#page-84-2) [screen saver, setting 47,](#page-46-0)  [148](#page-147-1) [storing 147](#page-146-0) [using 46](#page-45-0) [wallpaper, setting 47,](#page-46-1) [54,](#page-53-1)  [148](#page-147-2)

PIN code [activating/deactivating 142](#page-141-0) [defined 142](#page-141-1) [protecting the SIM card 142](#page-141-0) [unblocking 143](#page-142-2) [PIN2 code 116,](#page-115-1) [143](#page-142-3) [power key 21](#page-20-0) predictive text entry [deleting text 39](#page-38-1) [entering words 36](#page-35-0) [profile 53](#page-52-3) [PUK code 143](#page-142-4)

## **Q**

quick dial [setting number 116](#page-115-2) [using 116](#page-115-0)

#### **R**

[receipts, text message 78](#page-77-1) [received calls list 61](#page-60-0) [receiving a call 23](#page-22-0) [recent calls 61](#page-60-0) redial [automatic redial 58](#page-57-0) [busy number 58](#page-57-2) reminders [calendar 137](#page-136-0) [setting 100](#page-99-0) [text message 79,](#page-78-1) [100](#page-99-1) [voicemail message 1](#page-99-1)[00](#page-96-1) right soft key [customising 107](#page-106-1) [functions 1,](#page-0-4) [28](#page-27-3) ring alert [creating 101](#page-100-1) [indicators 27](#page-26-6) [muting 22](#page-21-0) [setting 53](#page-52-3) [turning off 60](#page-59-0) ring and vibrate alert [indicator 27](#page-26-7) [muting 22](#page-21-0) [turning off 60](#page-59-0) ringer [setting 53](#page-52-3) [volume, adjusting 22](#page-21-7) [roam.](#page-25-1) *See* service indicator

## **S**

[screen saver 47,](#page-46-0) [148](#page-147-1) [scroll feature 108](#page-107-1) [security code 44](#page-43-2) [send key 1,](#page-0-5) [22,](#page-21-5) [23,](#page-22-3) [28,](#page-27-4) [61](#page-60-1) [sending a call.](#page-21-1) *See* making a call [service dial 116](#page-115-3) [service indicator 26](#page-25-1) [short message service.](#page-68-2) *See* text message shortcuts [creating 109](#page-108-1)

[standard 109](#page-108-2) [using 110](#page-109-0) Show ID [feature 63](#page-62-3) [signal strength indicator 25](#page-24-1) [silent alert indicator 27](#page-26-3) [SIM applications 154](#page-153-0) SIM Blocked [message 21,](#page-20-2) [143](#page-142-5) SIM card [applications 154](#page-153-0) [defined 16](#page-15-4) [installing 16](#page-15-5) [PIN code entry 21](#page-20-3) [precautions 17](#page-16-0) [protecting 142](#page-141-0) [service phone numbers 116](#page-115-4) SIM Blocked [message 21,](#page-20-2) [143](#page-142-5) SIM Disabled [message 143](#page-142-6) [unblocking 143](#page-142-2) [unlocking 21](#page-20-3) SIM PIN code [activating/deactivating 142](#page-141-0) [protecting the SIM card 142](#page-141-0) [unblocking 143](#page-142-2) [SIM PIN2 code 116,](#page-115-1) [143](#page-142-3) [SMS.](#page-68-2) *See* text message soft keys [customising 107](#page-106-1) [illustration 1,](#page-0-2) [28](#page-27-1) [soft ring alert 27](#page-26-6) sound [setting as alert tone 148](#page-147-0)

[storing 147](#page-146-0) [speakerphone 22](#page-21-8) speed dial [changing number 85](#page-84-1) [number, defined 65](#page-64-1) [sorting contacts by 93](#page-92-2) [using 65](#page-64-1) [storing a call 61](#page-60-0) [symbol text method 39](#page-38-2) [symbol text mode 37](#page-36-0) [symbols, entering 37,](#page-36-0) [39](#page-38-2)

## **T**

[tap method text entry 32](#page-31-1) text [block cursor 33](#page-32-0) [character chart 34](#page-33-0) [copy 39](#page-38-0) [cut 39](#page-38-0) [entering from keypad 31](#page-30-0) [entry method, setup 41](#page-40-3) [entry mode, changing 40](#page-39-0) [flashing cursor 32](#page-31-0) [iTAP software predictive text](#page-34-0)  entry 35 [numeric entry method 41](#page-40-2) [paste 39](#page-38-0) [symbol chart 38](#page-37-0) [symbol method 39](#page-38-2) [symbol mode 37](#page-36-0) [tap method 32](#page-31-1)

[undo 39](#page-38-0) text entry indicator [defined 26](#page-25-2) text message [deleting 82](#page-81-1) [inbox setup 69](#page-68-1) [locking 82](#page-81-1) [reading 82](#page-81-1) [receiving 79](#page-78-0) [reminders 79,](#page-78-1) [100](#page-99-1) [sending 75](#page-74-0) [status 78](#page-77-0) [text method, setup 41](#page-40-3) Text Msg Menu [81](#page-80-1) [time, setting 53](#page-52-4) [timers 117](#page-116-0) [transfer a call 67](#page-66-1) [travel charger, using 19](#page-18-5)

## **U**

[unblocking the SIM card 143](#page-142-2) [undo copy, cut, or paste 39](#page-38-0) [unlock application 143](#page-142-1) [unlock code 21,](#page-20-1) [41,](#page-40-1) [44](#page-43-3)

#### **V**

[vibe sync 101](#page-100-2) vibrate alert [indicator 27](#page-26-4) [muting 22](#page-21-0) [setting 53,](#page-52-3) [101](#page-100-2)

[turning off 60,](#page-59-0) [101](#page-100-2) [video 49](#page-48-0) [video call key 49](#page-48-0) voice dial [dialling a number 88](#page-87-1) [recording voice name 87](#page-86-0) voice name [contacts indicator 83](#page-82-6) [defined 87](#page-86-1) [recording 87](#page-86-0) [voicemail 65](#page-64-2) volume [earpiece 22](#page-21-3) [keys 22](#page-21-6) [ringer 22](#page-21-7) [speakerphone 22](#page-21-8)

#### **W**

[wait character 86](#page-85-3) [wallpaper 47,](#page-46-1) [54,](#page-53-1) [148](#page-147-2) [Web pages 145,](#page-144-2) [146](#page-145-1)

Free Manuals Download Website [http://myh66.com](http://myh66.com/) [http://usermanuals.us](http://usermanuals.us/) [http://www.somanuals.com](http://www.somanuals.com/) [http://www.4manuals.cc](http://www.4manuals.cc/) [http://www.manual-lib.com](http://www.manual-lib.com/) [http://www.404manual.com](http://www.404manual.com/) [http://www.luxmanual.com](http://www.luxmanual.com/) [http://aubethermostatmanual.com](http://aubethermostatmanual.com/) Golf course search by state [http://golfingnear.com](http://www.golfingnear.com/)

Email search by domain

[http://emailbydomain.com](http://emailbydomain.com/) Auto manuals search

[http://auto.somanuals.com](http://auto.somanuals.com/) TV manuals search

[http://tv.somanuals.com](http://tv.somanuals.com/)